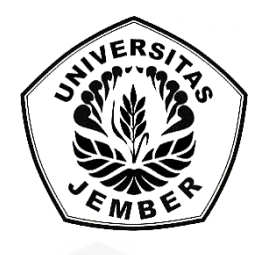

### **[RANCANG BANGUN SISTEM INFORMASI PENENTU HARGA JUAL](http://repository.unej.ac.id/)  PRODUK SABLON MENGGUNAKAN METODE** *FULL COSTING* **DAN ANALISIS** *BREAK EVEN POINT* **PADA PERCETAKAN SABLON ATMAJA**

**SKRIPSI** 

Oleh

**Dhasa Yuniar Maharani NIM 122410101003** 

**PROGRAM STUDI SISTEM INFORMASI UNIVERSITAS JEMBER** 

**2017**

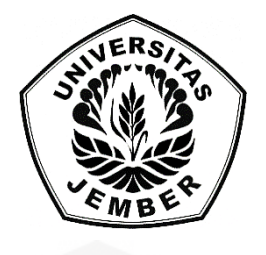

**RANCANG BANGUN SISTEM INFORMASI PENENTU HARGA JUAL PRODUK SABLON MENGGUNAKAN METODE** *FULL COSTING* **DAN ANALISIS** *BREAK EVEN POINT* **PADA PERCETAKAN SABLON ATMAJA**

### **SKRIPSI**

<span id="page-1-0"></span>Diajukan guna melengkapi tugas akhir dan memenuhi salah satu syarat [untuk menyelesaikan pendidikan di Program Studi Sistem Informasi Universitas](http://repository.unej.ac.id/)  Jember dan mendapat gelar Sarjana Sistem Informasi

> Oleh **Dhasa Yuniar Maharani NIM 122410101003**

**PROGRAM STUDI SISTEM INFORMASI UNIVERSITAS JEMBER 2017**

### **PERSEMBAHAN**

<span id="page-2-0"></span>Skripsi ini saya persembahkan untuk :

- 1. Allah SWT yang senantiasa memberikan rahmat dan hidayah-Nya untuk mempermudah dan melancarkan dalam mengerjakan skripsi.
- 2. Ibunda Misnati dan Ayahanda Sriyono Atmaja.
- 3. Sahabat-sahabatku dengan dukungan beserta doanya.
- 4. Guru-guruku baik dari pendidikan formal maupun informal.
- 5. [Almamater Program Studi Sistem Informasi Universitas Jember.](http://repository.unej.ac.id/)

### **MOTO**

<span id="page-3-0"></span>"Bukankah Kami telah melapangkan untukmu dadamu? (1) Dan Kami telah menghilangkan dari padamu bebanmu, (2) yang memberatkan punggungmu? (3) Dan Kami tinggikan bagimu sebutan (nama)mu. (4) Karena sesungguhnya [sesudah kesulitan itu ada kemudahan, \(5\) sesungguhnya sesudah kesulitan itu ada](http://repository.unej.ac.id/)  kemudahan. (6) Maka apabila kamu telah selesai (dari sesuatu urusan), kerjakanlah dengan sungguh-sungguh (urusan) yang lain, (7) dan hanya kepada Tuhanmulah hendaknya kamu berharap. (8)"

(*QS. Al-Insyirah : 1-8*) 1

 $\overline{a}$ 

<sup>1</sup> Kementerian Agama Republik Indonesia. 2014. *Ummul Mukminin : Al Qur'an dan Terjemahannya untuk Wanita*. Jakarta: OASIS Terrace Recident

### **PERNYATAAN**

<span id="page-4-0"></span>Saya yang bertanda tangan di bawah ini:

Nama : Dhasa Yuniar Maharani

NIM : 122410101003

menyatakan dengan sesungguhnya bahwa karya ilmiah yang berjudul "Rancang Bangun Sistem Informasi Penentu Harga Jual Produk Sablon Menggunakan Metode *Full costing* dan Analisis *Break even point* Pada Percetakan Sablon Atmaja" adalah benar-benar hasil karya sendiri, kecuali jika dalam pengutipan [substansi disebutkan sumbernya, belum pernah diajukan pada institusi manapun,](http://repository.unej.ac.id/)  dan bukan karya jiplakan. Saya bertanggung jawab atas keabsahan dan kebenaran isinya sesuai dengan sikap ilmiah yang harus dijunjung tinggi.

Demikian pernyataan ini saya buat dengan sebenarnya, tanpa adanya tekanan dan paksaan dari pihak manapun serta bersedia mendapat sanksi akademik jika di kemudian hari pernyataan ini tidak benar.

> Jember, 14 Juli 2017 Yang menyatakan,

Dhasa Yanuar Maharani NIM 122410101003

**SKRIPSI**

### **[RANCANG BANGUN SISTEM INFORMASI PENENTU HARGA JUAL](http://repository.unej.ac.id/)  MENGGUNAKAN METODE** *FULL COSTING* **DAN ANALISIS** *BREAK EVEN POINT* **PADA PERCETAKAN SABLON ATMAJA**

Oleh : Dhasa Yuniar Maharani 122410101003

Pembimbing :

Dosen Pembimbing Pendamping : Nelly Oktavia, S.Si., MT

Dosen Pembimbing Utama : Drs. Antonius Cahya Prihandoko M.App.Sc

### **PENGESAHAN PEMBIMBING**

<span id="page-6-0"></span>Skripsi berjudul "Rancang Bangun Sistem Informasi Penentu Harga Jual Produk Sablon Menggunakan Metode *Full costing* dan Analisis *Break even point* Pada Percetakan Sablon Atmaja", telah diuji dan disahkan pada:

hari, tanggal : Jum'at, 14 Juli 2017 [tempat : Program Studi Sistem Informasi Universitas Jember.](http://repository.unej.ac.id/)

Disetujui oleh:

Pembimbing I,

Pembimbing II,

Drs. Antonius Cahya Prihandoko M.App.Sc NIP 196906151997021002

Nelly Oktavia, S.Si., MT NIP 198410242009122008

### **PENGESAHAN PENGUJI**

<span id="page-7-0"></span>Skripsi berjudul "Rancang Bangun Sistem Informasi Penentu Harga Jual Produk Sablon Menggunakan Metode *Full costing* dan Analisis *Break even point* [Pada Percetakan Sablon Atmaja", telah diuji dan disahkan pada:](http://repository.unej.ac.id/)

hari,tanggal : Jum'at, 14 Juli 2017 tempat : Program Studi Sistem Informasi Universitas Jember

Tim Penguji :

Penguji I,

Penguji II,

Windi Eka Yulia Retnani, S.Kom., MT NIP. 19840305 2010122002 Priza Pandunata, S.Kom., M.Comp.Sc NIP 19830131 201504001

> Mengesahkan, Ketua Program Studi

Prof. Drs. Slamin, M.Comp.Sc.,Ph.D

### **RINGKASAN**

<span id="page-8-0"></span>**Rancang Bangun Sistem Informasi Penentu Harga Jual Produk Sablon Menggunakan Metode** *Full costing* **dan Analisis** *Break even point* **Pada Percetakan Sablon Atmaja**; Dhasa Yuniar Maharani, 122410101003; 2017: 132 halaman; Program Studi Sistem Informasi Universitas Jember.

Percetakan Sablon Atmaja merupakan perusahaan manufaktur kecil yang bergerak di bidang percetakan. Percetakan ini terletak di kabupaten Jember provinsi Jawa Timur dan berdiri sejak tahun 1996. Percetakan sablon atmaja menerima segala jenis pesanan sablon manual tanpa batasan jumlah pesanan. Dalam penentuan harga jual, pemilik percetakan sablon Atmaja masih menggunakan analisis secara subyektif yang berdasarkan pada harga jual sebelumnya. Harga jual sebelumnya yang ditentukan oleh pemilik berpatok pada harga jual percetakan lain yang menjadi saingan percetakan ini. Pemilik menentukan harga jual dengan mencontoh harga dari percetakan lain dan meninjau secara kasar beberapa parameter yang digunakan untuk membentuk harga jual dari percetakan ini tanpa melakukan perhitungan secara terperinci. Hal tersebut menyebabkan pengaruh pada angka penjualan percetakan yang terlihat menurun dari tahun ke tahun.

Berdasarkan permasalahan tersebut maka diperlukan suatu sistem yang [dapat disesuaikan dengan perusahaan dalam membentuk aplikasi penentuan harga](http://repository.unej.ac.id/)  jual. Sistem yang dibutuhkan percetakan sablon Atmaja ialah sistem penentu harga jual yang tepat dan akurat serta menunjang pemilik perusahaan untuk dapat mengambil keputusan yang sesuai dengan statistik penjualan perusahaan yang diperoleh.

Sistem penentuan harga jual yang diperlukan menggunakan metode *full costing* serta analisis *Break even point* dan penerapan *Business model canvas* dengan berbasis pemrograman *web*. Sistem informasi penentu harga jual pada percetakan sablon Atmaja bertujuan untuk membantu memudahkan pemilik usaha percetakan dalam melakukan perhitungan harga jual dengan menerapkan metode *full costing* dan analisis *break even point*.

### **PRAKATA**

<span id="page-9-0"></span>Puji syukur kehadirat Allah SWT atas segala rahmat dan karunia-Nya, sehingga penulis dapat menyelesaikan skripsi dengan judul "Rancang Bangun Sistem Informasi Penentu Harga Jual Menggunakan Metode *Full costing* Dan Analisis *Break even point* Pada Percetakan Sablon Atmaja". Skripsi ini disusun [untuk memenuhi salah satu syarat menyelesaikan pendidikan Strata Satu \(S1\)](http://repository.unej.ac.id/)  pada Program Studi Sistem Informasi Universitas Jember.

Penyusunan skripsi ini tidak lepas dari bantuan berbagai pihak. Oleh karena itu, penulis menyampaikan terima kasih kepada:

- 1. Kedua orang tua tercinta yaitu ibunda Misnati dan ayahanda Sriyono Atmaja yang selalu memberikan semangat dan dukungan serta tak henti-hentinya mendoakan.
- 2. Prof. Drs. Slamin, M.Comp.Sc., Ph.D., selaku Ketua Program Studi Sistem Informasi Universitas Jember.
- 3. Drs. Antonius Cahya Prihandoko M.App.Sc selaku Dosen Pembimbing Utama dan Nelly Oktavia, S.Si., MT selaku Dosen Pembimbing Pendamping yang telah meluangkan waktu, pikiran, dan perhatian dalam penulisan skripsi.
- 4. Prof. Drs. Slamin, M.Comp.Sc., Ph.D., sebagai dosen pembimbing akademik, yang telah mendampingi penulis sebagai mahasiswa.
- 5. Seluruh Bapak dan Ibu dosen beserta staf karyawan di Program Studi Sistem Informasi Universitas Jember.
- 6. Keluarga penulis yang selama ini memberikan nasehat, semangat, dan perhatian.
- 7. Rhizi Gustiman Qharimi yang selalu mendampingi, membantu, mendukung, serta menyemangati tanpa mengenal lelah dan waktu.
- 8. Sofia Wardani, Diah Ayu Sukmawati, Ainul Ulfah Maulinda dan Ratna Suryani yang telah membantu, menyemangati dan mendampingi penulis mulai mahasiswa baru hingga nenek-nenek rumpik kelak.

- 9. Meisyatul Izza Ayu Purwanti, Niko Melly Anggraeni dan Fani Asiah Pratidina selaku sahabat yang selalu memberikan semangat dan berjuang bersama sejak SMA.
- 10. Keluarga "SK" Meyla, Huda, Magdalena, Radithia, Mike, Aditya, Putri, Septian, Reka, Abdul dkk.
- 11. Teman-teman seperjuangan Formation angkatan 2012.
- 12. Teman-teman Program Studi Sistem Informasi di semua angkatan.
- 13. Semua pihak yang tidak dapat disebutkan satu persatu.

Dengan harapan bahwa penelitian ini nantinya akan terus berlanjut dan berkembang kelak, penulis juga menerima segala kritik dan saran dari semua pihak [demi kesempurnaan skripsi ini. Akhirnya penulis berharap, semoga skripsi ini dapat](http://repository.unej.ac.id/)  bermanfaat.

Jember, Juli 2017

Penulis

### **DAFTAR ISI**

<span id="page-11-0"></span>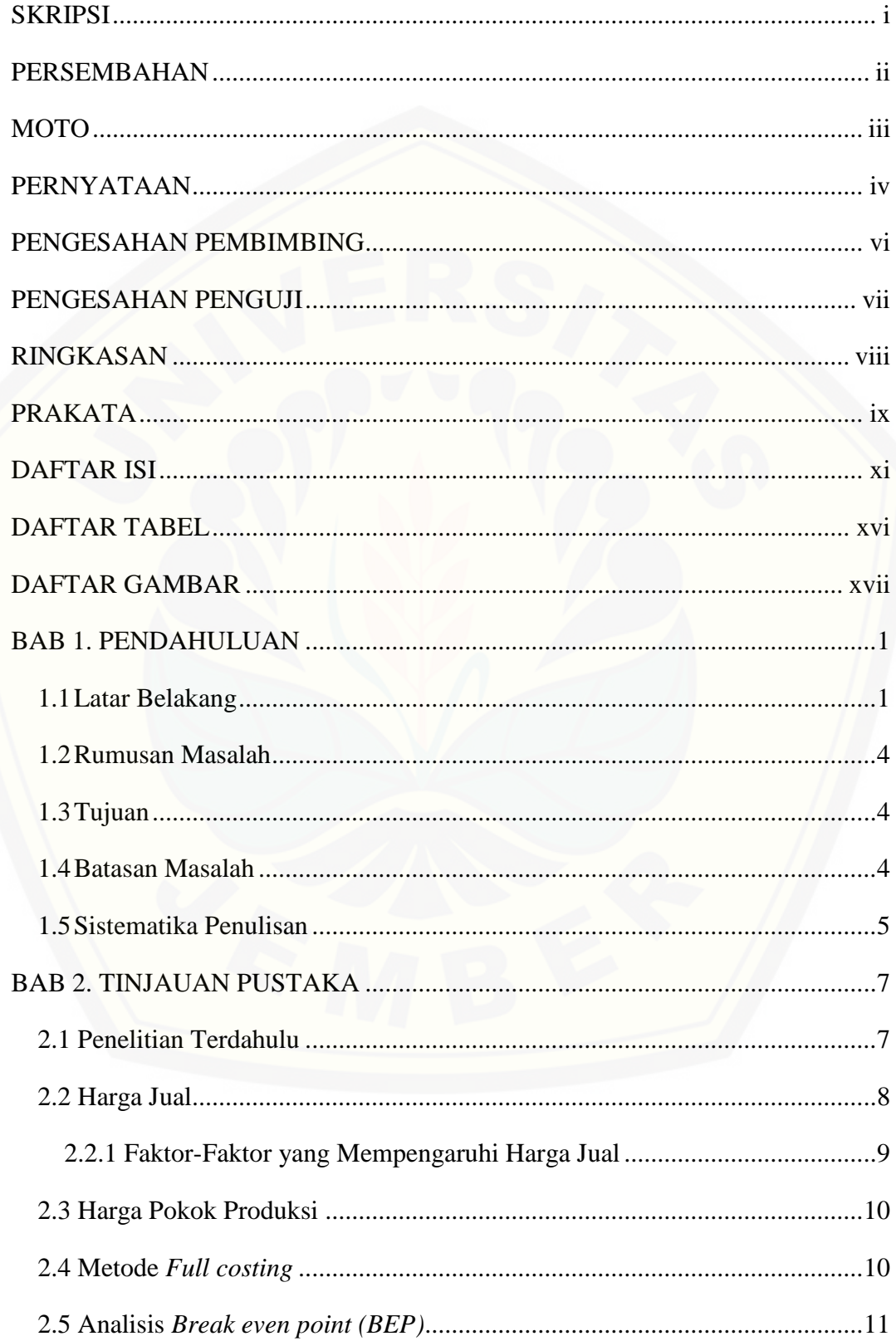

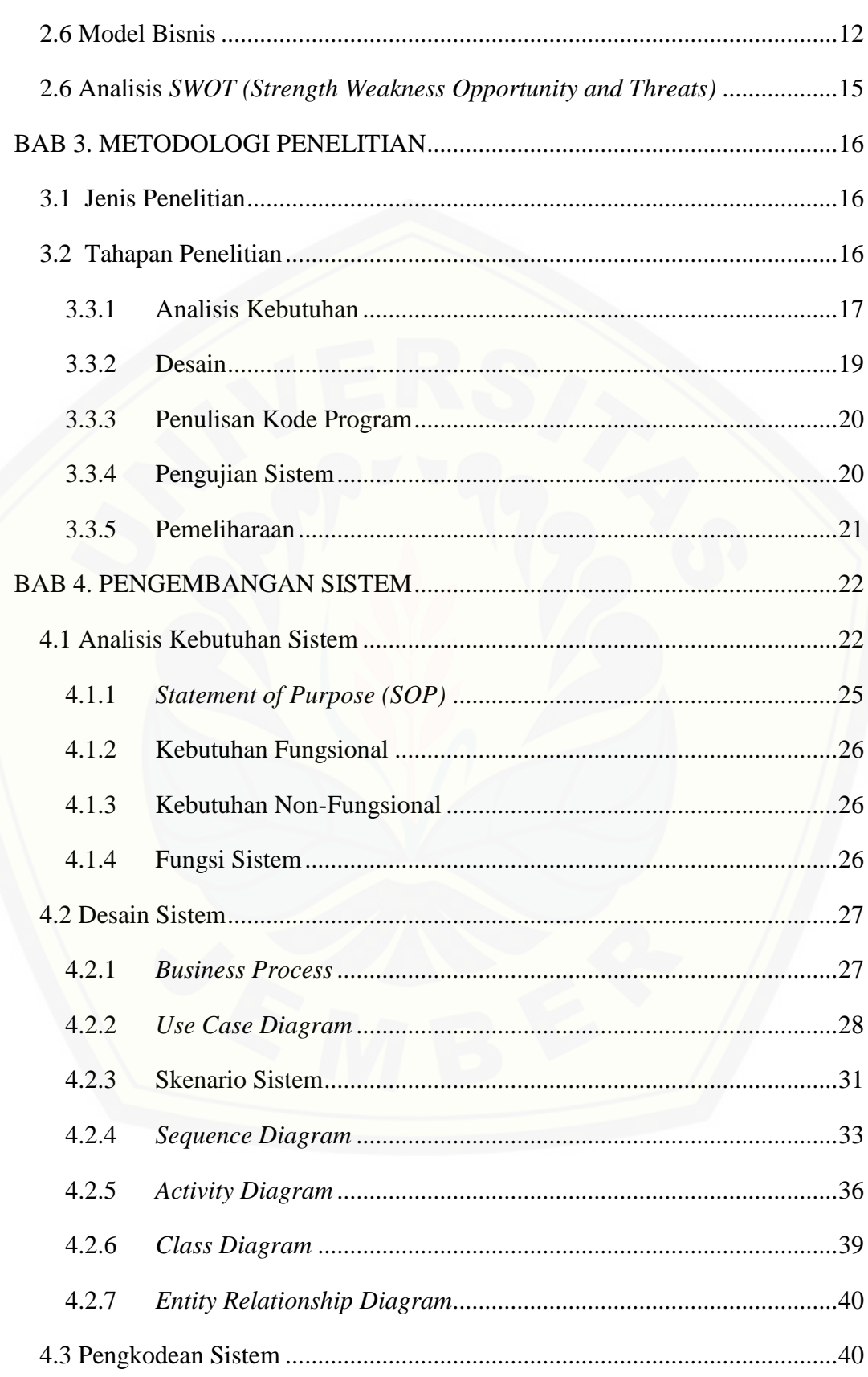

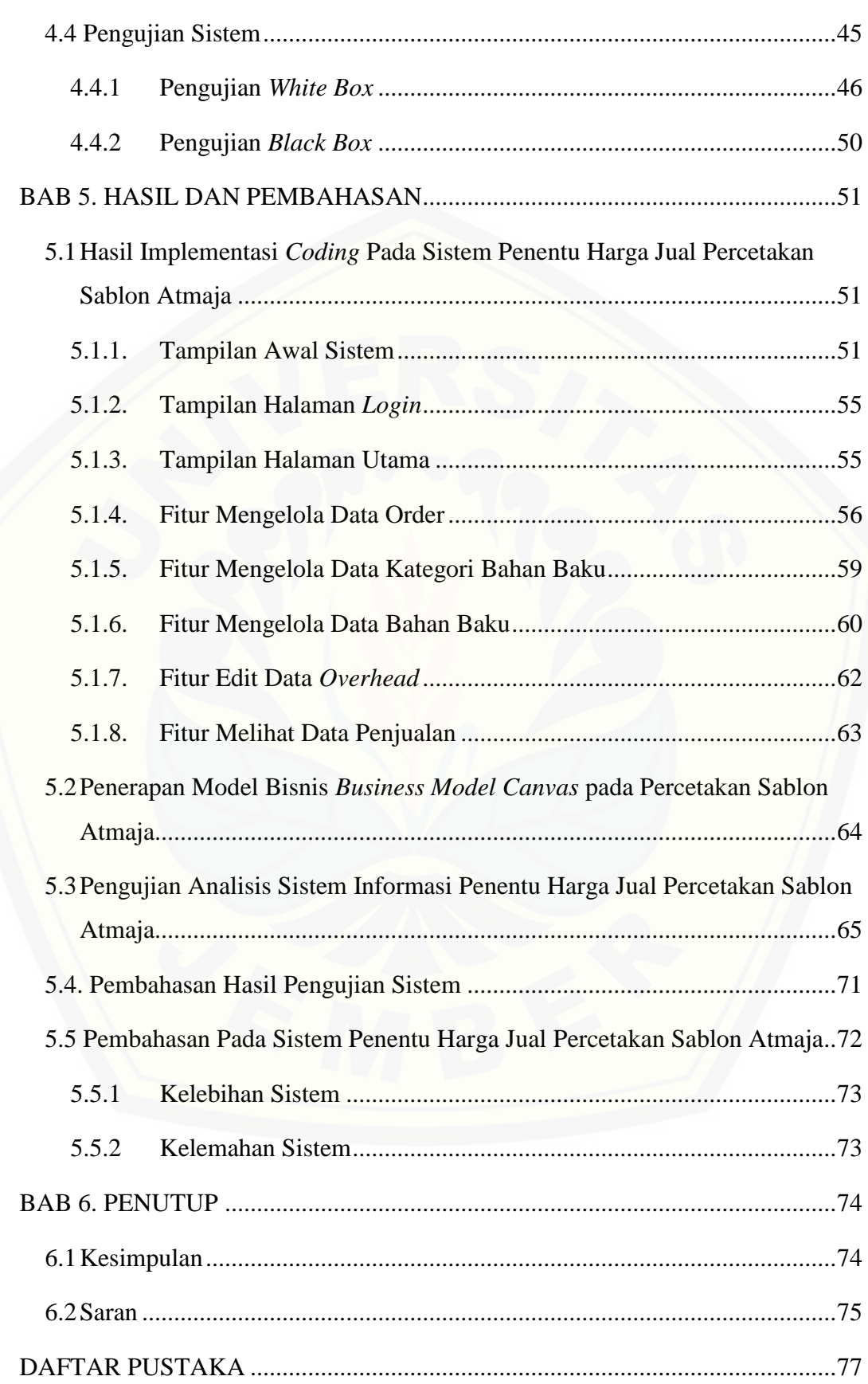

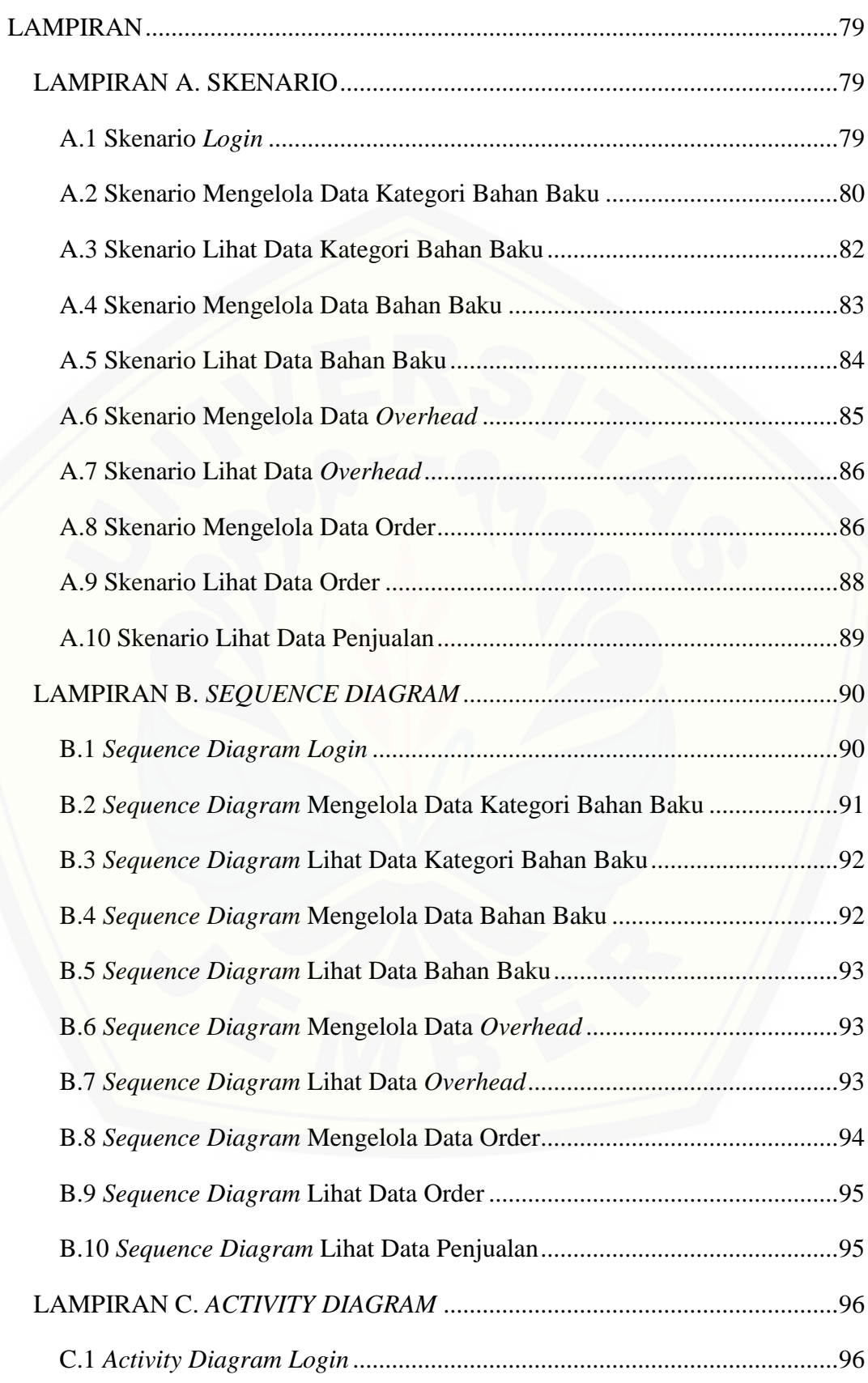

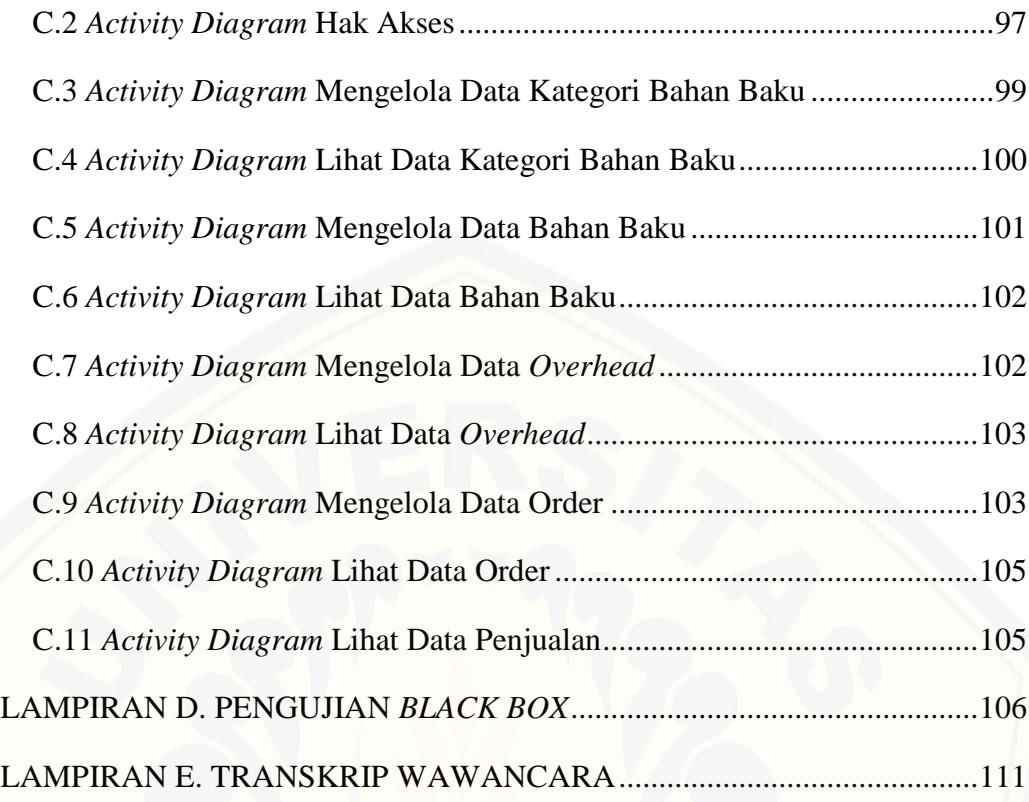

### **DAFTAR TABEL**

<span id="page-16-0"></span>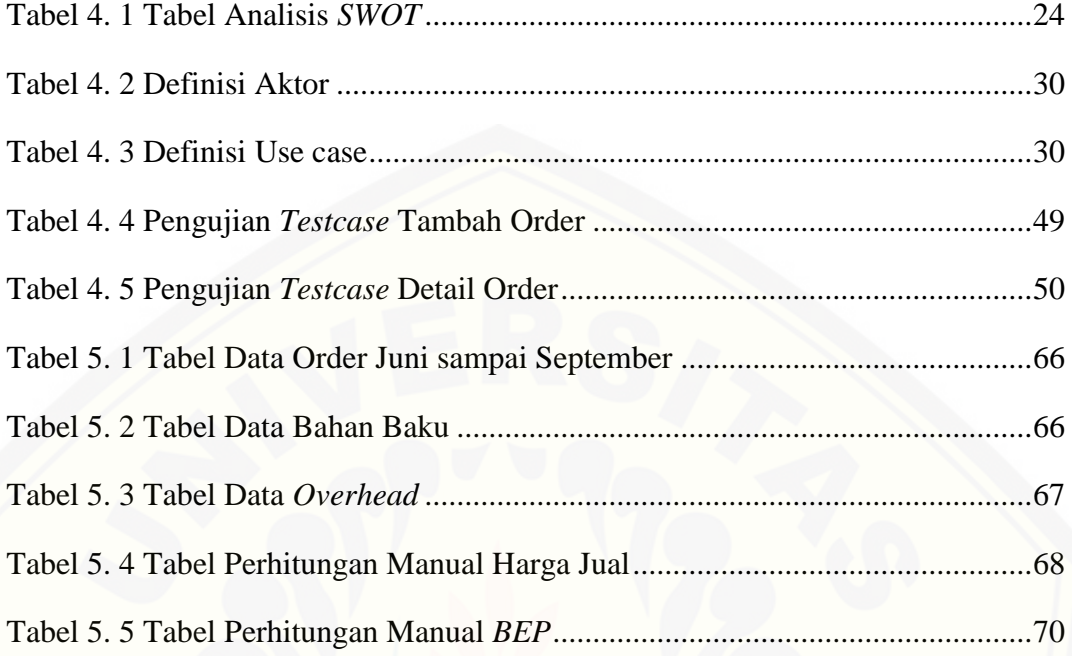

### **DAFTAR GAMBAR**

<span id="page-17-0"></span>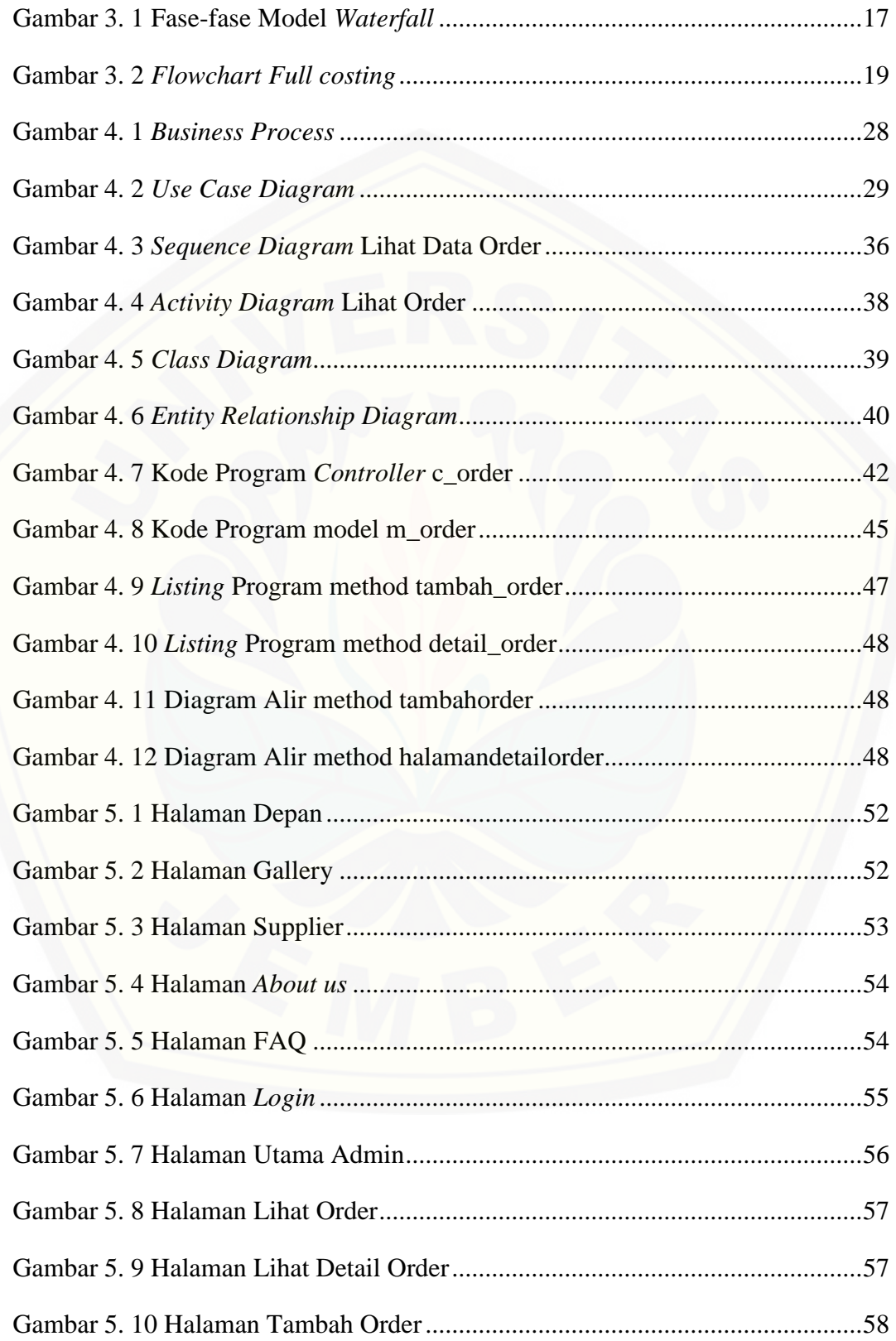

xvii

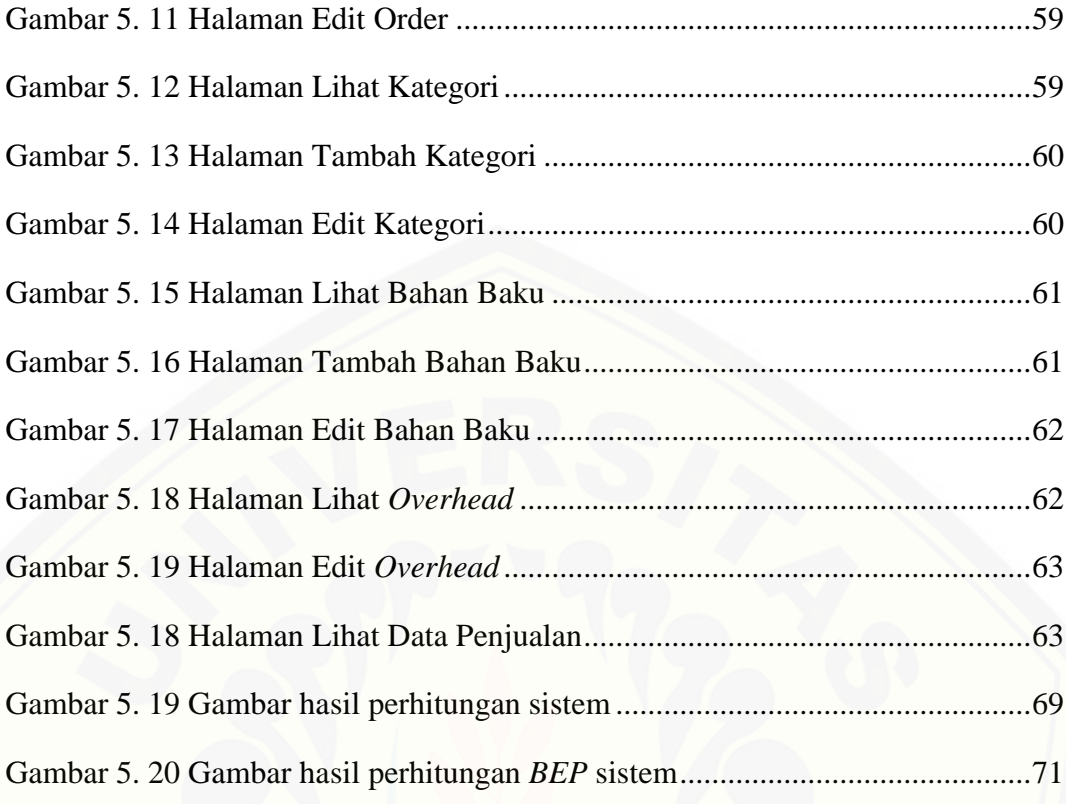

### xviii

### **BAB 1. PENDAHULUAN**

<span id="page-19-0"></span>Bab ini merupakan langkah awal dari penulisan tugas akhir. Bab ini berisi latar belakang, rumusan masalah, tujuan dan manfaat, batasan masalah, metodologi penelitian, dan sistematika penulisan.

### <span id="page-19-1"></span>**1.1 Latar Belakang**

Harga jual merupakan suatu nilai yang dibebankan oleh produsen kepada konsumen atas barang atau jasa yang diperolehnya senilai biaya produksi ditambah dengan keuntungan yang diharapkan oleh produsen. Produsen harus mampu menentukan harga jual pada produknya dengan tepat.

Penentuan harga jual merupakan unsur penting dalam pengambilan suatu keputusan untuk pertumbuhan perusahaan. Kesalahan penentuan harga akan berakibat fatal, jika harga ditentukan terlalu mahal, pelanggan akan enggan membeli produk dan akan berpindah ke perusahaan lain, jika harga terlalu murah akan mengakibatkan kerugian (Krismiaji, 2002). Pengelolaan perusahaan yang tepat sangat diperlukan agar dapat menghindari kerugian. Untuk mengelola perusahaan, diperlukan sistem informasi akuntansi biaya yang sistematik dan komparatif serta data analisis biaya dan laba yang menjadi pedoman manajemen untuk pengambilan keputusan (Ursy, 1995). Keputusan yang di ambil dapat berupa penentuan harga jual. Perusahaan memerlukan informasi biaya produk dalam [penentuan harga jual, meskipun biaya bukan satu-satunya faktor yang harus](http://repository.unej.ac.id/)  dipertimbangkan dalam menentukan harga jual namun biaya merupakan satusatunya faktor berbobot yang berpengaruh.

Percetakan Sablon Atmaja termasuk perusahaan manufaktur kecil yang bergerak di bidang percetakan. Percetakan yang terletak di kabupaten Jember provinsi Jawa Timur ini berdiri sejak tahun 1996. Percetakan sablon atmaja menerima segala jenis pesanan sablon manual tanpa batasan jumlah pesanan.

Percetakan sablon atmaja tidak memproduksi produk sablon yang siap jual melainkan hanya sebatas jasa sablon sesuai pesanan pelanggan saja.

Dalam penentuan harga jual, pemilik percetakan sablon Atmaja masih menggunakan analisis secara subyektif yang berdasarkan pada harga jual sebelumnya. Harga jual sebelumnya yang ditentukan oleh pemilik berpatok pada harga jual percetakan lain yang menjadi saingan percetakan ini. Pemilik menentukan harga jual dengan mencontoh harga dari percetakan lain dan meninjau [secara kasar beberapa parameter yang digunakan untuk membentuk harga jual dari](http://repository.unej.ac.id/)  percetakan ini tanpa melakukan perhitungan secara terperinci.

Penentuan harga jual yang berdasar perkiraan dapat mempengaruhi penjualan dari percetakan sablon Atmaja. Pengaruh tersebut terbukti dari terjadinya penurunan jumlah order serta penghasilan perusahaan pada tahun 2008 yang menurun pesat. Beberapa cara telah dilakukan untuk membangkitkan keterpurukan perusahaan seperti promosi melalui brosur pada tahun sebelumnya tetapi tidak menghasilkan perubahan kondisi yang signifikan. Pada tahun 2012 penurunan kembali terjadi dikarenakan mulai maraknya percetakan digital yang menyaingi percetakan sablon manual. Hingga saat ini perusahaan masih belum dapat memperbaiki kondisi yang ada. Pemilik sadar bahwa perusahaannya tidak dapat menentukan harga jual dengan baik yang mengakibatkan pemasukannya tidak stabil dan kalah dengan pesaing. Hal itu menunjukkan bahwa perusahaan tidak mampu melakukan penentuan harga jual suatu jasa, sehingga perusahaan tidak mengetahui perkiraan laba yang didapatkan dari investasinya sehingga tidak dapat merancang strategi penjualan yang baik.

Berdasarkan permasalahan yang terjadi dalam penentuan harga jual pada percetakan sablon Atmaja, maka diperlukan suatu sistem yang dapat disesuaikan dengan perusahaan dalam membentuk aplikasi penentuan harga jual. Harga jual disini merupakan harga jual dari jasa sablon. Sistem yang dibutuhkan percetakan sablon Atmaja ialah sistem penentu harga jual yang tepat dan akurat serta menunjang pemilik perusahaan untuk dapat mengambil keputusan yang sesuai dengan statistik penjualan perusahaan yang diperoleh. Sistem penentuan harga jual

yang diperlukan menggunakan metode *full costing* serta analisis *Break even point* dan penerapan *Business model canvas* dengan berbasis pemrograman *web*.

Metode *full costing* merupakan metode penentu harga pokok produksi yang memperhitungkan semua unsur biaya produksi ke dalam harga pokok produksi. Alasan digunakannya metode *full costing* ialah karena metode *full costing* dinilai lebih tepat apabila diterapkan pada penelitian ini dilihat dari permasalahan yang ada yang membutuhkan perhitungan secara menyeluruh. Melalui metode *full costing* dengan penambahan keuntungan perusahaan akan didapatkan nilai harga jual yang telah diperhitungkan secara rinci. Penggunaan metode *full costing* dalam sistem ini dapat memberikan informasi mengenai harga jual yang sesuai pada produk yang dimiliki perusahaan.

Analisis *break even point* adalah suatu alat atau teknik yang digunakan oleh manajemen untuk mengetahui tingkat penjualan tertentu perusahaan sehingga tidak mengalami laba dan tidak pula mengalami kerugian (Sigit, 2002). Hal ini bisa terjadi apabila perusahaan di dalam operasinya menggunakan biaya tetap dan biaya variabel, dan volume penjualannya hanya cukup menutupi biaya tetap dan biaya variabel. Apabila penjualan hanya cukup menutupi biaya variabel dan sebagaian biaya tetap, maka perusahaan menderita kerugian. Sebaliknya, perusahaan akan memperoleh keuntungan, apabila penjualan melebihi biaya variabel dan biaya tetap yang harus dikeluarkan. Analisis *Break even point* diperlukan dalam perencanaan dan penentuan harga jual pada percetakan sablon Atmaja. Analisis ini dapat [menunjang pengambilan keputusan mengenai penetapan harga jual agar diperoleh](http://repository.unej.ac.id/)  harga jual yang ideal.

Penerapan sistem penentu harga jual yang dibuat diharapkan dapat membantu percetakan sablon Atmaja dalam menentukan harga jual. Dengan terbantunya perusahaan dalam menentukan harga jual, sehingga dapat mengetahui dengan tepat apakah harga jual terlalu tinggi atau rendah. Kemampuan menentukan harga jual juga dapat memberikan perkiraan laba yang ditargetkan oleh percetakan. Sistem ini juga dapat memberikan kemudahan bagi pemilik percetakan dalam melakukan prediksi serta pengambilan keputusan yang tepat bagi perencanaan perusahaan kedepannya. Sistem penentu harga jual percetakan sablon Atmaja ini

dapat menggantikan tata cara penentuan harga jual yang konvensional menjadi suatu sistem modern dan terkomputerisasi yang dapat menghasilkan informasi dengan akurat dan efisien.

### <span id="page-22-0"></span>**1.2 Rumusan Masalah**

Berdasarkan uraian yang telah disampaikan dalam latar belakang [mendefinisikan beberapa permasalahan yang harus diselesaikan dalam penulisan](http://repository.unej.ac.id/)  ini adalah sebagai berikut:

- 1. Bagaimana menerapkan metode *full costing* dan analisis *Break even point* untuk menentukan harga jual produk pada percetakan sablon Atmaja?
- 2. Bagaimana merancang dan membangun sebuah sistem informasi penentu harga jual pada percetakan sablon Atmaja menggunakan metode *full costing* dan analisis *break event point*?

#### <span id="page-22-1"></span>**1.3 Tujuan**

Tujuan dalam penulisan ini merupakan jawaban dari perumusan masalah yang telah disebutkan. Tujuan yang ingin dicapai dalam penelitian ini adalah:

- 1. Menerapkan metode *full costing* dan analisis *Break even point* untuk menentukan harga jual produk pada percetakan sablon Atmaja.
- 2. Merancang dan membangun sebuah sistem informasi penentu harga jual pada percetakan sablon Atmaja menggunakan metode *full costing* dan analisis *break event point*.

### <span id="page-22-2"></span>**1.4 Batasan Masalah**

Batasan masalah digunakan untuk menghindari penyimpangan dalam proses penelitian dan pembangunan Sistem Informasi Penentu Harga Jual Menggunakan Metode *Full costing* Dan Analisis *Break even point* Pada Percetakan Sablon Atmaja. Adapun batasan masalah dalam penelitian ini adalah sebagai berikut:

- 1. Sistem menggunakan data penjualan milik percetakan sablon Atmaja.
- 2. Sistem hanya memberikan informasi mengenai penjualan.
- 3. Sistem menggunakan metode *full costing*.
- 4. Sistem menggunakan analisis *break event point.*
- 5. Sistem berbasis *web*.

### <span id="page-23-0"></span>**1.5 Sistematika Penulisan**

Adapun sistematika penulisan skripsi ini adalah sebagai berikut:

1. Pendahuluan

Bab ini memuat uraian tentang latar belakang, rumusan masalah, tujuan, manfaat, batasan masalah, dan sistematika penulisan skripsi yang masingmasing tertuang secara eksplisit dalam sub bab tersendiri.

2. Tinjauan Pustaka

Bab ini memaparkan tinjauan terhadap hasil-hasil penelitian terdahulu berkaitan dengan masalah yang dibahas, landasan materi dan konsep pemetaan strata desa siaga aktif, dan kajian teori metode analisis data yang berkaitan dengan masalah dalam penelitian.

3. Metodologi Penelitian

Bab ini menguraikan tentang tempat dan waktu penelitian, metode penelitian, metode pengumpulan data, metode analisis data, dan teknik pengembangan sistem yang digunakan dalam penelitian.

4. Pengembangan Sistem

Bab ini akan menguraikan mengenai analisis kebutuhan, desain, implementasi, [dan pengujian sistem yang digunakan dalam proses pengembangan sistem](http://repository.unej.ac.id/)  informasi penentu harga jual menggunakan metode *full costing* dan analisis *break even point* pada percetakan sablon Atmaja*.* Tahapan analisis hingga pengujian dilakukan sesuai dengan metode pengembangan *waterfall*.

5. Hasil dan Pembahasan

Bab ini memaparkan secara rinci pemecahan masalah melalui analisis yang disajikan dalam bentuk deskripsi dibantu dengan ilustrasi berupa tabel dan gambar untuk memperjelas hasil penelitian.

6. Penutup

[Bab ini terdiri atas kesimpulan atas penelitian yang telah dilakukan dan saran](http://repository.unej.ac.id/)  untuk penelitian selanjutnya.

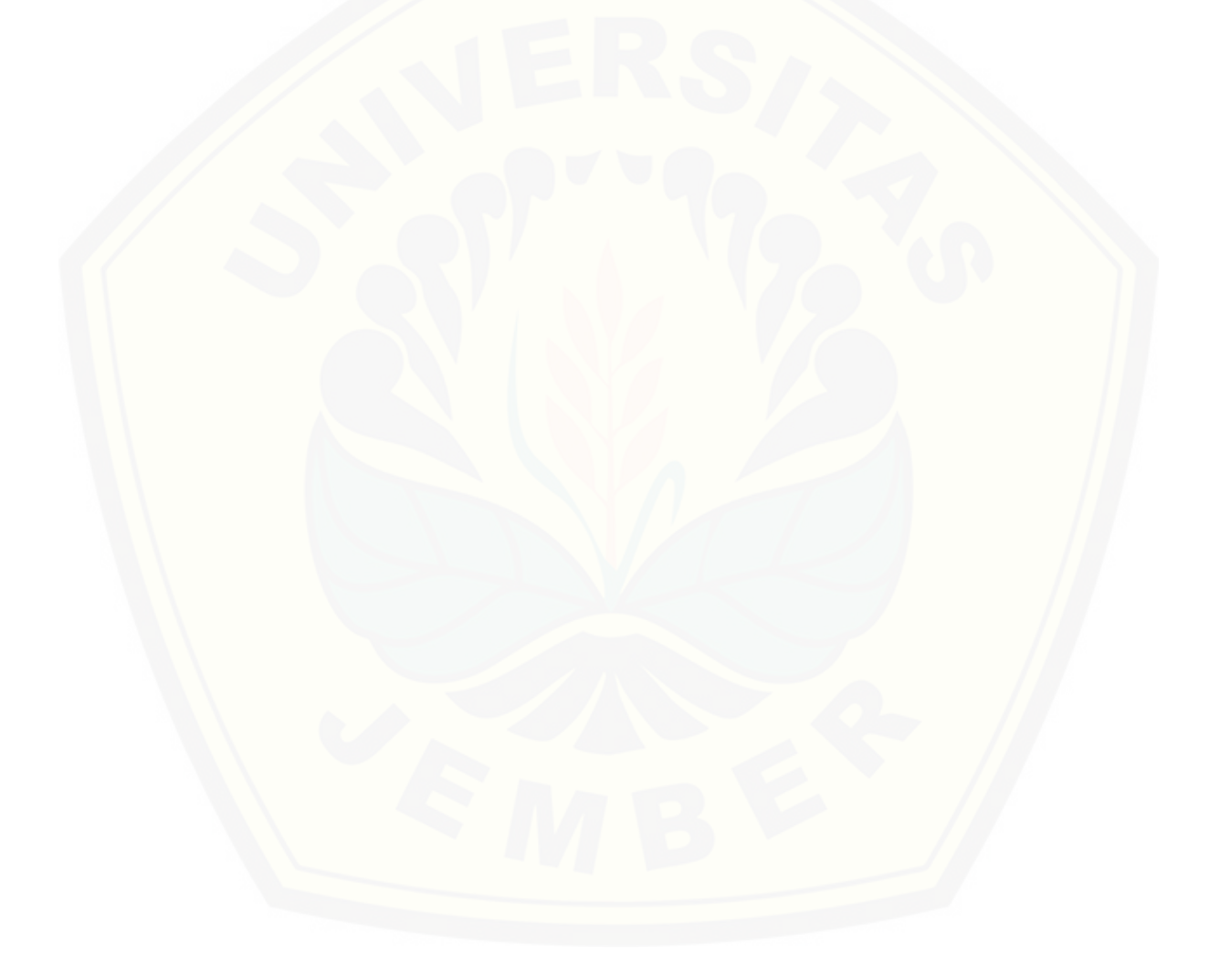

### **BAB 2. TINJAUAN PUSTAKA**

<span id="page-25-0"></span>Pada bagian ini dijelaskan teori-teori dan pustaka yang digunakan dalam penelitian. Teori yang dibahas adalah teori tentang harga jual, harga pokok produksi, metode *full costing* dan analisis *Break even point (BEP)*.

### <span id="page-25-1"></span>**2.1 Penelitian Terdahulu**

Penelitian tentang metode *full costing* pernah dilakukan sebelumnya yaitu [analisa produksi percetakan pada CV. Global Sejahtera \(Al Yudha, 2014\).](http://repository.unej.ac.id/)  Penelitian ini menggunakan laporan keuangan perusahaan selama tahun 2013 berdasarkan data bulanan sebagai sumber data yang akan diteliti. Untuk analisis, dilakukan perhitungan harga pokok produksi menggunakan metode *full costing* yang kemudian dibandingkan dengan perhitungan yang telah dilakukan oleh CV. Global Sejahtera yang tergolong dalam perhitungan konvensional yang sederhana.

Penelitian tersebut menjelaskan bahwa dengan menggunakan metode *full costing* nilai yang dihasilkan pada perhitungan harga pokok produksi bernilai lebih tinggi dari pada penghitungan yang dilakukan oleh CV. Global Sejahtera. Hal ini dikarenakan penghitungan metode *full costing* lebih secara proporsional dan terinci. Sedangkan metode perusahaan belum menghitung secara proporsional seperti biaya *overhead* pabrik yang belum semuanya dihitung, sehingga nilai yang dihasilkan lebih rendah.

Penelitian tentang analisa biaya menggunakan *Break even point* pada PT. *Bireuen Coconut Oil* (Anwar & Asmawarni, 2013) pernah dilakukan. Dalam penelitian ini dengan menggunakan *Break even point* manager dan perusahaan dapat menargetkan atau merencanakan jumlah penjualan produk agar memperoleh keuntungan tertentu. Selain itu *Break even point* juga dapat digunakan untuk melihat sejauh manakah berkurangnya penjualan agar tidak mengalami kerugian dan juga bagaimana efek perubahan harga jual, biaya dan volume penjualan terhadap keuntungan yang diperoleh.

Penelitian mengenai model bisnis untuk menentukan strategi bisnis perusahan dalam meningkatkan penjualan pernah dilakukan sebelumnya pada toko *Moi Collection* (Feliciana, 2015). Penelitian ini bertujuan untuk memberikan alternatif *future business model canvas* bagi Toko *Moi Collection*. Pada penelitian tersebut menggunakan *business model canvas (BMC)* sebagai suatu alat untuk membantu Toko *Moi Collection* untuk melihat bagaimana model bisnis yang sedang dijalani saat ini atau inovasi model bisnis yang akan jalani. Melalui *BMC*, Toko *Moi Collection* akan terlihat bisnis secara garis besar namun setiap elemen yang terkait dengan bisnis akan terlihat lengkap dan rinci. Dengan demikian, Toko *Moi Collection* mampu melihat gambaran utuh yang dapat membantu menjawab pertanyaan-pertanyaan seputar bisnis. Evaluasi terhadap masing-masing elemen [akan memudahkan analisis terhadap apa yang dirasa kurang tepat, dan pada](http://repository.unej.ac.id/)  akhirnya perusahaan dapat mengambil langkah untuk mencapai tujuan bisnis. Peneliti menggunakan *BMC* untuk membantu pemilik toko dalam melihat bisnis secara umum yang kemudian dapat menyusun strategi untuk membuat toko terlihat berbeda dari pesaingnya. *BMC* memudahkan pemilik toko untuk melihat hubungan antara masing-masing elemen dalam bisnisnya.

### <span id="page-26-0"></span>**2.2 Harga Jual**

Harga jual adalah sejumlah biaya yang dikeluarkan perusahaan untuk memproduksi suatu barang atau jasa ditambah dengan persentase laba yang diinginkan perusahaan. Pada prinsipnya harga jual harus dapat menutupi biaya penuh ditambah dengan laba yang wajar. Harga jual sama dengan biaya produksi ditambah *Mark-up* (Mulyadi, 1993).

Salah satu cara yang dilakukan agar laba yang diinginkan oleh perusahaan tercapai ialah dengan menarik minat konsumen dengan cara menentukan harga yang tepat untuk produk yang terjual. Harga yang tepat adalah harga yang sesuai dengan kualitas produk suatu barang, dan harga tersebut dapat memberikan kepuasan kepada konsumen.

### <span id="page-27-0"></span>**2.2.1 Faktor-Faktor yang Mempengaruhi Harga Jual**

Terdapat beberapa faktor yang dapat mempengaruhi harga jual. Faktor-faktor tersebut adalah sebagai berikut (Ahmad, 1996):

a) Tujuan Perusahaan.

Tujuan perusahaan merupakan faktor utama yang mempengaruhi dalam penetapan harga jual, karena tujuan perusahaan adalah untuk mendapatkan laba. Apabila ada kesalahan dalam penetapan harga jual dapat mengakibatkan kegagalan perusahaan dalam menjual produknya dan pada akhirnya tujuan perusahaan tidak akan tercapai atau perusahaan tidak akan mendapatkan laba.

b) Situasi pasar: meliputi konsumen, sifat biaya, dan operasi.

Situasi pasar merupakan faktor yang mempunyai pengaruh penting dalam menentukan harga jual suatu produk, karena situasi pasar ini meliputi konsumen, sifat biaya dan operasi. Dimana konsumen berupaya keras dalam menawarkan harga pada produsen dengan harga yang rendah, sedangkan [produk tersebut dijual dengan harga tinggi. Hal ini bisa berpengaruh](http://repository.unej.ac.id/)  terhadap situasi pasar yang tidak menentu karena harga tidak seimbang.

c) Biaya produksi dan operasi.

Biaya produksi dan operasi adalah biaya yang dikeluarkan untuk membuat barang dan biaya produk tersebut bisa sampai ke tangan konsumen. Berdasarkan penjelasan di atas, maka dapat disimpulkan bahwa faktorfaktor yang mempengaruhi dalam penetapan harga jual harus diperhatikan dan dipertimbangkan menurut aturan dasar yang diikuti dalam penetapan harga jual produk atau jasa, sehingga perusahaan tidak akan mengalami kegagalan dalam menjual produknya dan pada akhirnya tujuan perusahan tercapai. Banyak faktor yang mempengaruhi penentuan harga jual, baik dipandang dari barang yang akan dijual atau pasarannya dan biaya untuk membuat barang tersebut.

### <span id="page-28-0"></span>**2.3 Harga Pokok Produksi**

Harga pokok produksi adalah penjumlahan dari biaya yang dibagikan ke produk untuk tujuan tertentu. Harga pokok produksi mencakup biaya-biaya bahan baku, biaya langsung, biaya upah langsung dan biaya produksi tidak langsung. Semua biaya yang dikeluarkan untuk menghasilkan suatu barang yang meliputi biaya bahan baku, biaya tenaga kerja langsung dan biaya *overhead* pabrik akan berhubungan langsung dengan proses produksi. Tujuan perusahaan dalam menghitung atau menentukan harga pokok produksi adalah untuk mengevaluasi kembali harga jual yang telah ditentukan.

Proses produksi yang paling sederhana dan mendasar adalah proses penggabungan antara biaya bahan baku, biaya tenaga kerja langsung dan factory *overhead*. Secara sederhana dirumuskan sebagai berikut.

Rumus perhitungan harga pokok produksi :

*HPP = BBBU + BTKL + BOP* …………………………….....(1) Keterangan :

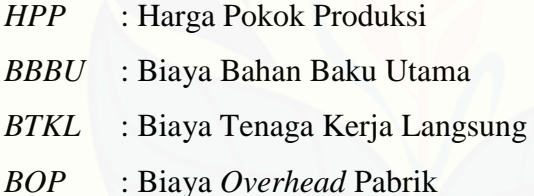

### <span id="page-28-1"></span>**2.4 Metode** *Full costing*

*Full costing* merupakan metode penentuan harga pokok produksi yang [memperhitungkan semua unsur biaya produksi ke dalam harga pokok produksi,](http://repository.unej.ac.id/)  yang terdiri dari biaya bahan baku, biaya tenaga kerja langsung dan biaya *overhead* pabrik, baik yang berperilaku variabel maupun tetap. *Full costing* secara sederhana mengelompokkan biaya menurut fungsi pokok organisasi perusahaan manufaktur, sehingga biaya dikelompokkan menjadi biaya produksi dan biaya non produksi. Biaya produksi merupakan komponen biaya penuh produk, sedangkan biaya non produksi (biaya pemasaran dan biaya administrasi umum) diperlakukan sebagai biaya periode dalam *full costing*. Dengan demikian harga pokok produksi menurut

metode *full costing* terdiri dari unsur biaya (Mulyadi, 1993) antara lain: biaya bahan baku, biaya tenaga kerja, biaya *overhead* pabrik tetap, dan biaya *overhead* pabrik *variable.*

### <span id="page-29-0"></span>**2.5 Analisis** *Break even point (BEP)*

*Break even point* adalah suatu keadaan dimana perusahaan dalam operasinya tidak memperoleh laba dan juga tidak menderita kerugian atau dengan kata lain total biaya produksi sama dengan total penjualan sehingga tidak ada laba dan tidak ada rugi. Hal ini bisa terjadi apabila perusahaan di dalam operasinya menggunakan biaya tetap dan biaya variabel, dan volume penjualannya hanya cukup menutupi biaya tetap dan biaya variabel. Apabila penjualan hanya cukup menutupi biaya variabel dan sebagaian biaya tetap, maka perusahaan menderita kerugian. [Sebaliknya, perusahaan akan memperoleh keuntungan, apabila penjualan melebihi](http://repository.unej.ac.id/)  biaya variabel dan biaya tetap yang harus dikeluarkan.

Analisis *break even point* adalah suatu alat atau teknik yang digunakan oleh manajemen untuk mengetahui tingkat penjualan tertentu perusahaan sehingga tidak mengalami laba dan tidak pula mengalami kerugian (Sigit, 2002).

Analisis *break even point* memiliki manfaat sebagai berikut:

- 1. Untuk mengetahui hubungan volume penjualan (produksi), harga jual, biaya produksi dan biaya-biaya lain serta mengetahui laba rugi perusahaan.
- 2. Sebagai sarana merencanakan laba.
- 3. Sebagai alat pengendalian kegiatan operasi yang sedang berjalan.
- 4. Sebagai bahan pertimbangan dalam menentukan harga jual.
- 5. Sebagai bahan pertimbangan dalam mengambil keputusan yang berkaitan dengan kebijakan perusahaan misalnya menentukan usaha yang perlu dihentikan atau yang harus tetap dijalankan ketika perusahaan dalam keadaan tidak mampu menutup biaya-biaya tunai (Kuswandi, 2005).

Alat analisis yang dapat digunakan dalam mencari tingkat *break even point* adalah:

a. Perhitungan *break even point* atas dasar unit dapat dilakukan dengan menghitung rumus :

() = − …………………………………………(2)

Keterangan :

*BEP (Q)* : *break even point* atas dasar unit

*FC* : Biaya tetap

*P* : Harga jual per unit

*V* : Biaya variabel per unit

b. Perhitungan *break even point* atas dasar sales dalam rupiah dapat dilakukan dengan menggunakan rumus sebagai berikut :

() = 1− …………………………………………(3)

Keterangan :

*BEP (Rp)* : *break even point* atas dasar Rupiah

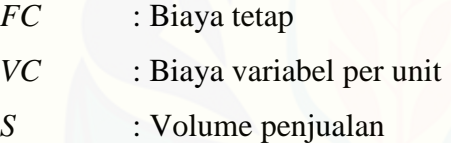

### <span id="page-30-0"></span>**2.6 Model Bisnis**

Model Bisnis adalah hipotesis tentang bagaimana perusahaan menghasilkan uang dalam jangka panjang: apa yang perusahaan akan jual, dan kepada siapa, bagaimana perusahaan akan mengumpulkan pendapatan, teknologi apa yang akan digunakan, kapan perusahaan akan bergantung pada mitra bisnisnya serta [bagaimana dengan hal biaya \(Eisenmann, 2001\). Menurut Tim PPM Manajemen](http://repository.unej.ac.id/)  model bisnis adalah gambaran hubungan antara keunggulan dan sumber daya yang dimiliki perusahaan, serta kegiatan-kegiatan yang dilakukan untuk mengakusisi dan menciptakan nilai yang membuat perusahaan mampu menghasilkan laba (Manajemen, 2012). Dari beberapa pendapat diatas dapat disimpulkan bahwa model bisnis dapat membantu para pemilik perusahaan serta profesionalnya dalam menangani bisnis tingkat abstrak kemudian mengujinya di tingkat nyata. Untuk

dapat membuat strategi bisnis yang optimal maka pemilik perusahaan harus terlebih dahulu mengetahui model bisnis yang ada saat ini, jika memang model bisnis telah mengalami suatu perubahan terhadap prilaku konsumen dan perubahan-perubahan lainnya maka strategi bisnis harus disusun ulang agar memperoleh hasil yang efektif dan efisien sehingga sumber daya yang dimiliki oleh suatu organisasi perusahaan dapat dikelolasecara optimal.

Manfaat perusahaan memiliki model bisnis: 1) Memudahkan para [perencana dan pengambil keputusaan di perusahaan melihat hubungan logis antara](http://repository.unej.ac.id/)  komponen-komponen dalam bisnisnya, sehingga dapat dihasilkan nilai bagi konsumen dan nilai bagi perusahaan. 2) Model bisnis dapat dipakai untuk membantu menguji konsistensi hubungan antar komponennya. 3) Model bisnis dapat dipakai untuk membantu menguji pasar dan asumsi yang digunakan ketika mengembangkan bisnis. 4) Model bisnis dapat dipakai untuk menunjukan seberapa radikal suatu perubahan dilakukan dan konsekuensinya (Manajemen, 2012).

Terdapat sembilan blok bangunan dasar pada sebuah bisnis model yang memperlihatkan cara berpikir tentang bagaimana sebuah perusahaan menghasilkan uang, gabungan kesembilan blok tersebut disebut *Business model canvas* (*BMC*). Kesembilan blok tersebut mencangkup empat bidang utama pada suatu bisnis, yaitu pelanggan, penawaran, infrastruktur, dan kelangsungan finansial. Dalam pembagiannya terdiri atas 9 blok bisnis yang saling terkait, yaitu: (1). *Customer segment*; (2) *Value Proposition*; (3) *Channel*; (4) *Customer Relationship*; (5) *Revenue Stream*; (6) *Key Partners*; (7) *Key Activities*; (8) *Key Resource*; (9) *Cost Structure* (Osterwalder & Pigneur, 2010).

Dalam buku yang berjudul "*Business model canvas* penerapan di Indonesia" (2012) Tim PPM Manajemen yang ditulis berdasarkan buku berjudul "*Bisnis Model Generation*"(2010) Osterwalder dan Pigneur terdiri dari 9 Elemen yang saling berkaitan, adapun 9 Elemen tersebut adalah:

*a. Customer Segments*

*Customer segments* merupakan pembedaan kelompok manusia atau organisasi untuk menentukan tujuannya. Untuk memberikan kepuasan kepada para pelanggan dibutuhkan segmentasi agar dapat lebih fokus dalam

mengembangkan strategi bisnis untuk segmen pelanggan tertentu sesuai dengan karakteristik, kebiasaan dan kebutuhannya.

*b. Value Propositions*

Kumpulan dari produk dan layanan yang bisa ditawarkan untuk memenuhi kebutuhan dan permintaan pelanggan. *Value proposition* memberikan nilai lebih yang tercipta dari berbagai elemen seperti sesuatu yang baru, kustomisasi, disain, merek, harga, akses dan kenyamanan.

*c. Chanels*

*Channel* merupakan media suatu perusahaan membangun dan menjalin hubungan untuk mencapai segmentasi pelanggan dalam memberikan *value proposition*.

*d. Customer Relationships*

Untuk menjamin kelangsungan dan keberhasilan suatu bisnis, perlu [diidentifikasikan hubungan yang ingin dibuat sesuai dengan segmentasinya.](http://repository.unej.ac.id/)  *Customer Relationships* merupakan pembinaan hubungan dan bertujuan mendapatkan pelanggan baru, mempertahankan pelanggan lama, menawarkan pruduk baru kepada pelanggan lama.

*e. Revenue Streams*

Cara yang dilakukan perusahaan untuk mendapatkan keuntungan dari bisnis yang berjalan sesuai segmentasi pelanggan yang ada dengan menjual produk atau jasa dengan harga yang sesuai ataupun dengan cara lainnya. *Revenue Streams* atau aliran dana masuk mengambaran bagaimana perusahaan memperoleh uang dari setiap *Customer segment*.

*f. Key Resources*

Sumber daya yang diperlukan agar dapat memberikan nilai tambah kepada pelanggan dan juga dianggap sebagai sebagai asset perusahaan untuk mendukung bisnis yang berjalan. Sumber daya yang dibutuhkan ditentukan sesuai dengan model bisnis yang dilakukan. *Key Resources* adalah gambaran aset terpenting yang menentukan keberhasilan perusahaan dalam mengoperasikan model bisnis.

*g. Key Activities*

Merupakan aktivitas utama yang dilakukan dalam suatu perusahaan atau organisasi. Aktivitas pada bagian ini tentunya adalah aktivitas yang dapat menjadi nilai lebih danmenguntungkan.

*h. Key Partnerships*

Untuk dapat mengoptimalkan proses operasional dan mengurangi resiko yang ada, perusahaan atau organisasi biasanya membentuk hubungan pembeli dengan supplier. *Key Partnerships* merupakan mitra kerjasama perusahaan dalam pengoperasian organisasi.

*i. Cost Structure*

Menggambarkan pengeluaran atau biaya yang dibutuhkan untuk menjalankan suatu bisnis. Pengeluaran tersebut dapat dengan mudah dianalisa dan dihitung setelah menentukan *key resources, key activities* dan *key partners*. *Cost Structure* merupakan gambaran semua biaya yang akan muncul ketika mengoperasikan bisnis model yang di jalankan.

### <span id="page-33-0"></span>**2.6 Analisis** *SWOT (Strength Weakness Opportunity and Threats)*

Analisis *SWOT* menyediakan informasi yang berguna untuk menyesuaikan sumber daya dan kemampuan untuk kompetitif di mana organisasi beroperasi. Analisis *SWOT* adalah mencangkup upaya-upaya untuk mengenali kekuatan, kelemahan, peluang dan ancaman yang menentukan kinerja perusahaan (Richard L, 2010). Dapat disimpulkan bahwa analisis *SWOT* merupakan alat bantu oraganisasi [atau perusahaan untuk merancang dan memilih strategi berdasarkan kekuatan,](http://repository.unej.ac.id/)  kelemahan, peluang dan ancaman yang di terjadi disuatu organisasi atau perusahaan.

Analisis *SWOT* terdiri dari 4 elemen, yakni Kelebihan (*Strength*), Kelemahan (*Weakness*), Peluang (*Opportunity*) dan Ancaman (*Threat*). Jika diklasifikasi menurut sisi bagian perusahaan maka Kelebihan (*Strength*) dan Kelemahan (*Weakness*) merupakan elemen yang digunakan untuk menganalisa internal perusahaan sedangkan Peluang (*Opportunity*) dan Ancaman (*Threat*) digunakan untuk menganalisa kondisi eksternal perusahaan.

### **BAB 3. METODOLOGI PENELITIAN**

<span id="page-34-0"></span>Bab ini menjelaskan tentang metode yang digunakan dalam merancang dan membangun sistem informasi ini.

### <span id="page-34-1"></span>**3.1 Jenis Penelitian**

Penelitian ini menggunakan jenis penelitian pengembangan. Penelitian ini [bertujuan untuk membuat sistem yang digunakan untuk menentukan harga jual](http://repository.unej.ac.id/)  pada percetakan sablon Atmaja dengan menggunakan metode *full costing* dan analisis *break even point*. Penelitian ini bukan jenis penelitian yang ditunjukkan untuk menemukan teori baru atau menguji kebenaran dari suatu teori dalam bentuk eksperimen.

#### <span id="page-34-2"></span>**3.2 Tahapan Penelitian**

Tahapan penelitian dalam pengembangan sistem penentu harga jual menggunakan metode *full costing* dan analisis *Break even point* pada percetakan atmaja disesuaikan dengan model *Software Development Life Cycle (SDLC)* W*aterfall.* Ada lima tahap pengembangan dalam model *waterfall*, yaitu: analisis kebutuhan, desain sistem, pengkodean, pengujian sistem dan *maintenance*  (pemeliharaan). Alur dari model *waterfall* dapat dilihat pada gambar 3.1.

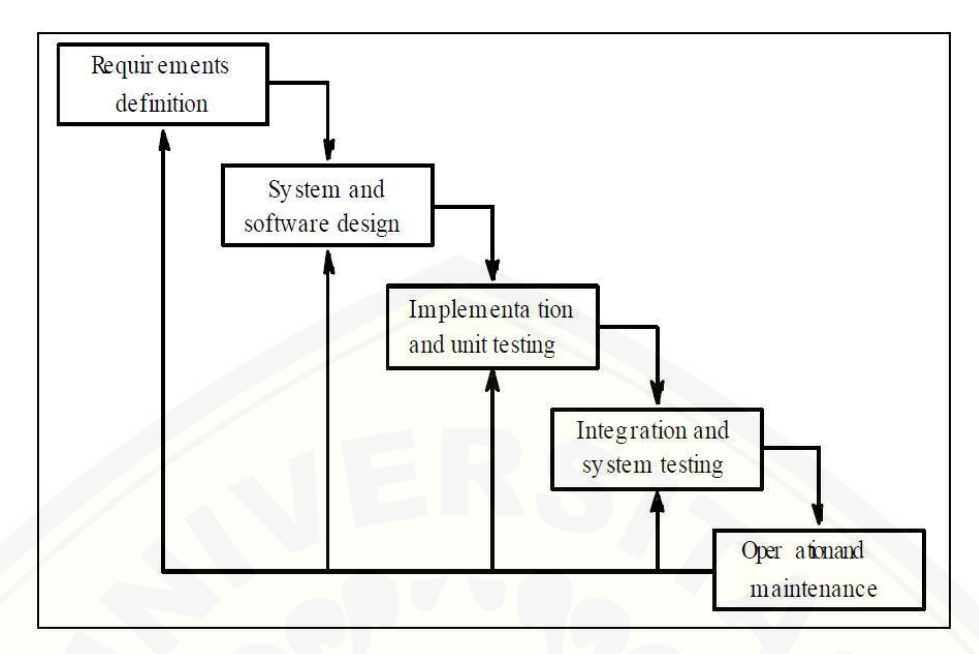

Gambar 3. 1 Fase-fase Model *Waterfall* Sumber : (Roger S. Pressman, 2002)

### <span id="page-35-1"></span><span id="page-35-0"></span>**3.3.1 Analisis Kebutuhan**

Tahap analisis kebutuhan adalah tahap awal proses perancangan yang harus terpenuhi karena pada analisis kebutuhan akan diketahui permasalahan yang ada [dalam penelitian ini. Pada tahap ini peneliti mencari permasalahan yang ada untuk](http://repository.unej.ac.id/)  kemudian dianalisis kebutuhan yang diperlukan sebagai solusi dari permasalahan yang ditemukan. Pada tahap analisis data dilakukan pengumpulan data dan informasi yang dibutuhkan untuk membangun sistem. Data tersebut dikelompokkan menjadi kebutuhan fungsional dan non fungsional.

a. Tahap Pengumpulan Data

Tahap pengumpulan data pada penelitian ini adalah sebagai berikut:

1. Studi Pustaka

Studi pustaka dilakukan untuk menggali teori-teori yang mendukung penelitian ini. Sumber yang digunakan sebagai studi pustaka berupa buku, jurnal, dan karya ilmiah dari penelitian yang sebelumnya yang mendukung tentang metode *full costing* dan analisis *break even point*.
### 2. Wawancara

Wawancara merupakan salah satu cara yang digunakan dalam pengumpulan data dengan mengajukan pertanyaan-pertanyaan pada narasumber yang bergerak di bidang tersebut. Dalam penelitian ini, wawancara yang dilakukan terhadap narasumber dari pihak pemilik [percetakan sablon Atmaja untuk memperoleh data mengenai alur proses](http://repository.unej.ac.id/)  penentuan harga jual, serta data berbagai biaya yang dibutuhkan dalam menentukan harga jual guna menyelesaikan penelitian ini.

### b. Tahap Analisis Data

Tahap analisis data dimulai dengan menelaah data secara keseluruhan yang telah diperoleh dari tahap pengumpulan data. Indikator yang digunakan dalam menentukan harga jual pada percetakan sablon Atmaja antara lain: biaya bahan baku cat, biaya bahan tambahan, biaya tenaga kerja, biaya *overhead*, biaya afdruk, dan lama pengerjaan. Langkah selanjutnya yaitu mengolah data dengan metode *full costing* serta analisis *break even point.* Metode *full costing* serta analisis *break even point* dalam penentuan harga jual terdapat pada Gambar 3.2.

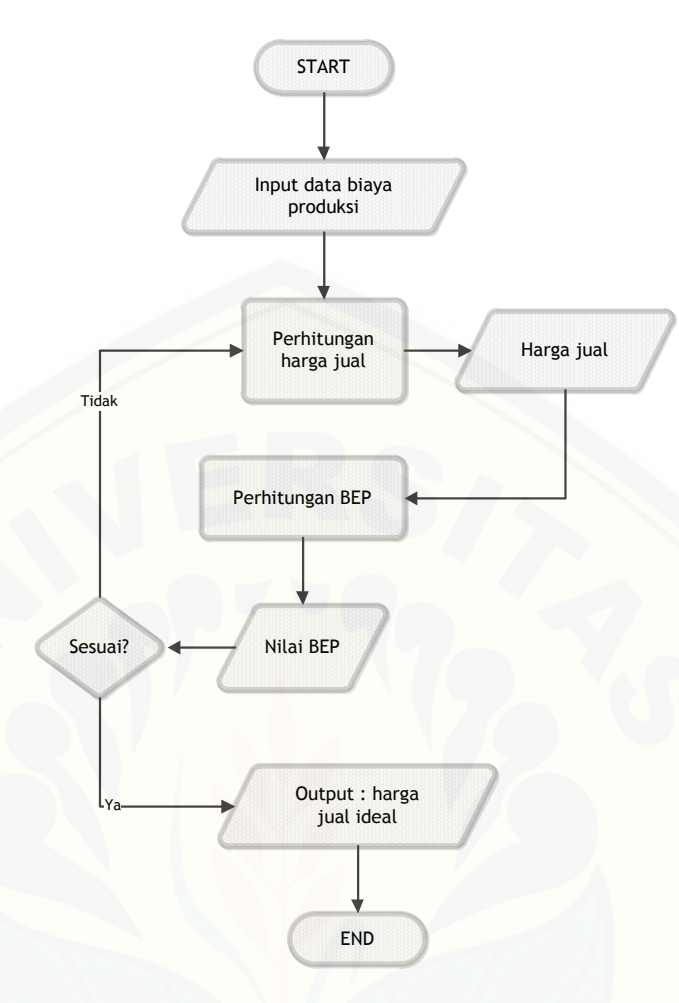

Gambar 3. 2 *Flowchart Full costing*

### **3.3.2 Desain**

Proses pembuatan sistem ini menggunakan *Unified Modelling Language* (*UML*) yang dirancang dengan konsep *Web*. Pemodelan *UML* yang digunakan sebagai berikut :

*1. Business Process*

*Business process* [merupakan diagram yang menggambarkan proses dari](http://repository.unej.ac.id/)  sebuah sistem yang meliputi *input, output,* dan *goal* yang merupakan tujuan dari sebuah sistem yang dibangun.

*2. Use Case Diagram*

*Use Case diagram* menggambarkan hubungan antara sistem dengan *user* berkaitan dengan atau tugas yang dilakukan oler *user*.

*3. Scenario*

*Scenario* merupakan penjelasan fitur yang ada pada *use case* diagram

*4. Activity Diagram*

*Activity diagram* digunakan untuk menggambarkan urutan aktivitas dalam sebuah proses.

*5. Sequence Diagram*

*Sequence diagram* digunakan untuk menunjukkan rangkaian pesan yang dikirim antar object juga interaksi yang terjadi didalamnya.

6. *Class Diagram*

*Class diagram* menggambarkan struktur dan deskripsi class, package dan objek beserta hubungan satu sama lain.

7. *Entity Relationship Diagram Entity relationship diagram* menggambarkan struktur database yang akan dibangun pada sistem.

### **3.3.3 Penulisan Kode Program**

Proses pengkodean dilakukan dengan membangun sebuah *website* sehingga [desain yang sudah dibuat dapat diwujudkan dalam bentuk sebuah sistem. Beberapa](http://repository.unej.ac.id/)  hal yang dilakukan yaitu menulis kode (*coding*) sistem menggunakan bahasa pemrogaman *HTML*, *CSS*, dan *PHP*. Manajemen basis data yang digunakan dalam membangun sistem yaitu aplikasi *DBMS MySQL*.

#### **3.3.4 Pengujian Sistem**

Proses pengujian adalah tahap terakhir dari pembangunan sistem. Pengujian yang dilakukan pada sistem yaitu dengan proses *white box* dan *black box*. Pengujian *white box* adalah proses meneliti kode program dan menganalisa adanya kesalahan atau tidak sedangkan *black box* merupakan pengujian dengan melakukan running program untuk menguji kesalahan.

1. *Black Box Testing* adalah metode pengujian perangkat lunak yang memeriksa fungsionalitas dari aplikasi yang berkaitan dengan struktur internal atau kerja. Pengetahuan khusus dari kode aplikasi atau struktur

internal dan pengetahuan pemrograman pada umumnya tidak diperlukan. Metode ini memfokuskan pada keperluan fungsionalitas dari *software* (Agissa, 2013). Pada pengujian *black box* ini, aplikasi yang dibangun pada penelitian ini akan diuji dengan mengujikan langsung running aplikasi dan melakukan kegiatan pengujian dengan menganalisis proses *input* dan *output* yang dihasilkan aplikasi.

2. *White Box Testing* merupakan cara pengujian dengan melihat modul yang telah dibuat dengan program-program yang ada. Pengujian ini menggunakan metode siklomatik. Metode siklomatik menggunakan jalur dasar yang didalamnya terdapat beberapa tahapan pengujian antara lain pembuatan diagram alir, penetuan jalur independen, penghitungan kompleksitas siklomatik jalur independen dan *test case*. Jika modul menghasilkan hasil yang tidak sesuai, maka baris-baris program, variabel, dan parameter yang terlibat pada unit tersebut satu persatu akan di cek dan diperbaiki, kemudian di-*compile* ulang (Agissa, 2013).

#### **3.3.5 Pemeliharaan**

Perawatan merupakan tahap terakhir dalam metode *waterfall*. *Software* yang [sudah dijalankan diperlukan adanya pemeliharaan. Pemeliharaan yang dimaksud](http://repository.unej.ac.id/)  bertujuan untuk memperbaiki kesalahan yang tidak ditemukan pada langkah sebelumnya. Tujuan dari perawatan ini adalah untuk melakukan perbaikan implementasi unit dari sistem dan peningkatan kinerja dari sistem yang digunakan sebagai kebutuhan baru. Selama pengguna (*user*) menemui *bug* pada aplikasi ini, maka *user* dapat mengkonfirmasi langsung kepada *developer* dan akan mendapatkan penanganan. Berdasarkan data yang diperoleh dari testing *White Box* dan *Black Box* juga membantu proses *maintenance* ini.

#### **BAB 5. HASIL DAN PEMBAHASAN**

Bab ini menjelaskan mengenai hasil penelitian yang telah dilakukan serta pembahasan sistem yang telah dibuat. Pembahasan dilakukan guna menjelaskan dan memaparkan bagaimana penelitian ini menjawab perumusan masalah serta [tujuan dan manfaat dari penelitian ini seperti apa yang telah ditentukan pada awal](http://repository.unej.ac.id/)  penelitian.

### **5.1 Hasil Implementasi** *Coding* **Pada Sistem Penentu Harga Jual Percetakan Sablon Atmaja**

Hasil implementasi sistem yang dibangun pada penelitian ini terdiri atas beberapa fitur yang dapat diakses oleh pengguna aplikasi. Sistem ini dapat memudahkan pengguna untuk menentukan harga jual. Sistem ini dapat di akses oleh dua *user* yaitu admin dan pemilik. Sistem ini memiliki beberapa fitur sebagai berikut.

#### **5.1.1. Tampilan Awal Sistem**

Tampilan awal sistem merupakan halaman ketika *user* mengakses sistem saat pertama kalinya. Tampilan awal sistem berisi *slide* mengenai info percetakan dan navigasi menuju halaman galeri foto, *supplier*, kontak perusahaan, *FAQ* dan *login*. Halaman awal sistem dapat diakses oleh semua *user* tanpa perlu melakukan *login*. Halaman awal sistem pada sistem informasi ini ditunjukkan dengan Gambar 5.1 sampai Gambar 5.5.

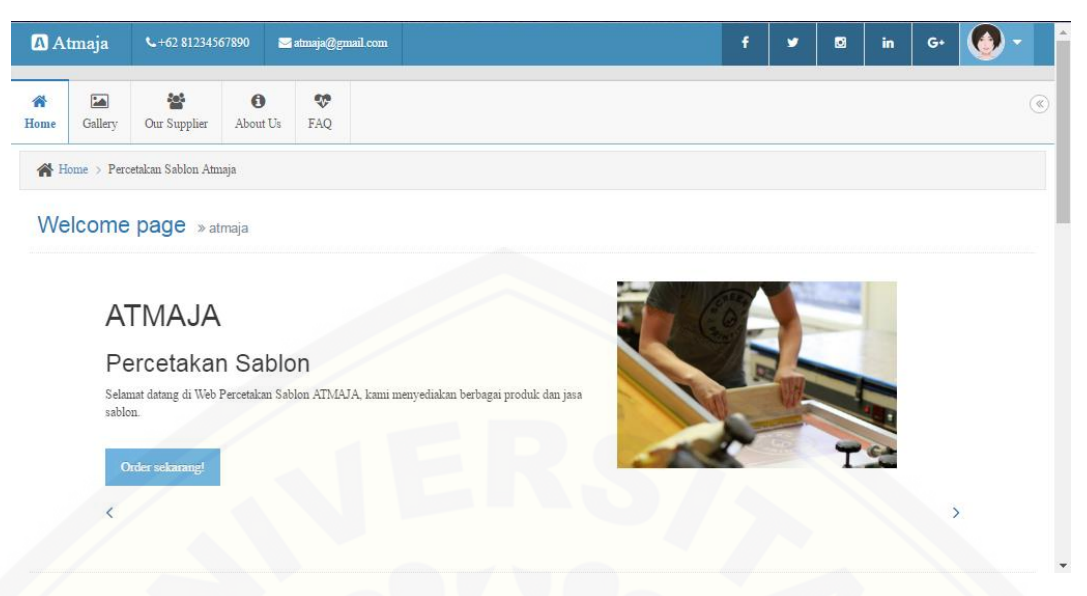

Gambar 5. 1 Halaman Depan

Halaman galeri produk merupakan halaman dimana perusahaan dapat [menampilkan produk beserta proses pengerjaan sablon. Halaman ini ditujukan](http://repository.unej.ac.id/)  untuk memperkenalkan produk dari percetakan sablon atmaja kepada pelanggan maupun calon pelanggan. Pada halaman ini terdapat beberapa *tumbnail* foto yang dapat dilihat satu per satu dengan memilih salah satu *tumbnail* foto yang ada.

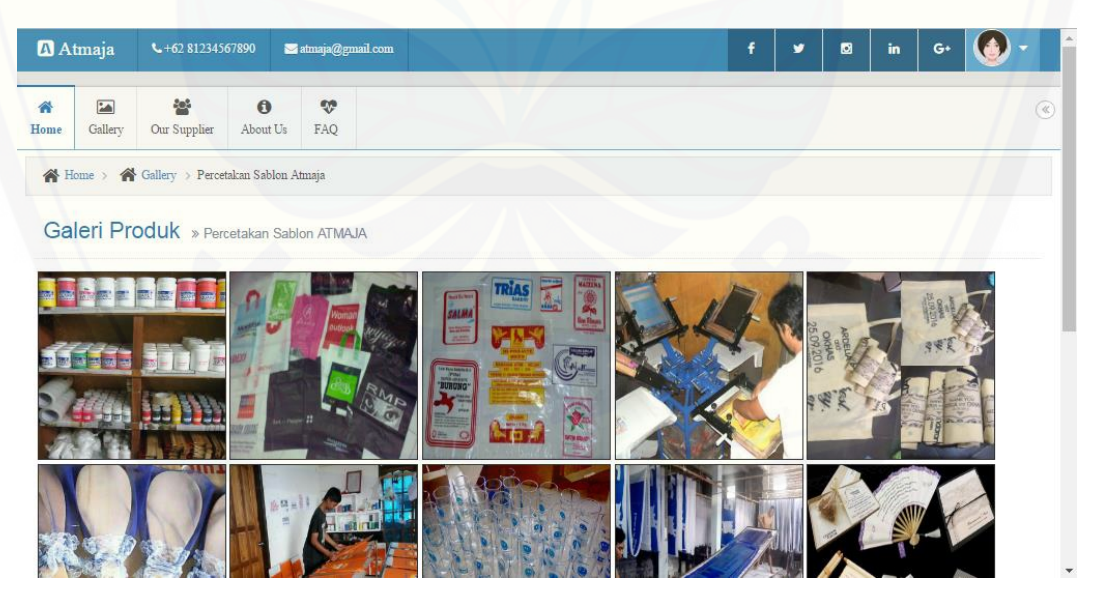

Gambar 5. 2 Halaman Gallery

Halaman *supplier* berisi data mengenai *supplier* produk bahan baku yang digunakan oleh percetakan sablon atmaja. Pada halaman ini menjabarkan nama beserta kontak berupa alamat dan nomor telepon dari *supplier* terpercaya yang menjadi mitra percetakan sablon atmaja.

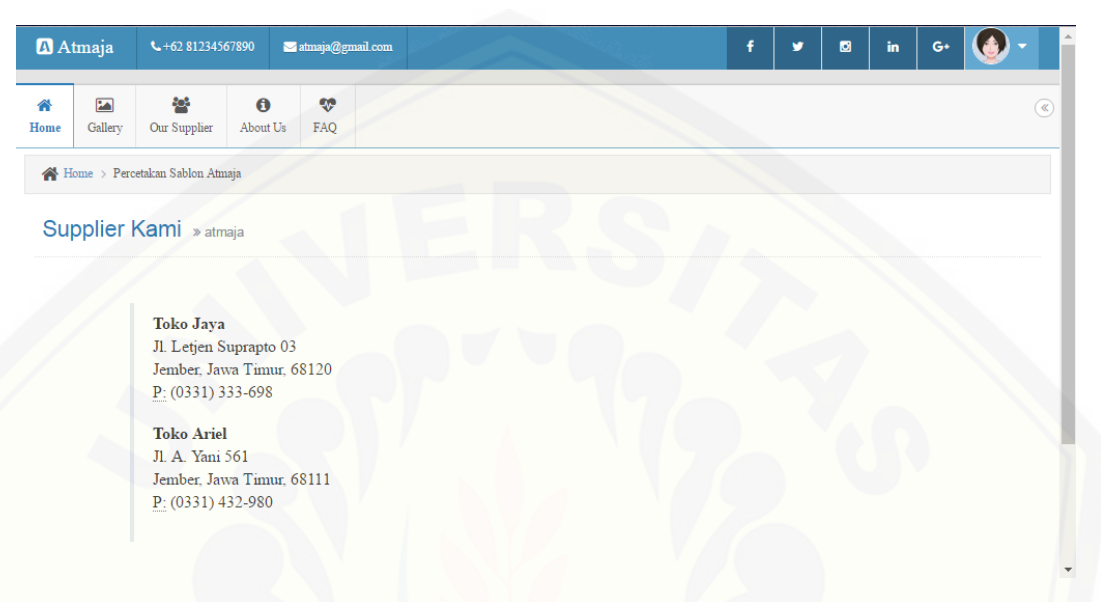

Gambar 5. 3 Halaman Supplier

Halaman *about us* berisi info profil dari percetakan sablon atmaja. Pada halaman ini terdapat info singkat mengenai percetakan sablon atmaja disertai kontak berupa alamat serta nomor telepon dan alamat *e-mail* yang dapat dihubungi. Pada halaman ini juga menyediakan beberapa *link* akun media sosial yang dapat diakses oleh pengguna agar lebih dapat mengenal dan mengetahui info terbaru [seputar percetakan sablon atmaja. Pada halaman ini bertujuan untuk memberikan](http://repository.unej.ac.id/)  fitur kepada pengguna untuk leluasa menghubungi percetakan sablon atmaja apabila ingin melakukan pemesanan maupun sekedar bertanya mengenai percetakan semacam *service* pada pelanggan.

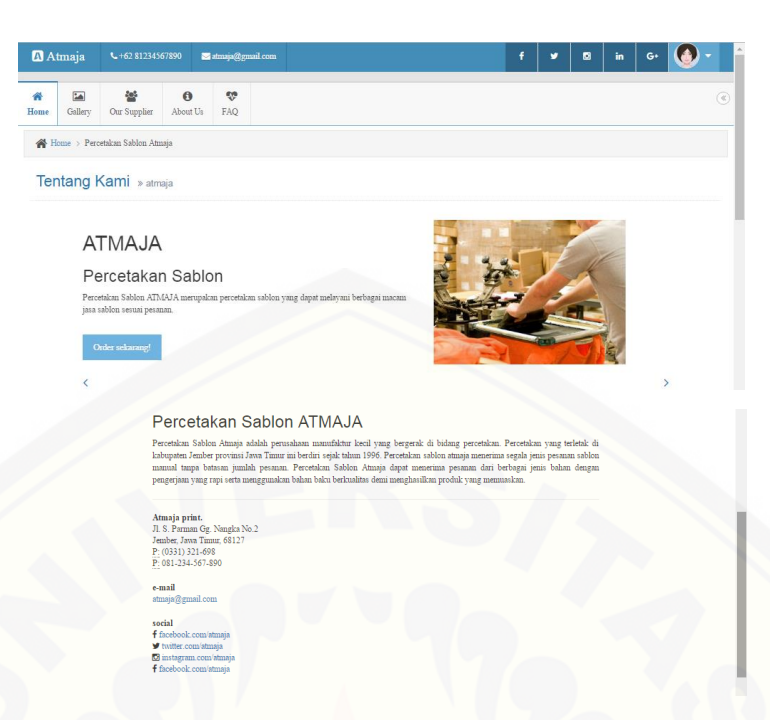

Gambar 5. 4 Halaman *About us*

Halaman *FAQ* merupakan halaman *frequently asked question* yaitu halaman yang berisi pertanyaan-pertanyaan yang biasanya ditanyakan oleh pelanggan kepada percetakan sablon atmaja beserta masing-masing jawabannya. Fitur ini [bertunjuan memberikan kenyamanan dan kemudahan kepada pelanggan apabila](http://repository.unej.ac.id/)  memiliki pertanyaan dasar seputar sablon yang ingin ditanyakan ke percetakan sablon atmaja tetapi tidak memili waktu untuk menghubungi percetakan sablon atmaja secara langsung.

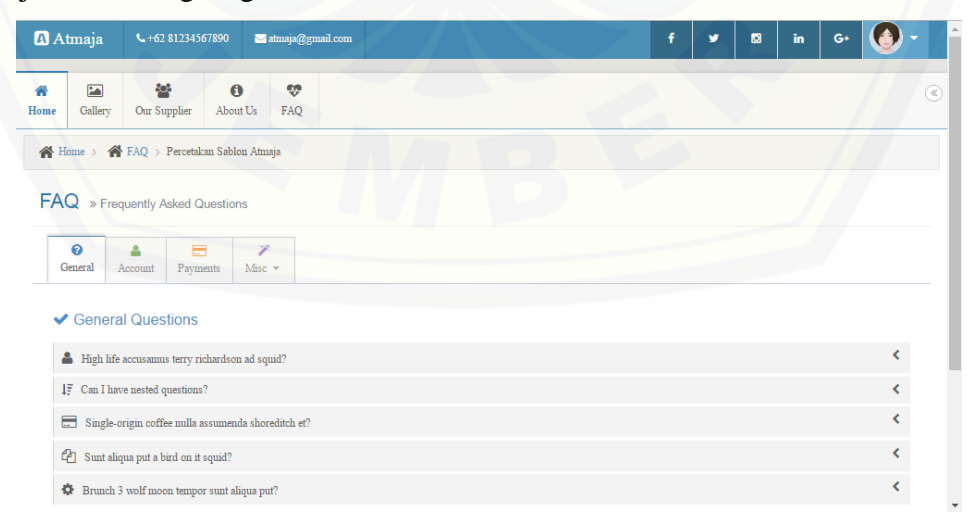

Gambar 5. 5 Halaman FAQ

#### **5.1.2. Tampilan Halaman** *Login*

Halaman *Login* merupakan halaman ketika admin dan pemilik akan mengakses sistem.halaman ini berisi *form login* berupa *username* dan *password* beserta tombol *login*. Dalam tampilan halaman *login* aktor diharuskan meng*input*kan *username* dan *password* untuk mengakses sistem sesuai dengan hak akses yang dimiliki. Halaman *login* pada sistem informasi ini ditunjukkan dengan Gambar 5.6.

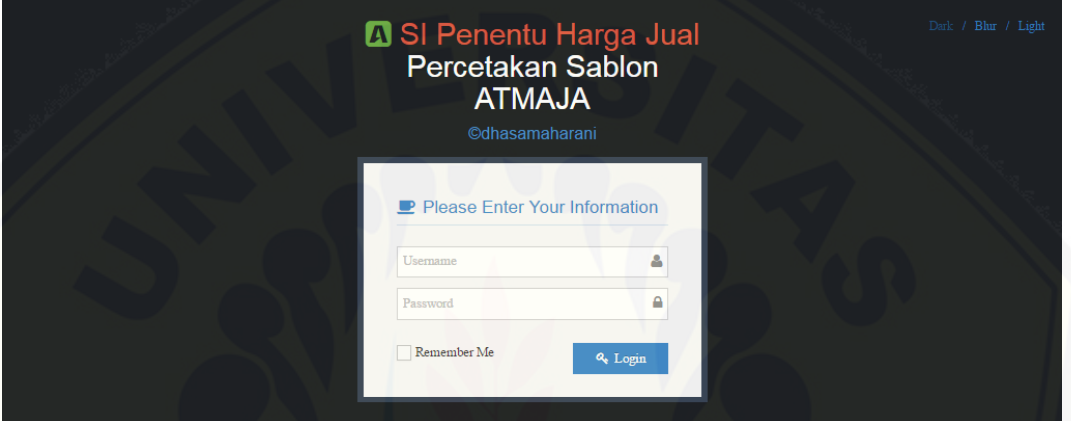

Gambar 5. 6 Halaman *Login*

### **5.1.3. Tampilan Halaman Utama**

[Tampilan halaman utama merupakan halaman utama ketika](http://repository.unej.ac.id/) *user* telah melakukan *login* untuk mengakses menu yang dimiliki oleh *user*. Tampilan *dashboard* berupa panel yang berisi jumlah order, jumlah penjualan dan label bertuliskan *user* berhasil *login*. Terdapat menu utama bahan baku*,* order*, overhead* dan penjualan pada sisi kiri tampilan. Tampilan lebih lengkapnya dapat dilihat pada Gambar 5.7

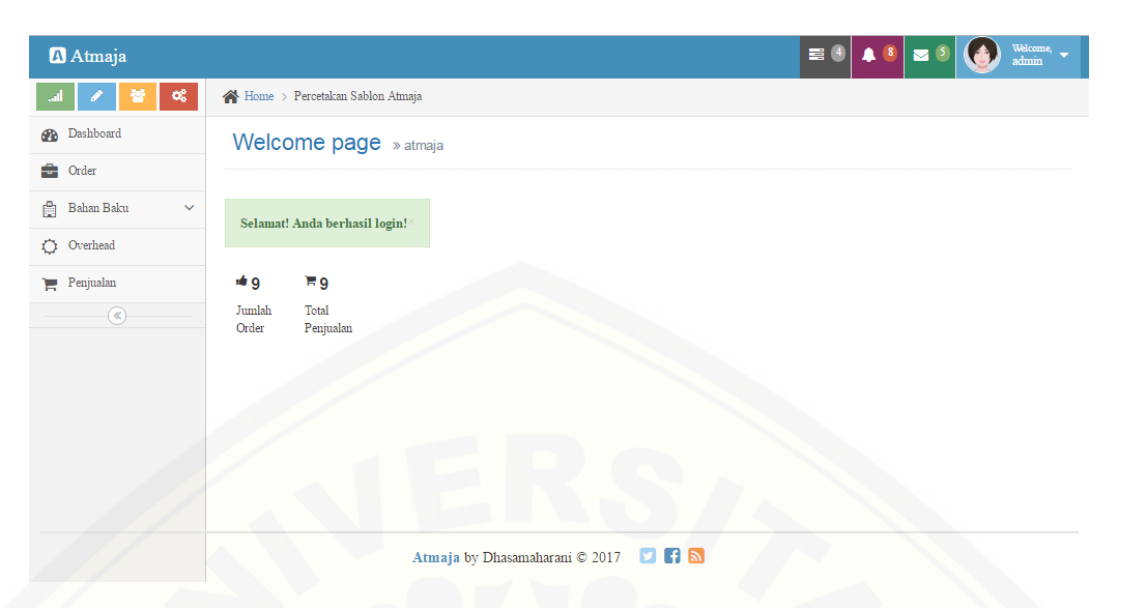

Gambar 5. 7 Halaman Utama Admin

### **5.1.4. Fitur Mengelola Data Order**

Fitur mengelola data order merupakan fitur yang digunakan untuk tambah, edit, dan hapus data order oleh admin. Fitur ini terdapat pada menu order. Fitur mengelola order mengolah data order dimulai dari *input*an berupa biaya-biaya serta [atribut yang diperlukan untuk menentukan harga jual. Fitur mengelola data order](http://repository.unej.ac.id/) lebih lengkapnya dapat dilihat pada Gambar 5.8 sampai 5.11.

Halaman lihat order berisi tabel yang menampilkan seluruh data order dengan atribut nomor, nama pelanggan, jumlah order, lama pengerjaan, dan tanggal order serta action berisi tombol detail, edit dan hapus di setiap baris datanya. Tombol tambah untuk menambahkan data order baru, tombol detail untuk melihat detail data order, tombol edit untuk mengubah data order dan tombol hapus untuk menghapus data order.

| Atmaja                          |                |                                          |                |              |                         | $\blacksquare$ $\blacksquare$<br><b>48</b> | Welcome,<br>$\mathbf{z}$ 6<br>admin         |  |  |  |  |  |
|---------------------------------|----------------|------------------------------------------|----------------|--------------|-------------------------|--------------------------------------------|---------------------------------------------|--|--|--|--|--|
| $\alpha_i^o$                    |                | <b>A</b> Home > Percetakan Sablon Atmaja |                |              |                         |                                            |                                             |  |  |  |  |  |
| <b>OR</b> Dashboard             |                | Tabel Data Order » atmaja                |                |              |                         |                                            |                                             |  |  |  |  |  |
| <b>B</b> Order                  |                |                                          |                |              |                         |                                            |                                             |  |  |  |  |  |
| 商<br>Bahan Baku<br>$\checkmark$ |                | +Tambah                                  |                |              |                         |                                            |                                             |  |  |  |  |  |
| Overhead<br>Ö.                  | <b>No</b>      | Jenis Order                              | Nama Pelanggan | Jumlah Order | Waktu                   | Tanggal                                    | Action                                      |  |  |  |  |  |
| Penjualan<br>ъ                  |                | Plastik                                  | Shekinah       | 500          | $\overline{\mathbf{3}}$ | 2016-06-02                                 | celit Bhapus<br>*detail                     |  |  |  |  |  |
| $\circledast$                   | $\overline{2}$ | Kertas                                   | Bambang        | 203          | $\overline{3}$          | 2016-06-26                                 | * detail<br>edit Bhapus                     |  |  |  |  |  |
|                                 | 3              | Kain                                     | loko           | 9            | $\overline{2}$          | 2016-06-28                                 | * detail<br>cedit Bhapus                    |  |  |  |  |  |
|                                 | 4              | Kain                                     | Santo          | 200          | $\overline{\mathbf{3}}$ | 2016-07-02                                 | *detail<br>$\ell$ edit $\blacksquare$ hapus |  |  |  |  |  |
|                                 | 5              | Kertas                                   | Shekinah       | 100          | $\overline{2}$          | 2016-08-06                                 | * detail<br>edit   filapus                  |  |  |  |  |  |
|                                 | 6              | Kayu                                     | Shekinah       | 500          | $\overline{\mathbf{3}}$ | 2016-08-11                                 | $\ell$ edit <b>B</b> hapus<br>*detail       |  |  |  |  |  |
|                                 | $\overline{7}$ | Kertas                                   | Andi           | 100          | $\overline{2}$          | 2016-08-15                                 | cit Bhapus<br>* detail                      |  |  |  |  |  |
|                                 | 8              | Kain                                     | Satya          | 17           | 3                       | 2016-09-22                                 | * detail<br>cedit Bhapus                    |  |  |  |  |  |
|                                 | 9              | Kertas                                   | Yuni           | 600          | $\overline{\mathbf{3}}$ | 2016-09-13                                 | * detail<br>cedit Bhapus                    |  |  |  |  |  |
|                                 | 10             | Kertas                                   | Taspen         | 800          | $\overline{a}$          | 2016-09-22                                 | edit Bhapus<br>* detail                     |  |  |  |  |  |

Gambar 5. 8 Halaman Lihat Order

Halaman detail order merupakan halaman yang muncul apabila *user* men[klik tombol detail pada baris dari tabel data order. Halaman ini bertujuan untuk](http://repository.unej.ac.id/)  menampilkan rincian lengkap dari satu id order yang telah dipilih. Atribut yang ada pada tabel ini berupa Id Order, Jenis Order, Nama Pelanggan, Jumlah Order, Jumlah Warna Cat, Tarif Tenaga Kerja, Jumlah Pekerja, Lama Pengerjaan, Tanggal Order, Biaya Bahan Baku Tambahan, Biaya Bahan Baku Cat, Biaya Afdruk, Biaya Tenaga Kerja, Biaya *Overhead*, Biaya Variabel, Biaya Tetap, Harga Pokok Produksi, Harga Jual, *BEP*, n*BEP*.

| <b>Atmaja</b>                     |                                 | Welcome, v<br>admin<br>$\mathbf{E}$ 4 $\mathbf{A}$ 8<br>国語 |
|-----------------------------------|---------------------------------|------------------------------------------------------------|
| $\propto$                         | Home > Percetakan Sablon Atmaja |                                                            |
| <b>B</b> Dashboard                | Detail Data Order » atmaja      |                                                            |
| che Order                         |                                 |                                                            |
| <b>Bahan Baku</b><br>$\checkmark$ | Id Order                        | $\overline{2}$                                             |
| O Overhead                        | Jenis Order                     | Kain                                                       |
| Penjualan                         | Nama Pelanggan                  | zedd                                                       |
| $^\copyright$                     | Jumlah Order                    | 100                                                        |
|                                   | Jumlah Warna Cat                | $\overline{2}$                                             |
|                                   | Tarif Tenaga Kerja              | $\Box$                                                     |
|                                   | Jumlah Pekerja                  | $\begin{array}{c} \square \end{array}$                     |
|                                   | Lama Pengerjaan                 | $\overline{\phantom{a}}$                                   |
|                                   | Tanggal Order                   | 03/13/2017                                                 |
|                                   | Biaya Bahan Baku Tambahan       | 150000                                                     |
|                                   | Biaya Bahan Baku Cat            | 7400                                                       |
|                                   | Biaya Afdruk                    | 5650                                                       |
|                                   | Biava Tenaga Keria              | $\Omega$                                                   |

Gambar 5. 9 Halaman Lihat Detail Order

Halaman tambah order merupakan halaman yang akan tampil apabila *user* memilih tombol tambah pada halaman order. Pada halaman ini menampilkan form *input*an yang harus diisi untuk menambahkan data order. Atribut form ini antara lain; id order, jenis order, nama pelanggan, jumlah order, jumlah warna cat, ukuran, lama pengerjaan, lama lembur, jumlah pekerja, tanggal order, dan bahan baku tambahan serta tombol simpan dan kembali.

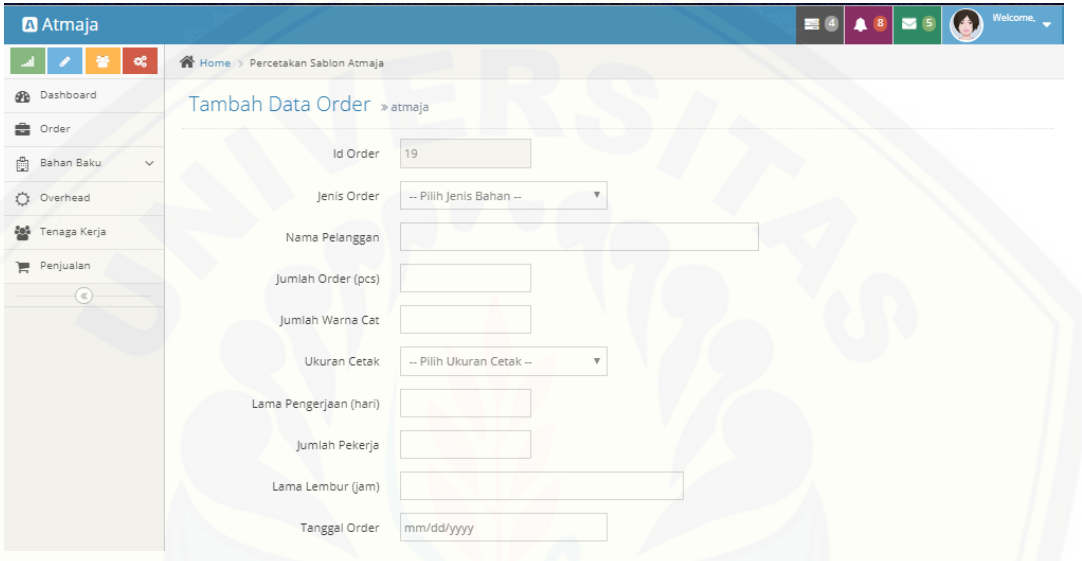

Gambar 5. 10 Halaman Tambah Order

Halaman edit order merupakan halaman yang akan tampil apabila admin memilih tombol order pada tabel data order. Halaman ini menampilkan form edit data order dari salah satu id yang telah diisi. Atribut yang ditampilkan pada [halaman ini antara lain id order, jenis order, nama pelanggan, jumlah order, jumlah](http://repository.unej.ac.id/)  warna cat, ukuran, lama pengerjaan, lama lembur, jumlah pekerja, tanggal order, dan bahan baku tambahan serta tombol simpan dan kembali. Admin dapat melakukan perubahan pada semua atribut kecuali id order.

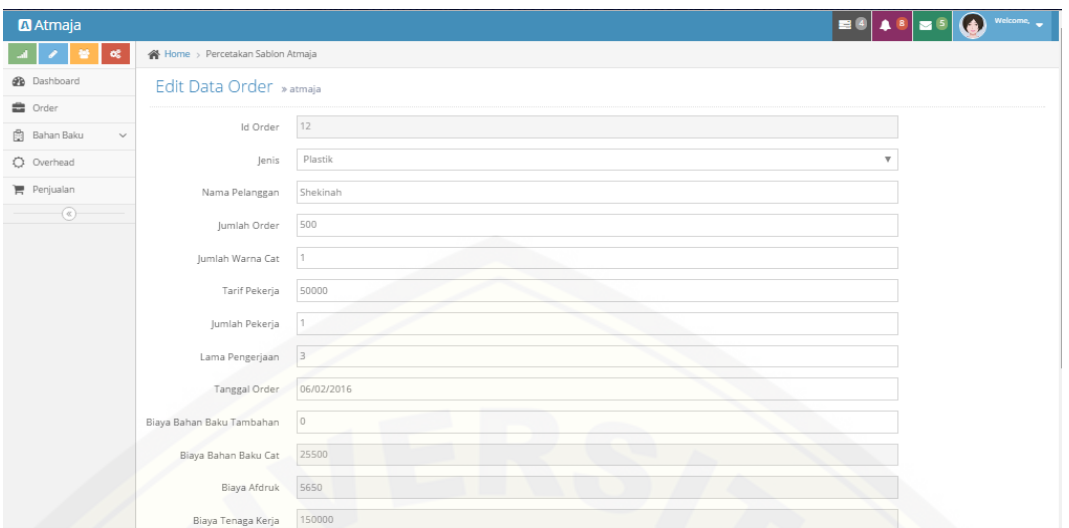

Gambar 5. 11 Halaman Edit Order

### **5.1.5. Fitur Mengelola Data Kategori Bahan Baku**

Fitur mengelola data kategori bahan baku merupakan fitur yang digunakan untuk tambah, edit, dan hapus data kategori bahan baku oleh admin. Fitur ini terdapat di submenu kategori pada menu bahan baku. Fitur mengelola kategori bahan baku mengolah data kategori bahan baku dimulai dari *input*an berupa jenis kategori untuk mengelompokkan data bahan baku, mengubah data serta menghapus. Fitur mengelola data kategori lebih lengkapnya dapat dilihat pada Gambar 5.12 sampai 5.14.

Halaman lihat kategori berisi tombol tambah dan tabel data kategori dengan [atribut nomor, nama kategori bahan baku, harga serta action berisi tombol edit dan](http://repository.unej.ac.id/)  hapus.

| <b>A</b> Atmaja              |                                         |       |                                                                                      |  |
|------------------------------|-----------------------------------------|-------|--------------------------------------------------------------------------------------|--|
| 47.8<br>$\alpha$             | Home > Percetakan Sablon Atmaja         |       |                                                                                      |  |
| <b>B</b> Dashboard           | Tabel Data Kategori Bahan Baku » atmaja |       | <b>COLOR</b>                                                                         |  |
| <b>曲</b> Order               |                                         |       |                                                                                      |  |
| 图 Bahan Baku<br>$\checkmark$ | + Tambah                                |       |                                                                                      |  |
| O Overhead                   | Nama Kategori Bahan Baku<br>No          | Harga | Action                                                                               |  |
| Penjualan                    | Afdruk                                  | 5650  | / off disput                                                                         |  |
| $_{\odot}$                   | $\overline{2}$<br>Kain                  | 7400  | / odd diapus                                                                         |  |
|                              | Kertas<br>3                             | 6000  | / odd diapus                                                                         |  |
|                              | Plastik<br>$\Delta$                     | 5100  | $\mathcal{J}$ odž $\begin{bmatrix} \blacksquare \\ \blacksquare \end{bmatrix}$ lapus |  |
|                              | 5<br>Kayu                               | 1750  | $\mathcal{J}$ odž $\boxed{\blacksquare}$ hapus                                       |  |
|                              |                                         |       |                                                                                      |  |

Gambar 5. 12 Halaman Lihat Kategori

Halaman tambah kategori tampil ketika admin memilih tombol tambah pada halaman kategori. Halaman ini merupakan halaman untuk menambahkan data kategori bahan baku baru. Halaman tambah kategori berisi form *input*an data kategori berupa id dan naka kategori bahan baku beserta sombol simpan dan hapus.

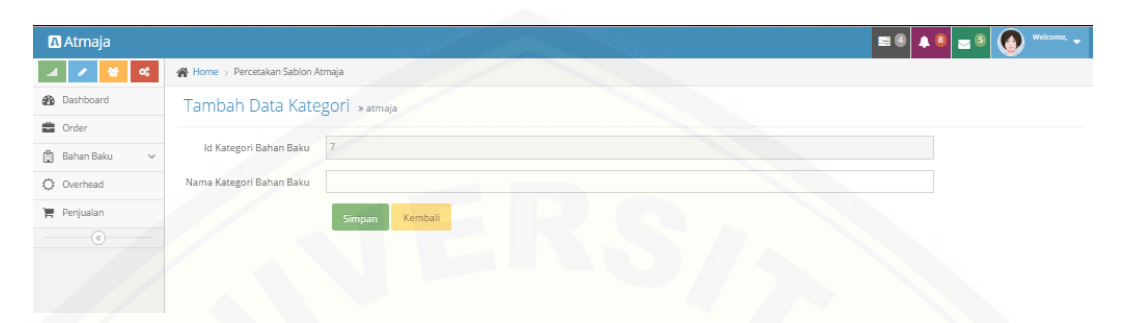

Gambar 5. 13 Halaman Tambah Kategori

Halaman edit data kategori tampil ketika admin memilih tombol edit pada [salah satu id kategori. Halaman ini merupakan halaman untuk mengubah data](http://repository.unej.ac.id/)  kategori yang telah disimpan sebelumnya. Halaman edit kategori berisi form edit data dengan atribut id kategori, nama kategori dan harga yang dapat diubah nilainya beserta tombol simpan dan kembali.

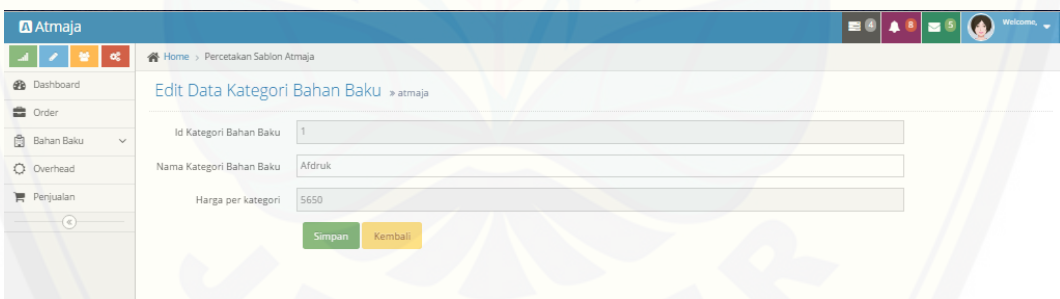

Gambar 5. 14 Halaman Edit Kategori

### **5.1.6. Fitur Mengelola Data Bahan Baku**

Fitur mengelola data bahan baku merupakan fitur yang digunakan untuk tambah, edit, dan hapus data bahan baku oleh admin. Fitur ini terdapat di submenu bahan baku pada menu bahan baku. Fitur mengelola bahan baku mengolah data bahan baku dimulai dari *input*an berupa nama bahan baku, harga, dan kategori bahan baku. Fitur mengelola data bahan baku lebih lengkapnya dapat dilihat pada Gambar 5.15 sampai 5.17.

Halaman lihat bahan baku berisi tabel yang menampilkan seluruh data bahan baku dengan atribut nomor, nama bahan baku, jenis, harga, serta action berisi tombol edit dan hapus di setiap baris datanya. Tombol tambah untuk menambahkan data bahan baku baru, tombol edit untuk mengubah data bahan baku dan tombol hapus untuk menghapus data bahan baku.

| <b>A</b> Atmaja                   |                |                                 |         |       | Welcome,<br>$\blacksquare$<br><b>AB</b><br>Ð<br>$\overline{\phantom{a}}$ |
|-----------------------------------|----------------|---------------------------------|---------|-------|--------------------------------------------------------------------------|
| œ                                 |                | Home > Percetakan Sablon Atmaja |         |       |                                                                          |
| <b>@</b> Dashboard                |                | Data Bahan Baku » atmaja        |         |       |                                                                          |
| <b>B</b> Order                    |                |                                 |         |       |                                                                          |
| <b>Bahan Baku</b><br>$\checkmark$ | + Tambah       |                                 |         |       |                                                                          |
| O Overhead                        | No             | Nama Bahan Baku                 | Jenis   | Harga | Action                                                                   |
| Penjualan                         | $\mathbf{1}$   | Photoxol                        | Afdruk  | 16000 | / old Blayes                                                             |
| $^{\circ}$                        | $\overline{z}$ | Penghapus                       | Afdruk  | 30000 | <b><i>A</i></b> off diagon                                               |
|                                   | 3              | Sabun                           | Afdruk  | 3000  | $\mathcal{J}$ oli dhapa                                                  |
|                                   | $\Delta$       | Solasi                          | Afdruk  | 7500  | / odd Blayes                                                             |
|                                   | 5              | Pewarna                         | Kain    | 10000 | $\delta$ oli dheys                                                       |
|                                   | 6              | Cat Karet                       | Kain    | 36500 | / off diagon                                                             |
|                                   | $\overline{7}$ | Cat Karet Warna                 | Kain    | 27500 | / old Blayer                                                             |
|                                   | 8              | Cat PVC                         | Kertas  | 29000 | $\delta$ oli dhapa                                                       |
|                                   | 9              | Minyak M3                       | Kertas  | 31000 | / old Blaps                                                              |
|                                   | 10             | Minyak M4                       | Plastik | 29000 | $\mathcal{J}$ odė $\boxed{\blacksquare}$                                 |
|                                   | 11             | Cat HD                          | Plastik | 22000 | <b><i>A</i></b> off diagon                                               |
|                                   | 12             | Cat Kayu                        | Kayu    | 9000  | <b>/ off disps</b>                                                       |
|                                   | 13             | Bensin                          | Kayu    | 8500  | $\mathcal{J}$ odė $\boxed{\blacksquare}$                                 |

Gambar 5. 15 Halaman Lihat Bahan Baku

Halaman tambah bahan baku merupakan halaman yang akan tampil apabila *user* memilih tombol tambah pada halaman bahan baku. Pada halaman ini menampilkan form *input*an yang harus diisi untuk menambahkan data bahan baku. [Atribut form ini antara lain; id bahan baku, nama bahan baku, harga dan jenis bahan](http://repository.unej.ac.id/)  baku serta tombol simpan dan kembali.

| <b>M</b> Atmaja                     |                                 |                    | $\blacksquare$ |
|-------------------------------------|---------------------------------|--------------------|----------------|
|                                     | Home > Percetakan Sablon Atmaja |                    |                |
| <b>B</b> Dashboard                  | Tambah Data Bahan Baku » atmaja |                    |                |
| <b>曲</b> Order                      |                                 |                    |                |
| <b>B</b> Bahan Baku<br>$\checkmark$ | Id Bahan Baku                   | 14                 |                |
| O Overhead                          | Nama Bahan Baku                 |                    |                |
| Penjualan                           | Harga                           |                    |                |
| $_{\odot}$                          | Jenis                           | Afdruk             | ÷              |
|                                     |                                 | Kembali<br>Simpan, |                |
|                                     |                                 |                    |                |

Gambar 5. 16 Halaman Tambah Bahan Baku

Halaman edit bahan baku merupakan halaman yang akan tampil apabila admin memilih tombol bahan baku pada tabel data bahan baku. Halaman ini menampilkan form edit data bahan baku dari salah satu id yang telah diisi. Atribut yang ditampilkan pada halaman ini antara lain id bahan baku, nama bahan baku, [harga dan jenis bahan baku serta tombol simpan dan kembali. Admin dapat](http://repository.unej.ac.id/)  melakukan perubahan pada semua atribut kecuali id bahan baku.

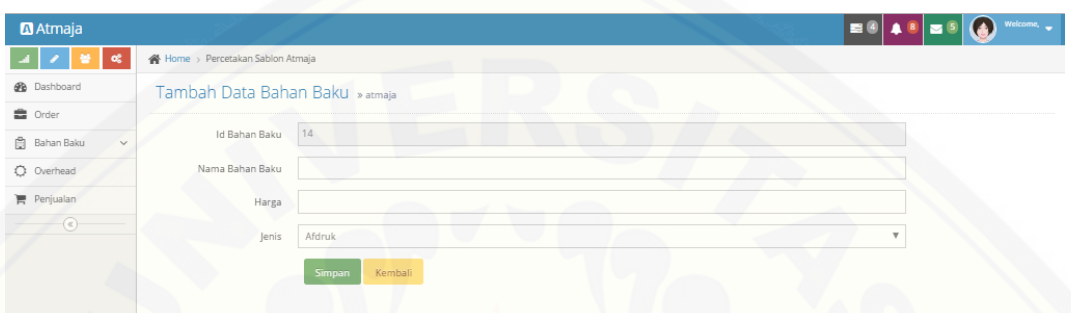

Gambar 5. 17 Halaman Edit Bahan Baku

### **5.1.7. Fitur Edit Data** *Overhead*

Fitur edit data *overhead* merupakan fitur yang digunakan untuk mengubah data *overhead* oleh admin. Fitur ini terdapat pada menu *overhead*. Fitur edit *overhead* mengubah data *overhead* berupa nama biaya listrik, pemeliharaan serta transportasi. Fitur mengelola data *overhead* lebih lengkapnya dapat dilihat pada Gambar 5.18 sampai 5.19.

| <b>M</b> Atmaja                   |    |                                 |                    |                 |        |                     | Welcome,<br>$\omega$ |
|-----------------------------------|----|---------------------------------|--------------------|-----------------|--------|---------------------|----------------------|
| 4 L<br>$\sim$                     |    | Home > Percetakan Sablon Atmaja |                    |                 |        |                     |                      |
| <b>St</b> Dashboard               |    | Tabel Data Overhead » atmaja    |                    |                 |        |                     |                      |
| <sup>2</sup> Order                |    |                                 |                    |                 |        |                     |                      |
| <b>Bahan Baku</b><br>$\checkmark$ | No | Blaya Listrik                   | Blaya Pemeliharaan | Blaya Transport | Total  | Blaya Pemakalan 10% | Action               |
| O Overhead                        |    | 100000                          | 50000              | 25000           | 175000 | 17500               | $\triangleq$ edit    |
| Penjualan                         |    |                                 |                    |                 |        |                     |                      |
| $^\circledR$                      |    |                                 |                    |                 |        |                     |                      |
|                                   |    |                                 |                    |                 |        |                     |                      |
|                                   |    |                                 |                    |                 |        |                     |                      |

Gambar 5. 18 Halaman Lihat *Overhead*

Halaman edit *overhead* merupakan halaman yang akan tampil apabila admin memilih tombol *overhead* pada tabel data bahan baku. Halaman ini menampilkan form edit data *overhead* dari salah satu id yang telah diisi. Atribut

yang ditampilkan pada halaman ini antara lain id *overhead*, biaya listrik, pemeliharaan dan transportasi serta tombol simpan dan kembali. Admin dapat melakukan perubahan pada semua atribut kecuali id *overhead*.

| <b>M</b> Atmaja                  |                                 | Welcome,<br>E4 4 8 21 |
|----------------------------------|---------------------------------|-----------------------|
| $\lambda$ $\approx$ $\sim$<br>A. | Home > Percetakan Sablon Atmaja |                       |
| <b>B</b> Dashboard               | Edit Data Overhead » atmaja     |                       |
| <b>D</b> Order                   |                                 |                       |
| <b>Bahan Baku</b><br>$\sim$      | <b>Id Overhead</b>              |                       |
| O Overhead                       | Biaya Listrik                   | 100000                |
| Penjualan                        | Biaya Pemeliharaan              | 50000                 |
| $\odot$                          | Biaya Transportasi              | 25000                 |
|                                  |                                 | Simpan<br>Kembali     |
|                                  |                                 |                       |

Gambar 5. 19 Halaman Edit *Overhead*

### **5.1.8. Fitur Melihat Data Penjualan**

[Fitur melihat data penjualan merupakan fitur yang digunakan untuk melihat](http://repository.unej.ac.id/) data penjualan oleh pemilik. Fitur ini terdapat pada menu penjualan. Fitur lihat data penjualan menampilkan data penjualan berupa No, Jenis Order, Nama Pelanggan, Jumlah Order, Tanggal, Harga Pokok, Harga Jual, dan Laba 30%. Fitur melihat data penjualan lebih lengkapnya dapat dilihat pada Gambar 5.20.

| <b>A</b> Atmaja                     |                  |                                 |                               |              |            |             |            | Welcome,<br>$\left( \bullet \right)$ |
|-------------------------------------|------------------|---------------------------------|-------------------------------|--------------|------------|-------------|------------|--------------------------------------|
| $\alpha$                            |                  | Home > Percetakan Sablon Atmaja |                               |              |            |             |            |                                      |
| <b>@</b> Dashboard                  |                  | Tabel Data Penjualan » atmaja   |                               |              |            |             |            |                                      |
| <b>曲</b> Order                      |                  |                                 |                               |              |            |             |            |                                      |
| <b>图 Bahan Baku</b><br>$\checkmark$ | No.              | Jenis Order                     | Nama Pelanggan                | Jumlah Order | Tanggal    | Harga Pokok | Harga Jual | Laba 30%                             |
|                                     |                  | Plastik                         | Shekinah                      | 500          | 2016-06-02 | 198650      | 258200     | 59550                                |
| O Overhead                          |                  | Kertas                          | Bambang                       | 203          | 2016-06-26 | 185330      | 240900     | 55570                                |
| Penjualan                           | 3                | Kain                            | Joko                          | 9            | 2016-06-28 | 123816      | 161000     | 37184                                |
| $\odot$                             | Δ                | Kain                            | Santo                         | 200          | 2016-07-02 | 187950      | 244300     | 56350                                |
|                                     | 5                | Kertas                          | Shekinah                      | 100          | 2016-08-06 | 129150      | 167900     | 38750                                |
|                                     | 6                | Kayu                            | Shekinah<br><b>COMMERCIAL</b> | 500          | 2016-08-11 | 173150      | 225100     | 51950                                |
|                                     | $\overline{I}$   | Kertas                          | Andi                          | 100          | 2016-08-15 | 229150      | 297900     | 68750                                |
|                                     | 8                | Kain                            | Satya                         | 17           | 2016-09-22 | 174408      | 226700     | 52292                                |
|                                     | 9                | Kertas                          | Yuni                          | 600          | 2016-09-13 | 209150      | 271900     | 62750                                |
|                                     | 10 <sub>10</sub> | Kertas                          | Taspen                        | 800          | 2016-09-22 | 271150      | 352500     | 81350                                |

Gambar 5. 18 Halaman Lihat Data Penjualan

### **5.2 Penerapan Model Bisnis** *Business Model Canvas* **pada Percetakan Sablon Atmaja**

Berdasarkan hasil analisa model bisnis saat ini beserta analisis *SWOT* yang telah dilakukan, maka dapat dilakukan perancangan model bisnis yang lebih baik untuk masa depan percetakan sablon atmaja dengan saran untuk meningkatkan [kelebihan dan kesempatan serta memberikan solusi pada kekurangan yang ada.](http://repository.unej.ac.id/)  Rancangan model bisnis tersebut ialah sebagai berikut:

*a. Customer Segments*

Percetakan sablon atmaja hendaknya mengembangkan customer segment ke pelanggan diluar daerah jember dengan membuat online shop dan *web*. Penerapan pada sistem ialah dengan membuat sistem informasi penentu harga jual ini.

*b. Value Propositions*

*Value proposition* percetakan sablon atmaja mengenai kualitas hasil sablon yang rapi dan awet perlu dijaga. Pelayanan pelanggan hendaknya ditingkatkan dengan pemanfaatan media sosial dan pelayanan pelanggan pada *web* serta pemanfaatan *web* sbagai media promosi dengan menampilkan galeri produk dan kontak percetakan sehingga pelanggan dapat mengenal percetakan dengan cara yang lebih mudah tanpa perlu datang ke kantor percetakan. Penerapan value propositions pada sistem ialah dengan membuat halaman galeri produk serta kontak informasi dari percetakan sablon atmaja.

*c. Chanels*

*Channel* perlu ditingkatkan dengan pembuatan *web* dan sosial media sebagai media komunikasi dengan *supplier* dan pelanggan. Penerapannya ialah dengan dibuatnya halaman kontak profil beserta link media sosial milik percetakan sablon atmaja.

*d. Customer Relationships*

*Customer Relationship* perlu ditingkatkan dengan pembuatan galeri foto produk dan *FAQ web* serta sosial media berupa *fan-page facebook* dan *group lin*e dimana pihak percetakan dapat berhubungan langsung dengan pelanggan.

*e. Revenue Streams*

Percetakan sablon atmaja menambah sumber pendapatan dari pemasangan iklan pada *web* dan sosial media yang juga sebagai media promosi gratis.

*f. Key Resources*

*Key Resources* yang ada pada percetakan sablon atmaja saat ini perlu dijaga dan diusahakan mencari *supplier* bahan baku lain dengan harga yang lebih murah.

*g. Key Activities*

*Key Activities* di percetakan sablon atmaja hendaknya ditingkatkan dengan adanya proses desain yang lebih cepat dan berkualitas serta jasa antar barang pesanan gratis demi kepuasan pelanggan.

*h. Key Partnerships*

Percetakan sablon atmaja dapat menambah supplier maupun mencari supplier dengan harga bahan baku yang lebih murah serta hendaknya memfasilitasi pelanggan yang sering melakukan order dengan memberikan diskon khusus untuk pemesanan dalam jumlah banyak.

*i. Cost Structure*

Percetakan sablon atmaja diharapkan dapat mengusahakan menggunakan bahan baku yang lebih murah dengan kualitas sama serta meminimalisir penggunaan listrik untuk mengurangi biaya *overhead* percetakan.

### **5.3 [Pengujian Analisis Sistem Informasi Penentu Harga Jual Percetakan](http://repository.unej.ac.id/)  Sablon Atmaja**

Pengujian analisis data sistem informasi penentu harga jual didapatkan dari pengujian hasil perhitungan manual dan hasil perhitungan sistem yang ada. Pengujian ini juga dilakukan untuk melihat tingkat akurasi menggunakan metode *Full costing* dan *Analisis Break even point*. Kecocokan data dengan metode sangat diperhitungkan agar data yang dihitung memiliki akurasi yang tinggi dan mendekati data aktual. Hasil dari uji coba penentuan harga jual dilakukan pada beberapa data

order yang berlangsung selama bulan Juni hingga September tahun 2016. Data order tersebut ditunjukkan pada tabel 5.1,

| <b>NO</b>     | <b>JENIS</b> | <b>PELANGGAN</b> | <b>JUMLAH</b><br><b>ORDER</b> | <b>TANGGAL</b> | <b>HARGA</b><br><b>JUAL</b> |
|---------------|--------------|------------------|-------------------------------|----------------|-----------------------------|
| 1             | Plastik      | Shekinah         | 500                           | 2/6/2016       | Rp. 250000                  |
| 2             | Kertas       | Bambang          | 203                           | 26/6/2016      | Rp. 250000                  |
| $\mathcal{F}$ | Kain         | Joko             | 9                             | 28/6/2016      | Rp. 150000                  |
| 4             | Kain         | Santo            | 200                           | 2/6/2016       | Rp. 300000                  |
| 5             | Kertas       | Shekinah         | 100                           | 6/8/2016       | Rp 1500000                  |
| 6             | Kayu         | Shekinah         | 500                           | 11/8/2016      | Rp 250000                   |
| 7             | Kertas       | Andi             | 100                           | 15/8/2016      | Rp 170000                   |
| 8             | Kain         | Satya            | 17                            | 22/9/2016      | Rp 150000                   |
| 9             | Kertas       | Yuni             | 600                           | 13/9/2016      | Rp 270000                   |
| 10            | Kertas       | Taspen           | 800                           | 22/9/2016      | Rp 350000                   |

Tabel 5. 1 Tabel Data Order Juni sampai September

Data bahan baku cat dan minyak yang digunakan untuk proses sablon oleh [percetakan sablon Atmaja beserta harga](http://repository.unej.ac.id/) satuan dan pengelompokan kategorinya ditunjukkan pada tabel 5.2.

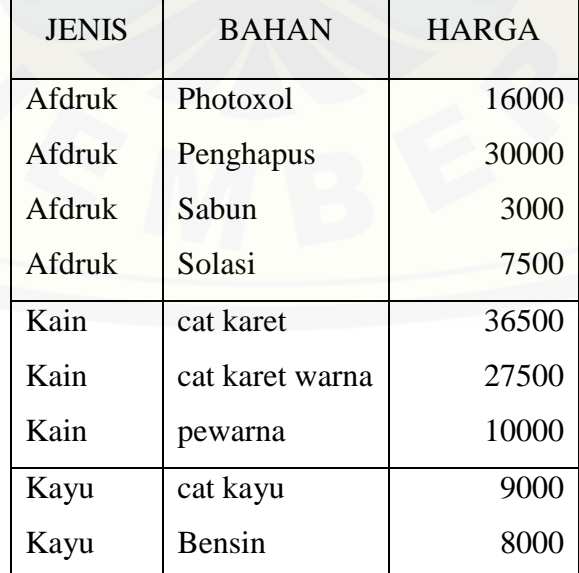

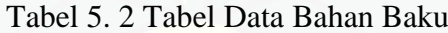

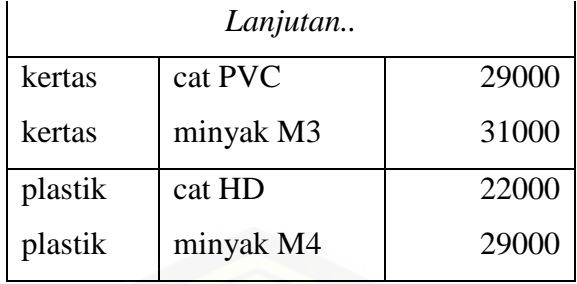

Selain bahan baku, kriteria lain yang digunakan untuk menentukan harga jual ialah lama pengerjaan, biaya tenaga kerja, biaya lembur pekerja, jumlah warna cat, ukuran cetak, serta biaya bahan baku tambahan. Biaya *overhead* merupakan biaya yang dikeluarkan untuk kebutuhan listrik, pemeliharaan alat sablon serta transportasi yang dikeluarkan percetakan sablon atmaja dalam kurun waktu satu bulan. Biaya *overhead* pada percetakan sablon atmaja ditunjukkan pada tabel 5.3.

Tabel 5. 3 Tabel Data *Overhead*

|        | LISTRIK PEMELIHARAAN TRANSPORT |       |
|--------|--------------------------------|-------|
| 100000 | 50000                          | 25000 |

Perhitungan harga jual secara manual ditunjukkan pada tabel 5.4. dimana biaya tetap merupakan hasil penjumlahan dari biaya tenaga kerja, *overhead,* lembur dan [afdruk. Biaya variabel merupakan hasil penjumlahan biaya bahan baku tiap satuan](http://repository.unej.ac.id/)  dari keseluruhan jumlah order. Harga pokok produksi merupakan penjumlahan dari biaya tetap dan biaya variabel kemudian harga jual dihitung dari harga pokok produksi dikalikan laba sebesar 30%.

| ID           | <b>JENIS</b> | <b>JUMLAH</b><br><b>ORDER</b> | <b>LAMA</b>    | <b>TARIF</b><br><b>PEKERJA</b> | <b>JUMLAH</b><br><b>PEKERJA</b> | <b>BIAYA BB</b><br><b>TAMBAHAN</b> | <b>BIAYA</b><br><b>TETAP</b> | <b>BIAYA</b><br><b>VARIABEL</b> | <b>HPP</b> | <b>HARGA</b><br><b>JUAL</b> |
|--------------|--------------|-------------------------------|----------------|--------------------------------|---------------------------------|------------------------------------|------------------------------|---------------------------------|------------|-----------------------------|
| $\mathbf{1}$ | plastik      | 500                           | 3              | 50000                          |                                 | $\overline{0}$                     | 173150                       | 25500                           | 198650     | 258245                      |
| $\mathbf{2}$ | kertas       | 203                           | 3              | 50000                          |                                 | $\overline{0}$                     | 173150                       | 12180                           | 185330     | 240929                      |
| 3            | kain         | 9                             | $\overline{2}$ | 50000                          |                                 | $\overline{0}$                     | 123150                       | 666                             | 123816     | 160960.8                    |
| 4            | kain         | 200                           | 3              | 50000                          |                                 | $\boldsymbol{0}$                   | 173150                       | 74000                           | 247150     | 321295                      |
| 5            | kertas       | 100                           | $\overline{2}$ | 50000                          |                                 | $\boldsymbol{0}$                   | 123150                       | 6000                            | 129150     | 167895                      |
| 6            | kayu         | 500                           | 3              | 50000                          |                                 | $\boldsymbol{0}$                   | 173150                       | 8500                            | 181650     | 236145                      |
| 7            | kertas       | 100                           | 2              | 50000                          |                                 | 100000                             | 123150                       | 7000                            | 130150     | 169195                      |
| 8            | kain         | 17                            | $\overline{2}$ | 50000                          |                                 | $\overline{0}$                     | 123150                       | 1258                            | 124408     | 161730.4                    |
| 9            | kertas       | 600                           | 3              | 50000                          |                                 | $\overline{0}$                     | 173150                       | 36000                           | 209150     | 271895                      |
| 10           | kertas       | 800                           | $\overline{4}$ | 50000                          |                                 | $\boldsymbol{0}$                   | 223150                       | 48000                           | 271150     | 352495                      |

Tabel 5. 2 [Tabel Perhitungan Manual](http://repository.unej.ac.id/) Harga Jual

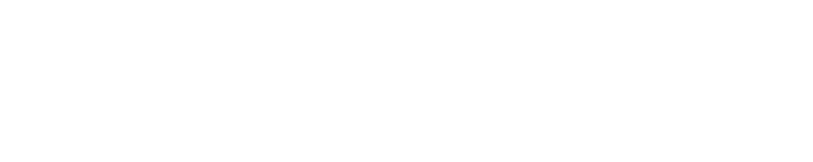

# [Digital Repository Universitas Jember](http://repository.unej.ac.id/) <sub>69</sub>

Data order yang telah diperoleh kemudian di*input*kan kedalam sistem yang telah dibuat dengan rumusan perhitungan yang sama dengan perhitungan manual mengenai metode *full costing* dan analisis *break even point*. Hasil perhitungan dengan menggunakan sistem dapat dilihat pada gambar berikut.

|     | ↑ Home > Percetakan Sablon Atmaja |                               |              |            |             |            |          |  |  |  |  |  |
|-----|-----------------------------------|-------------------------------|--------------|------------|-------------|------------|----------|--|--|--|--|--|
|     |                                   | Tabel Data Penjualan » atmaja |              |            |             |            |          |  |  |  |  |  |
| No. | Jenis Order                       | Nama Pelanggan                | Jumlah Order | Tanggal    | Harga Pokok | Harga Jual | Laba 30% |  |  |  |  |  |
| 1   | Plastik                           | Shekinah                      | 500          | 2016-06-02 | 198650      | 258200     | 59550    |  |  |  |  |  |
| 2   | Kertas                            | Bambang                       | 203          | 2016-06-26 | 185330      | 240900     | 55570    |  |  |  |  |  |
| 3   | Kain                              | Joko                          | 9            | 2016-06-28 | 123816      | 161000     | 37184    |  |  |  |  |  |
| 4   | Kain                              | Santo                         | 200          | 2016-07-02 | 187950      | 244300     | 56350    |  |  |  |  |  |
| 5   | Kertas                            | Shekinah                      | 100          | 2016-08-06 | 129150      | 167900     | 38750    |  |  |  |  |  |
| 6   | Kayu                              | Shekinah                      | 500          | 2016-08-11 | 173150      | 225100     | 51950    |  |  |  |  |  |
| 7   | Kertas                            | Andi                          | 100          | 2016-08-15 | 229150      | 297900     | 68750    |  |  |  |  |  |
| 8   | Kain                              | Satya                         | 17           | 2016-09-22 | 174408      | 226700     | 52292    |  |  |  |  |  |
| 9   | Kertas                            | Yuni                          | 600          | 2016-09-13 | 209150      | 271900     | 62750    |  |  |  |  |  |
| 10  | Kertas                            | Taspen                        | 800          | 2016-09-22 | 271150      | 352500     | 81350    |  |  |  |  |  |

Gambar 5. 19 Gambar hasil perhitungan sistem

Perhitungan nilai analisis *break even point (BEP)* dilakukan setelah harga jual [dihitung. Alat analisis yang dapat digunakan dalam mencari tingkat](http://repository.unej.ac.id/) *break even point* adalah:

a. Perhitungan *break even point* atas dasar unit dapat dilakukan dengan menghitung rumus :

$$
BEP(Q) = \frac{FC}{P-V} \tag{5}
$$

Keterangan :

*BEP* (Q) : *break even point* atas dasar unit

- FC : Biaya tetap
- P : Harga jual per unit
- V : Biaya variabel per unit
- b. Perhitungan *break even point* atas dasar sales dalam rupiah dapat dilakukan dengan menggunakan rumus sebagai berikut :

() = 1− …………………………………………(6)

Keterangan :

*BEP* (Rp) : *break even point* atas dasar Rupiah

FC : Biaya tetap

VC : Biaya variabel per unit

S : Volume penjualan

Dengan menerapkan rumus perhitungan *break even point* pada data order yang telah dihitung sebelumnya menggunakan perhitungan manual maka dihasilkan nilai yang ditunjukkan pada tabel 5.5.

| ID           | <b>HARGA</b><br><b>JUAL</b> | BEP(n)      | <b>REP</b>  |
|--------------|-----------------------------|-------------|-------------|
| 1            | 258245                      | 371.9736192 | 192120.6546 |
| $\mathbf{2}$ | 240929                      | 153.6594695 | 182369.5682 |
| 3            | 160960.8                    | 6.91444763  | 123661.6691 |
| 4            | 321295                      | 140.0351807 | 224963.0168 |
| 5            | 167895                      | 76.06782174 | 127714.0693 |
| 6            | 236145                      | 380.307057  | 179615.22   |
| 7            | 169195                      | 75.92712476 | 128464.8987 |
| 8            | 161730.4                    | 13.04616869 | 124115.4165 |
| 9            | 271895                      | 440.4078086 | 199574.4685 |
| 10           | 352495                      | 586.282205  | 258326.9323 |
|              |                             |             |             |

Tabel 5. 5 Tabel Perhitungan Manual *BEP*

Perhitungan nilai *BEP* pada sistem menggunakan rumus dan data yang sama [dengan perhitungan manual. Perhitungan melalui sistem dapat dilihat pada halaman](http://repository.unej.ac.id/)  detail order. Berikut hasil perhitungan *BEP* sistem pada id order 1.

# [Digital Repository Universitas Jember](http://repository.unej.ac.id/) <sub>71</sub>

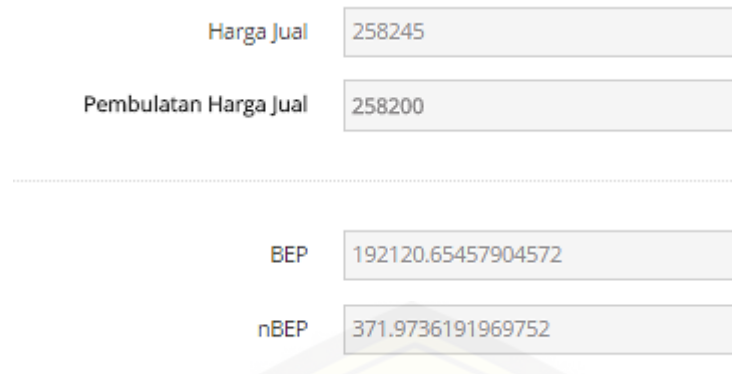

Gambar 5. 20 Gambar hasil perhitungan *BEP* sistem

Perhitungan harga jual melalui perhitungan manual menghasilkan nilai harga jual pada id order 1 adalah 258300. Sedangkan Perhitungan harga jual melalui perhitungan sistem penentu harga jual percetakan sablon atmaja pada id order 1 adalah 258300. Nilai *BEP* melalui perhitungan manual menghasilkan jumlah *BEP* dalam satuan adalah 371.9736192 dan *BEP* dalam rupiah 192120.6546. sedangkan perhitungan *BEP* melalui sistem menunjukkan jumlah *BEP* dalam satuan adalah 371.9736191969752 dan *BEP* dalam rupiah 192120.65457904572 dengan 7 *digit* di belakang koma lebih banyak dibandingkan hasil perhitungan manualnya.

Dari perhitungan manual dan perhitungan melalui sistem pada data *sample* [yang telah dilakukan dapat diketahui bahwa nilai yang dihasilkan adalah sama. Hal](http://repository.unej.ac.id/)  ini menunjukkan bahwa sistem penentuan harga jual menggunakan metode *full costing* dan analisis *BEP* dapat melakukan perhitungan dengan tepat dan akurat.

#### **5.4. Pembahasan Hasil Pengujian Sistem**

Pengujian program dalam penelitian ini dilakukan dengan menggunakan dua metode pengujian sistem, yaitu metode pengujian *white box* dan *black box*. Pada pengujian *white box* menggunakan *cyclomatic complexity* untuk menghitung kompleksitas suatu method. Hasil dari pengujian *white box* dengan *listing* program sesuai dengan rumusan pada metode *full costing* dan analisis *break even point*. Pengujian *white box* yang dilakukan pada penelitian ini meliputi *listing program*, grafik alir, kompleksitas siklomatis, basis set dan *test case*. Metode sudah berjalan

# [Digital Repository Universitas Jember](http://repository.unej.ac.id/) <sub>72</sub>

dan menghasilkan respon yang diharapkan. Kompleksitas suatu method dapat diuji dengan mengetahui berapa jumlah *test case* yang diperlukan untuk mengevaluasi method tersebut sehingga setiap percabangan di dalam method tersebut pernah dilalui. Semakin banyak jumlah *test case* maka method dapat dikatakan semakin kompleks.

Sistem informasi ini memiliki jumlah *test case* yang dihasilkan adalah 2 buah. Sehingga sistem ini tingkat kompleksitasnya dapat dikatakan rendah. Metode pengujian *black box* digunakan untuk mengetahui kesesuaian fungsi-fungsi, *input*an, dan keluaran sistem dengan spesifikasi yang dibutuhkan oleh pengguna. Maka berdasarkan pengujian *black box* yang telah dilakukan, dapat diketahui bahwa sistem informasi yang dibangun menggunakan metode *full costing* telah berhasil dibangun sesuai dengan kebutuhan fungsional dari proses penentuan harga jual.

### **5.5 Pembahasan Pada Sistem Penentu Harga Jual Percetakan Sablon Atmaja**

Pembahasan ini menjelaskan hasil analisis yang dilakukan mengenai sistem penentuan harga jual yang telah dibangun. Hasil perhitungan manual dan [perhitungan sistem memiliki tingkat akurasi yang tepat. Berdasarkan hasil](http://repository.unej.ac.id/)  penelitian yang telah dilakukan, maka diperoleh hasil bahwa sistem penentuan harga jual yang telah dibangun dapat membantu pihak pemilik percetakan dalam melakukan perhitungan harga jual yang sesuai. Selain itu sistem yang telah dibangun juga dapat membantu pihak percetakan dalam mengelola data bahan baku, order, dan hasil penjualan setiap bulannya

Hasil analisis ini juga membahas mengenai kelebihan dan juga kelemahan sistem penentuan harga jual. Adapun kelebihan dan kekurangan dari sistem penentuan harga jual, yaitu:

# [Digital Repository Universitas Jember](http://repository.unej.ac.id/) <sub>73</sub>

### **5.5.1 Kelebihan Sistem**

Dari hasil pembuatan sistem, penulis dapat menganalisis kelebihan dari sistem yang dibuat yaitu :

- a. Pengguna harus melakukan *login* jika ingin menggunakan sistem. Hal ini dimaksudkan untuk keamanan data yang dimiliki oleh pengguna.
- b. Sistem dapat memberikan kemudahan pada pengguna dalam menentukan harga jual yang tepat karena sistem perhitungan metode *full costing* dan analisis *BEP* dimana perhitungan pada sistem terbukti lebih akurat dan cepat apabila dibandingkan dengan data order yang telah diperoleh pada percetakan sablon Atmaja yang menunjukkan bahwa nilai harga jual produk dari perusahaan tanpa menggunakan sistem tidak ideal karena penentuan harga jualnya menggunakan perkiraan.
- c. Sistem mampu menampilkan pesan ketika terjadi *error*. Hal ini memudahkan pengguna untuk mengetahui bahwa terjadi kesalahan pada saat menjalankan sistem.

### **5.5.2 Kelemahan Sistem**

[Dari hasil pembuatan sistem, penulis dapat menganalisis kelemahan dari sistem](http://repository.unej.ac.id/)  yang dibuat yaitu sistem yang dibuat memiliki kekurangan yakni :

- a. Jumlah variabel penentu harga jual kurang lengkap. Hal ini dikarenakan sesuai kondisi dan data percetakan yang memang terbatas. Kelengkapan variabel penentu harga jual dapat memberikan laporan penjualan dengan rincian biaya yang lebih detail sehingga apabila variabel tersebut terbatas maka dapat menyebabkan kemungkinan permasalahan pada laporan keuangan.
- b. Tidak tersedianya fitur untuk mengelola halaman awal sistem yang digunakan sebagai media promosi.

#### **BAB 6. PENUTUP**

Bab ini berisi mengenai kesimpulan dan saran dari peneliti tentang penelitian yang telah dilakukan. Kesimpulan dan saran tersebut diharapkan dapat digunakan sebagai acuan pada penelitian selanjutnya.

#### **6.1 Kesimpulan**

Kesimpulan dari hasil penelitian yang telah dilakukan oleh peneliti adalah sebagai berikut:

1. Sistem menerapkan metode *full costing* dan analisis *break even point* pada [pnentuan harga jual percetakan sablon untuk memberikan perhitungan harga](http://repository.unej.ac.id/)  jual yang tepat. Langkah pertama ialah dengan menentukan variabel yang bersangkutan dalam menentukan harga jual antara lain bahan baku, tenaga kerja dan *overhead*. Langkah kedua ialah menjabarkan biaya dari variabelvariabel tersebut. Ketiga, memperhitungkan biaya yang telah ditentukan dengan menggunakan metode *full costing* sehingga dihasilkan perhitungan biaya harga pokok produksi dengan rincian biaya tetap dan variabel sebagai pendukungnya. Keempat, menambahkan laba yang diinginkan dengan harga pokok produksi yang telah ditentukan agar terbentuk harga jual. Kelima, analisis *break even point* berperan dalam memberikan informasi patokan harga dan jumlah pesanan yang yang sesuai dimana nilainya tidak menyebabkan kerugian maupun keuntungan. Mencari nilai *break even point* ialah dengan mengolah biaya tetap, biaya variabel dan komponen lainnya. Menggunakan analisis *break even point* maka perusahaan dapat mengetahui kesesuaian harga jual yang telah dihitung. Bukti keakuratan sistem penentu harga jual yang telah dibuat ini dilakukan dengan melakukan perbandingan pada perhitungan manual dengan menggunakan sistem yang telah menerapkan perhitungan metode *full costing* dan analisis *break even point* pada *sample* data yang sama. Pada perbandingan perhitungan tersebut memberikan hasil bahwa perhitungan manual maupun sistem menghasilkan nilai yang sama yaitu harga jual bernilai

285300, *BEP* dalam satuan 371.9736192 dan *BEP* dalam rupiah 192120.6546 pada id order 1 yang tercatat melakukan order pada tanggal 2 Juni 2016. Hal ini menunjukkan bahwa sistem penentu harga jual percetakan sablon atmaja menghasilkan perhitungan yang tepat dan akurat.

2. Sistem penentuan harga jual percetakan sablon menggunakan metode *full costing* dan analisis *break even point* telah berhasil dibangun berbasis *website* dengan 2 hak akses yaitu admin dan pemilik dengan fitur utama adalah fitur order yang dilakukan oleh admin. Sistem dikembangkan dengan mengadopsi model *waterfall*. Model *waterfall* digunakan karena kebutuhan sistem telah bisa didefinisikan di awal. Tahap pengembangan dilakukan dengan tahap analisis kebutuhan, desain, penulisan kode program, pengujian dan pemeliharaan. Analisis kebutuhan dilakukan dengan cara mencari kebutuhan fungsional dan non fungsional yang dibutuhkan untuk membangun sistem. Tahap desain sistem dilakukan dengan melakukan perancangan sistem dengan membuat beberapa diagram yang akan digunakan sebagai acuan dalam [penulisan kode program. Langkah selanjutnya dilakukan penulisan kode](http://repository.unej.ac.id/)  program dengan menggunakan bahasa pemrograman *PHP*, *framework CodeIgniter*, dan database manajemen *MySQL*. Tahap pengujian dilakukan setelah penulisan kode program yaitu dengan melakukan pengujian *black box* dan *white box*. Tahap terakhir adalah melakukan pemeliharaan untuk mengetahui fungsionalitas sistem secara berkala.

### **6.2 Saran**

Adapun saran yang ditujukan untuk membantu menyelesaikan masalah yang diteliti adalah sebagai berikut :

- 1. Perlu adanya penambahkan variabel penentu harga jual lainnya agar rincian biaya yang ada bisa lebih terperinci sehingga dapat menghasilkan laporan penjualan yang lebih baik bagi perusahaan.
- 2. Sistem penentuan harga jual percetakan sablon diharapkan ada pengembangan selanjutnya dengan memberikan fitur yang dapat mengelola sistem menjadi

sarana promosi yang lebih baik lagi, sehingga selain dapat menjadi media promosi yang atraktif sistem dapat memberikan kontribusi di bidang promosi bagi perusahaan supaya dapat meningkatkan penjualan percetakan sablon atmaja.

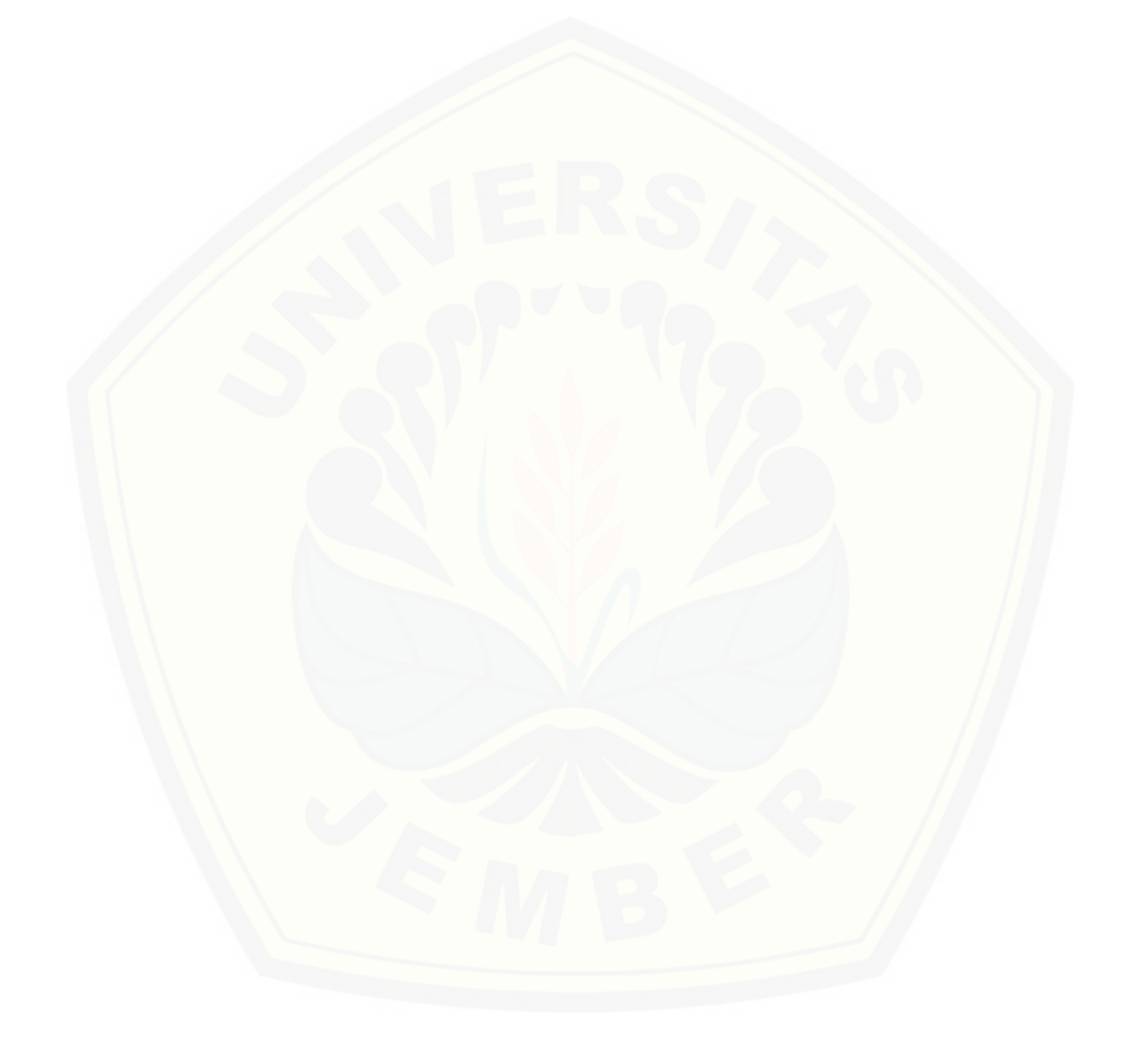

#### **DAFTAR PUSTAKA**

- Ahmad, K. (1996). *Akuntansi Manajemen Dasar dan Konsep Biaya serta Pengambilan Keputusan.* Yogyakarta: Unit Penerbit dan Percetakan AMP YKPN.
- [Al Yudha, A. N. \(2014\). Analisis Penentuan Harga Pokok Produksi Percetkan](http://repository.unej.ac.id/)  Dengan Menggunakan Metode Full Costing Pada Cv. Global Sejahtera. *Jurnal Ekonomi dan Bisnis*, Volume 2, Nomor 2, 56-71.
- Anwar, & Asmawarni. (2013). Penetapan Break Even Point ProduksiMinyak Kelapa dan Ampas Pada PT. Bireuen Coconut Oil. *Malikussaleh Industrial Engineering Journal*, Volume 2, Nomor 1, 37-44.
- Eisenmann, T. (2001). *Internet Business Models: Text and Cases.* New York: McGraw-Hill/Irwin.
- Fathansyah. (2007). *Basisdata.* Bandung: Informatika.
- Feliciana, P. (2015). Analisa Penerapan Business Model Canvas. *Agora Vol. 3 No. 2*, 358-363.
- Haryanto, H. (2005). *Sistem Informasi: konsep, teknologi, dan manajemen.* Yogyakarta: Graha Ilmu.
- Jatmiko, B. J., Widodo, A. P., & Sukmaaji, A. (2014). Sistem dan Aplikasi Penentuan Harga Jual Berdasarkan Biaya Total Pada CV. Terbit Terang. *Jurnal Sistem Informasi*, Volume 3, Nomor 1, 71-75.
- Krismiaji. (2002). *Dasar Dasar Akuntansi Manajemen.* Yogyakarta: Unit Penerbit dan Percetakan AMP YKPN.
- Kuswandi. (2005). *Meningkatkan Laba Melalui Pendekatan Akuntansi Keuangan dan Akuntansi Biaya .* Jakarta: PT Elex Media Komputindo.

- Manajemen, P. (2012). *Bussiniess model Canvas Penerapan di Indonesia.* Team PPM Manajemen.
- Mulyadi. (1993). *Akuntansi Biaya.* Yogyakarta: Sekolah Tinggi Ilmu Ekonomi YKPN.
- Osterwalder, A., & Pigneur, Y. (2010). *Business Model Generation.* New York: John Wiley & Sons.
- Pressman, R. S. (2001). *Software Engineering a practitioner's approach* (5 ed.). New York, America: McGraw-Hill.
- Richard L, D. (2010). *Era Baru Manajemen.* Salemba Empat.
- Roger S. Pressman. (2002). *Rekayasa Perangkat Lunak Pendekatan Praktisi (Buku.* Yogyakarta: Andi.
- Sigit, S. (2002). *[Analisa Break Even Ancangan Linear Secara Ringkas dan Pasti.](http://repository.unej.ac.id/)  Edisi 3.* Yogyakarta: BPFE.

Ursy. (1995). *Akuntansi Biaya Perencanaan dan Pengendalian.* Jakarta: Erlangga.

### **LAMPIRAN**

### **LAMPIRAN A. SKENARIO**

### **A.1 Skenario** *Login*

Tabel 1 Skenario *Login* Admin

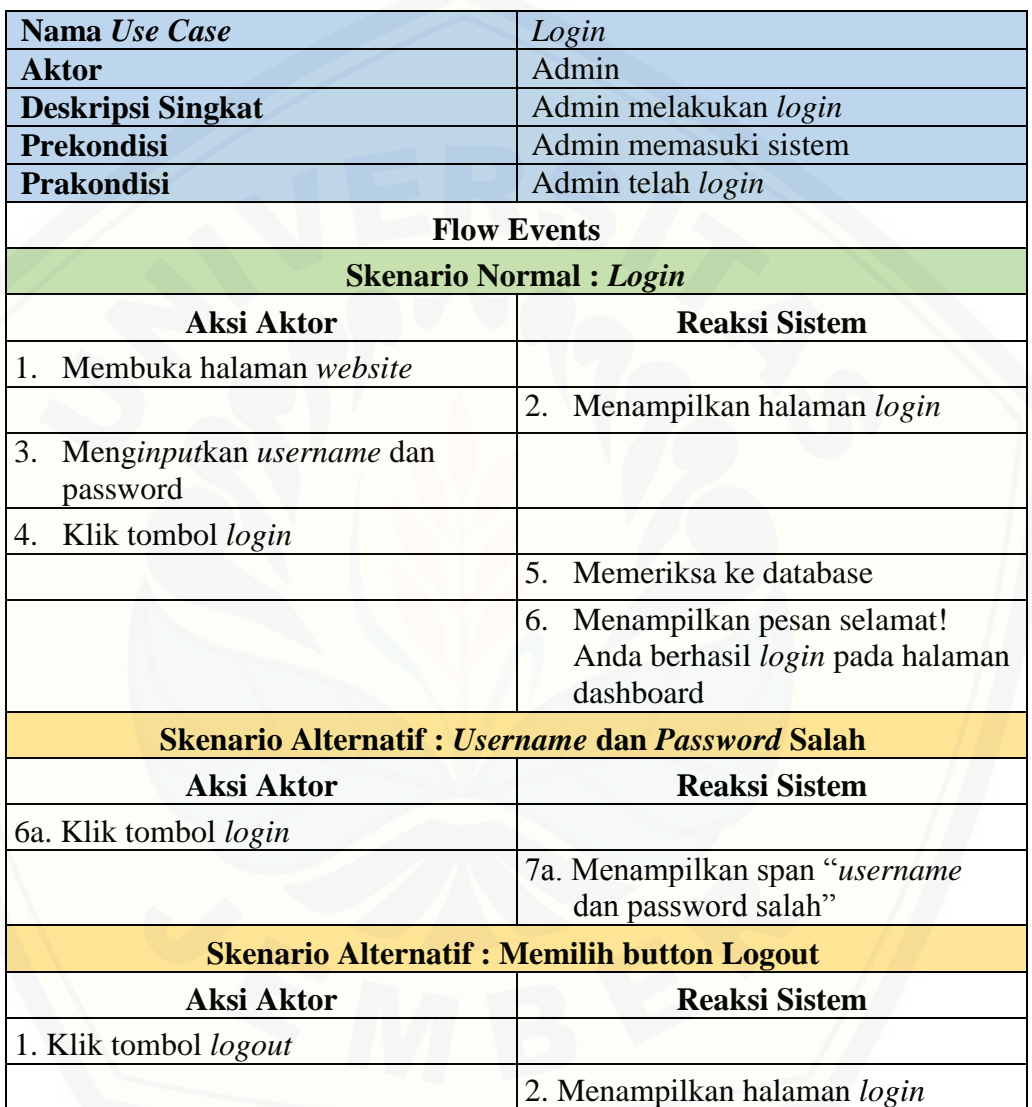

### Tabel 2 Skenario *Login* Pemilik

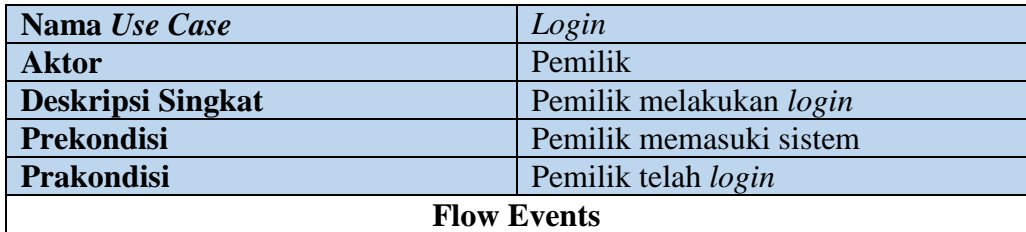

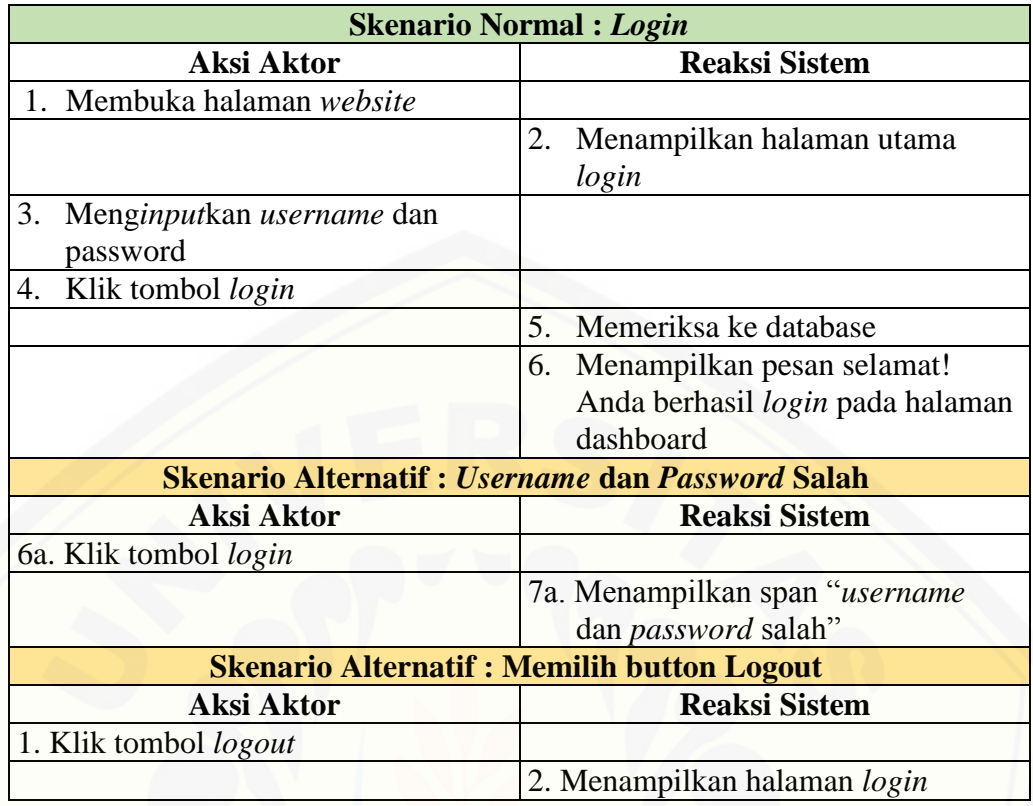

### **A.2 Skenario Mengelola Data Kategori Bahan Baku**

Tabel 3 Skenario Mengelola Data Kategori Bahan Baku

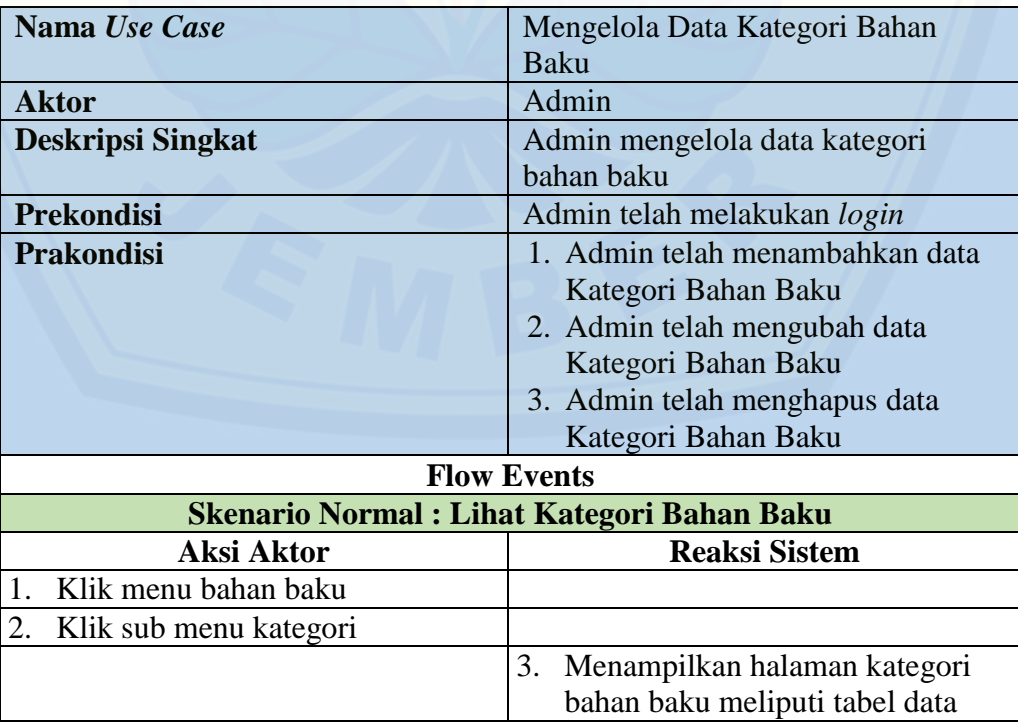

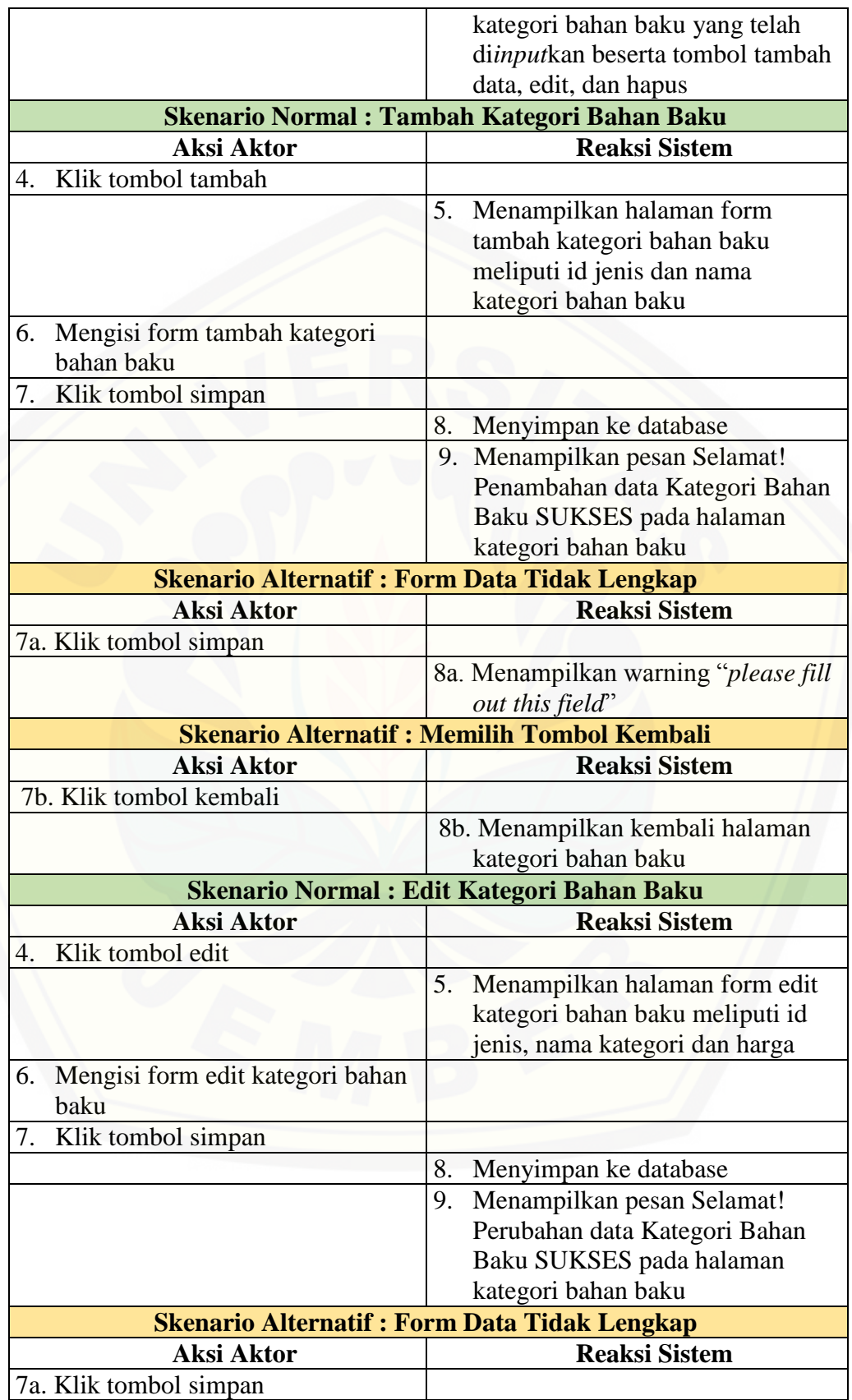

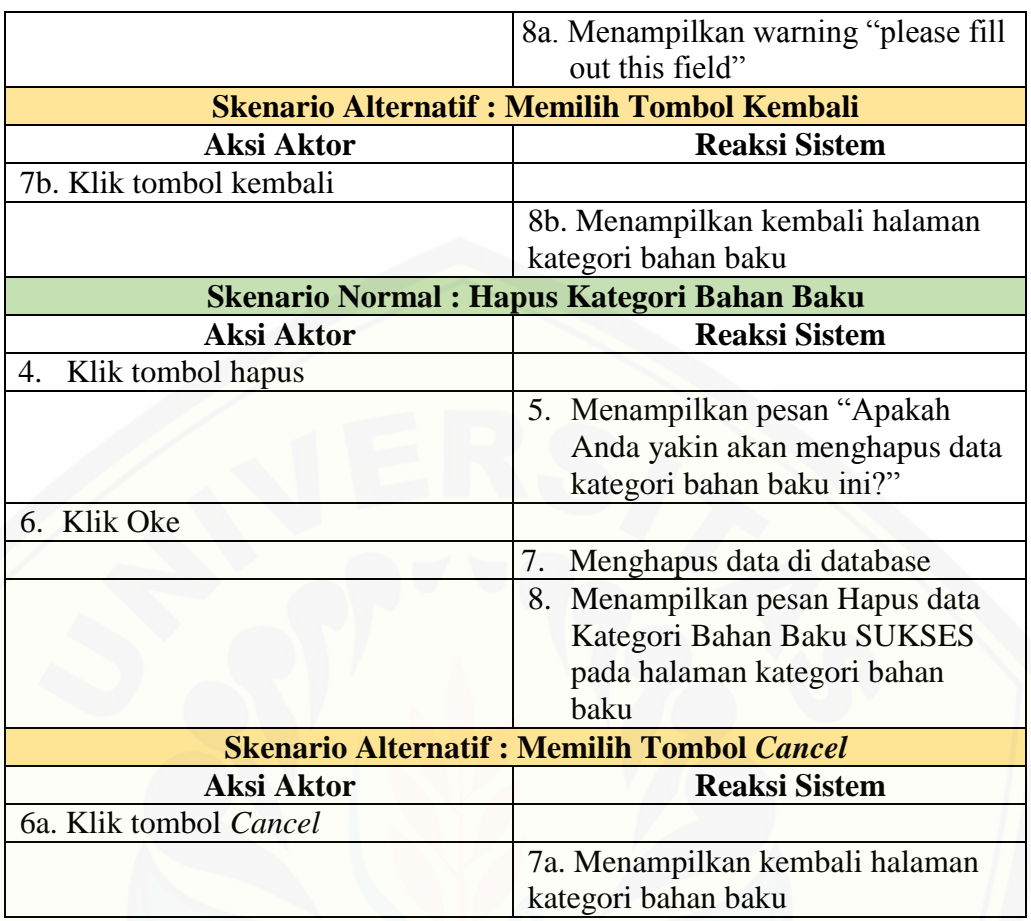

### **A.3 Skenario Lihat Data Kategori Bahan Baku**

Tabel 4 Skenario Lihat Data Kategori Bahan Baku

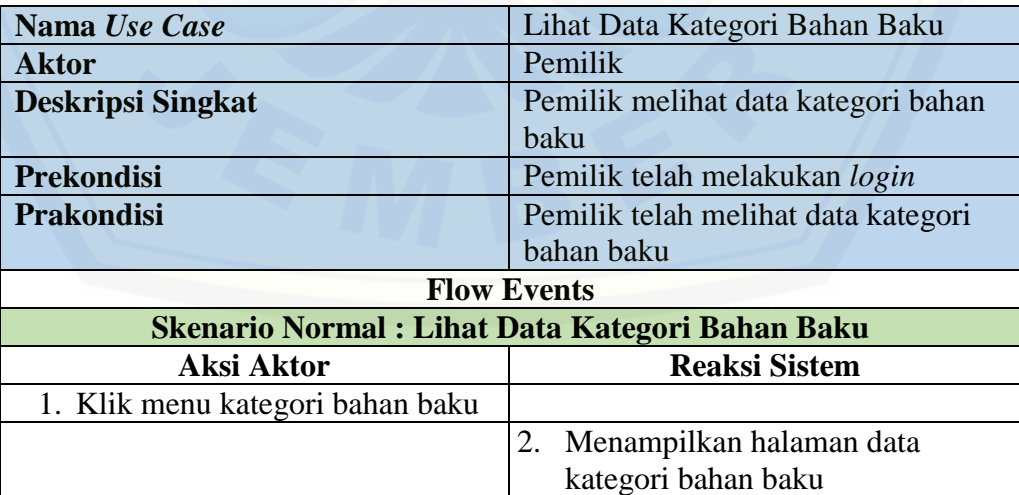
#### **A.4 Skenario Mengelola Data Bahan Baku**

Tabel 5 Skenario Mengelola Data Bahan Baku

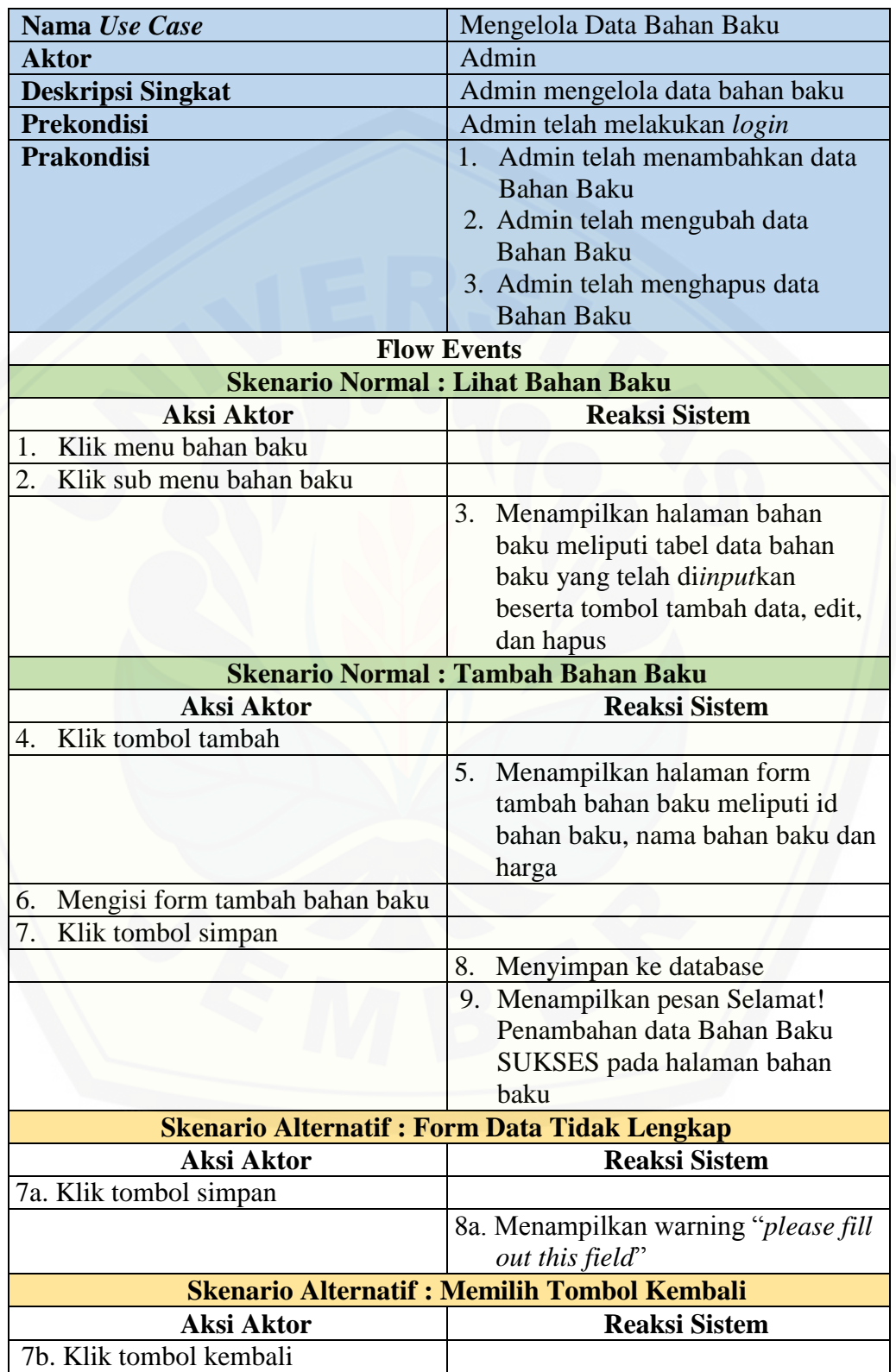

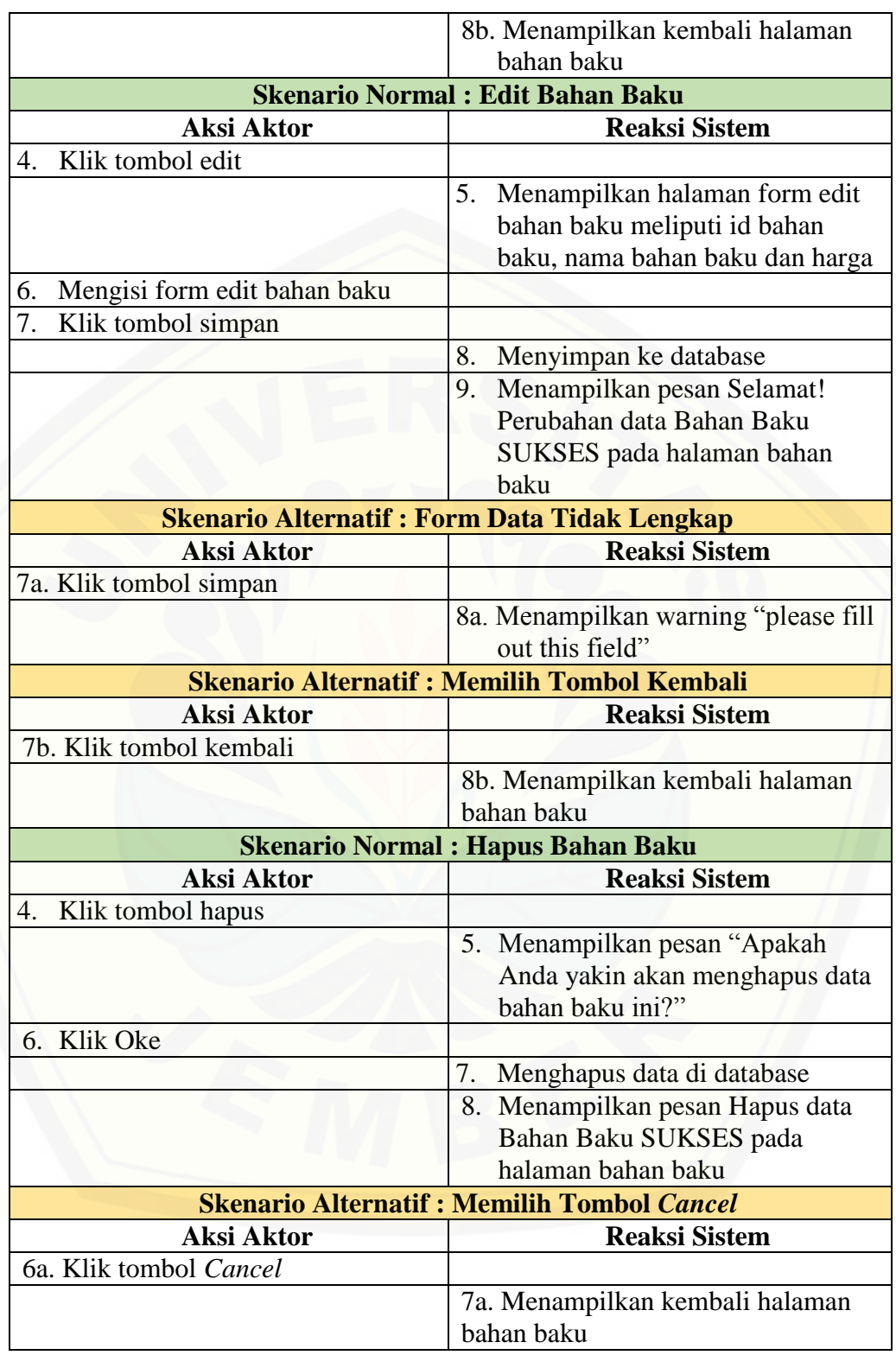

#### **A.5 Skenario Lihat Data Bahan Baku**

Tabel 6 Skenario Lihat Data Bahan Baku Pemilik

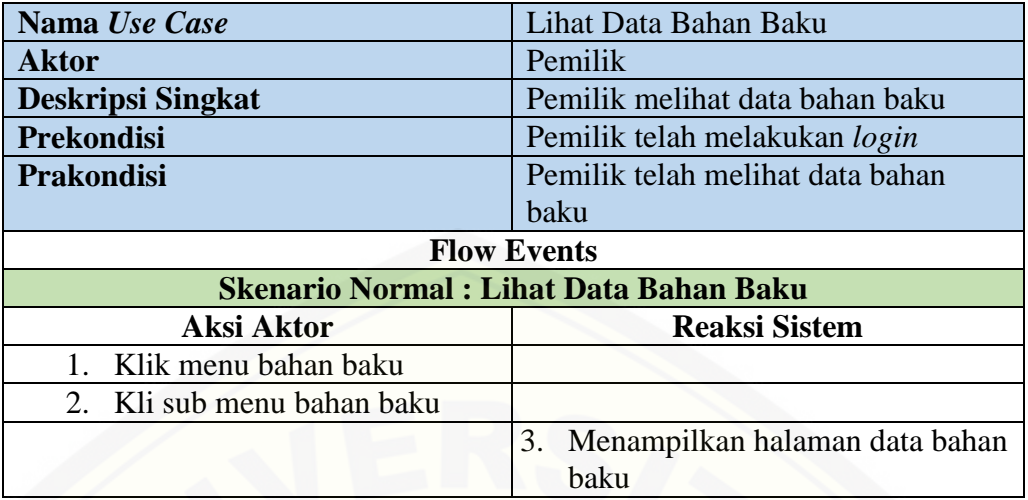

### **A.6 Skenario Mengelola Data** *Overhead*

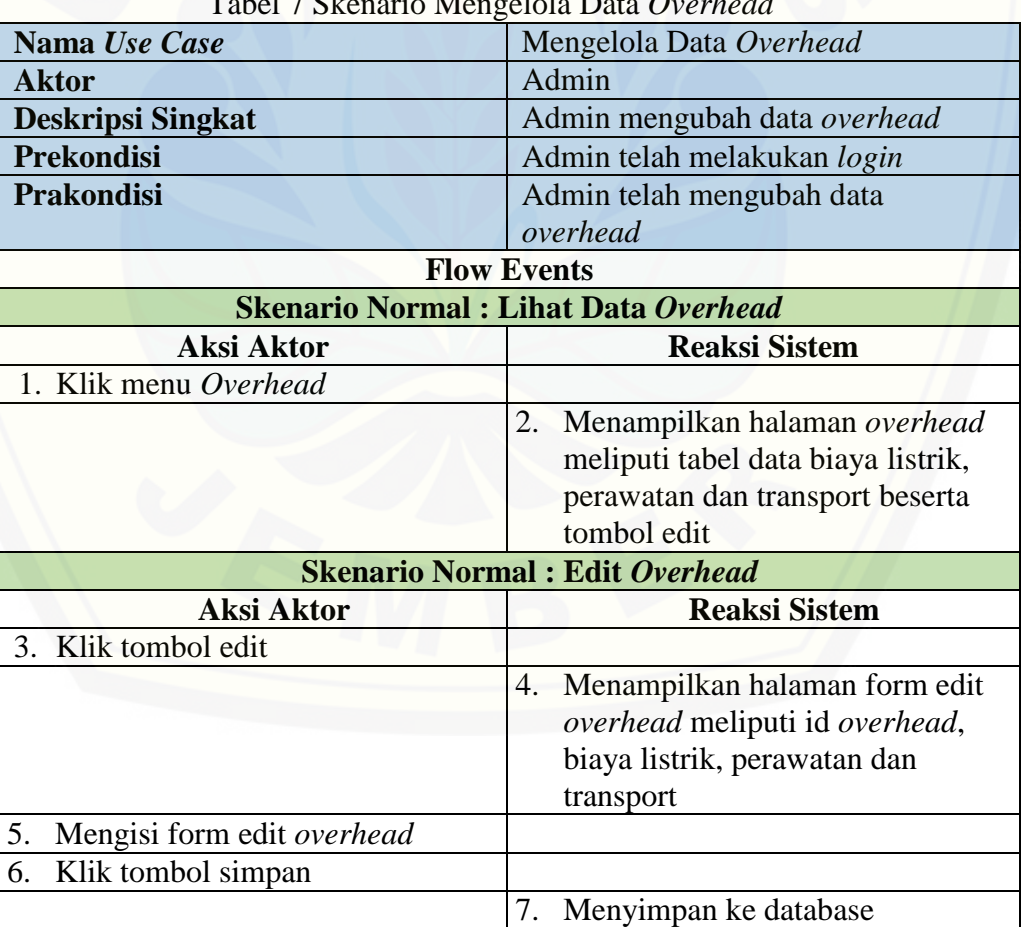

Tabel 7 Skenario Mengelola Data *Overhead*

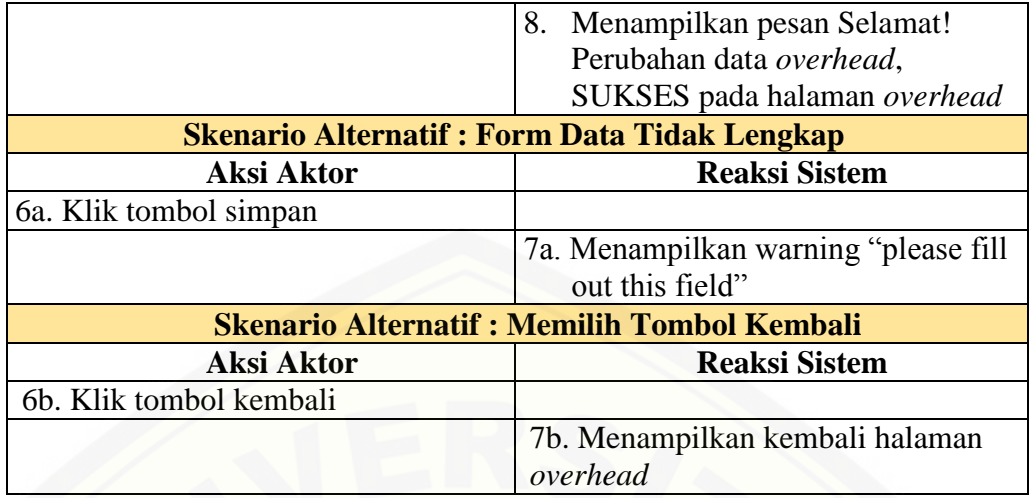

### **A.7 Skenario Lihat Data** *Overhead*

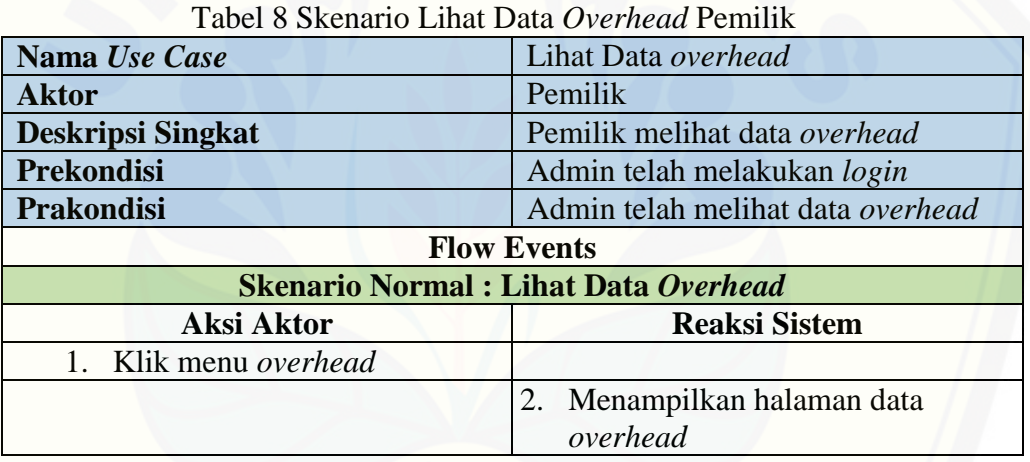

### **A.8 Skenario Mengelola Data Order**

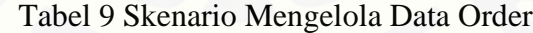

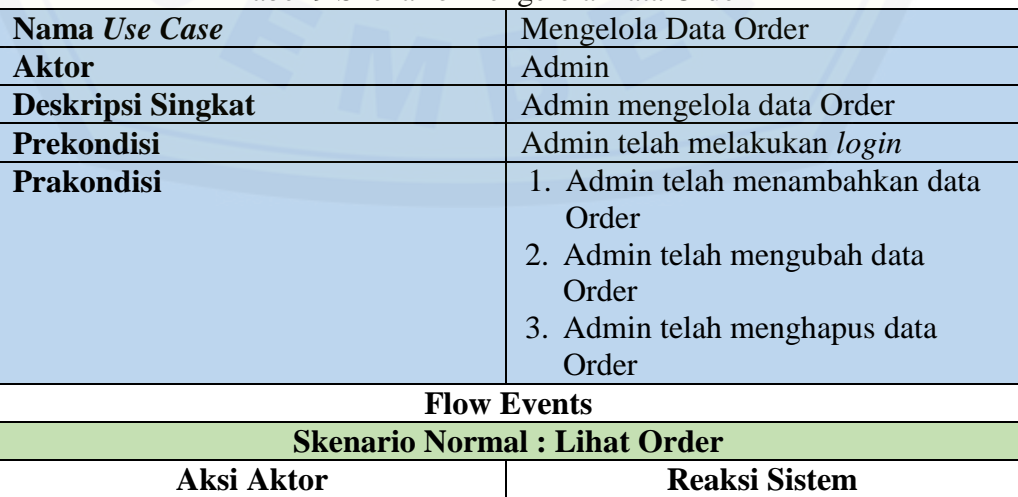

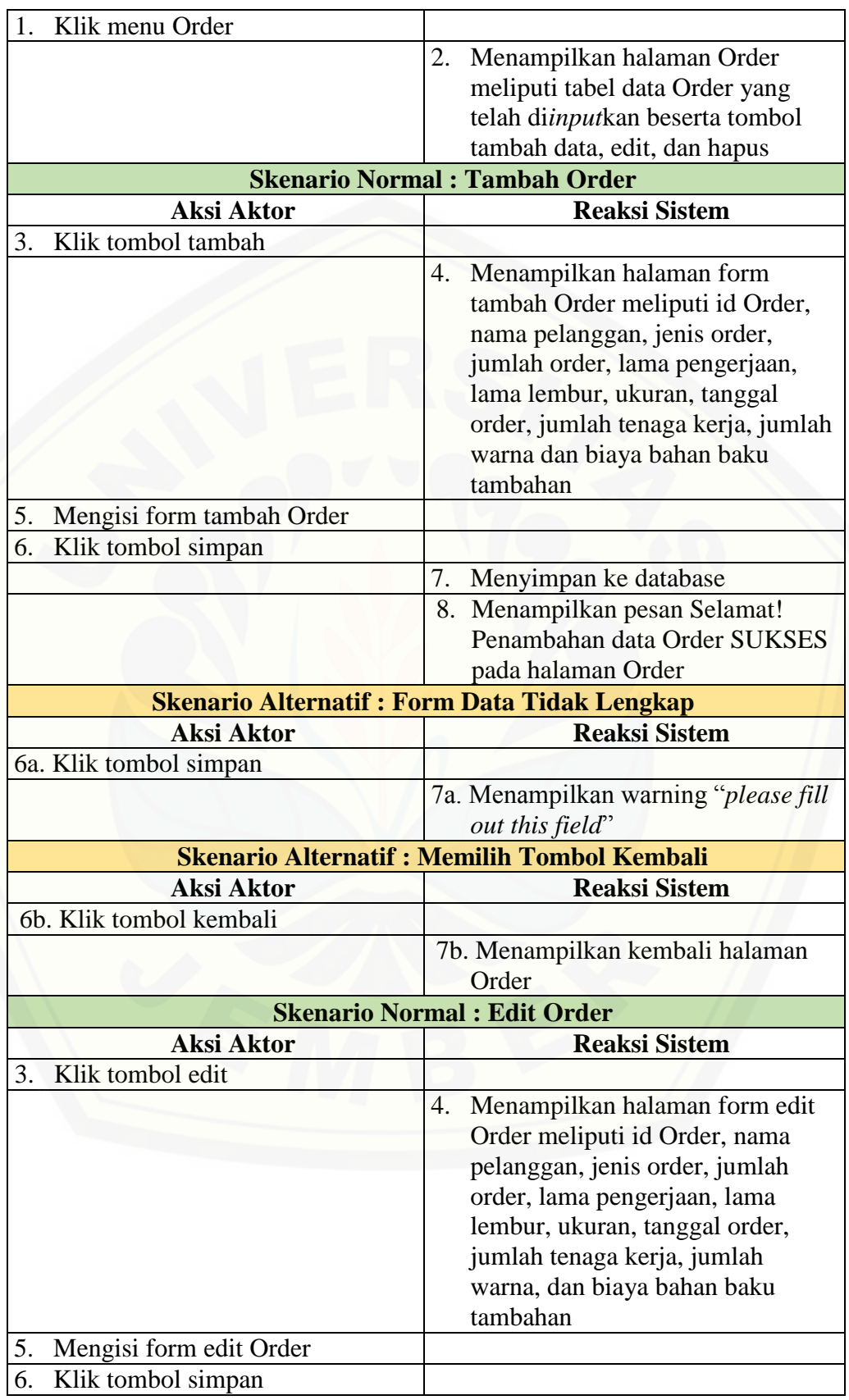

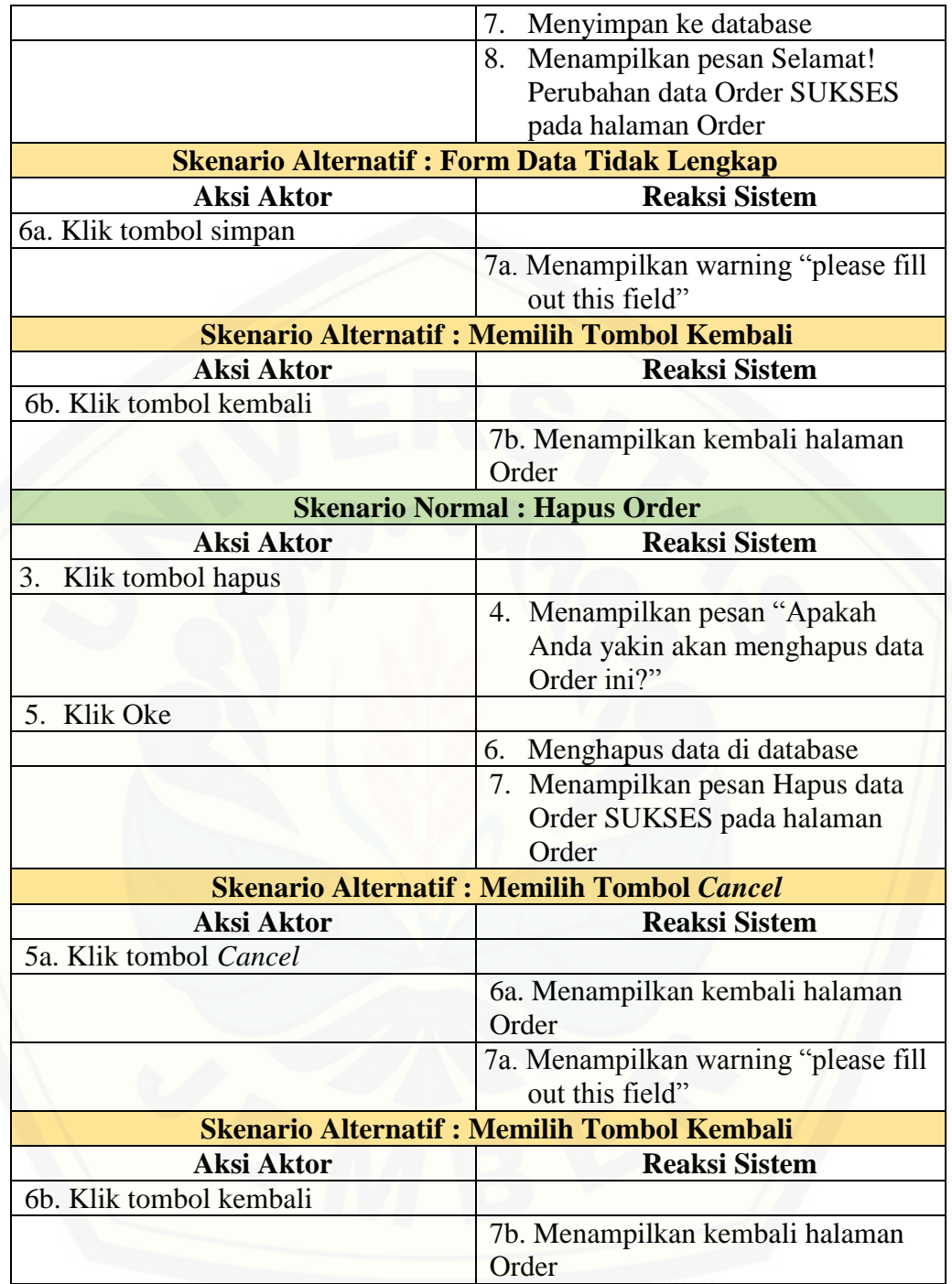

#### **A.9 Skenario Lihat Data Order**

Tabel 10 Skenario Lihat Data Order Pemilik

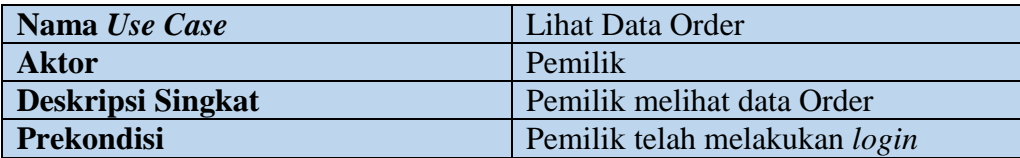

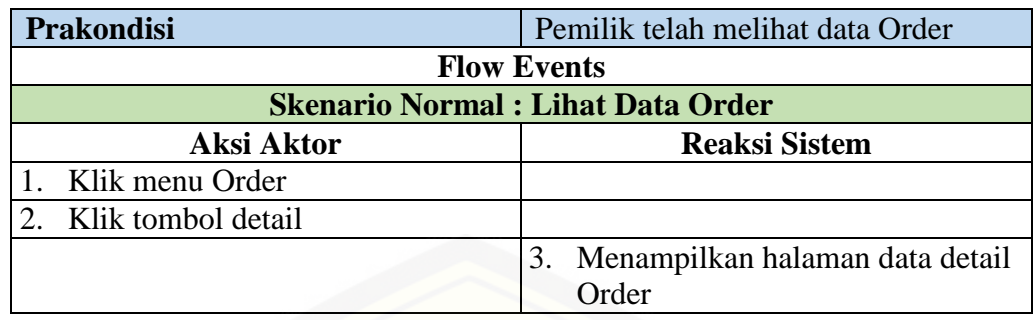

### **A.10 Skenario Lihat Data Penjualan**

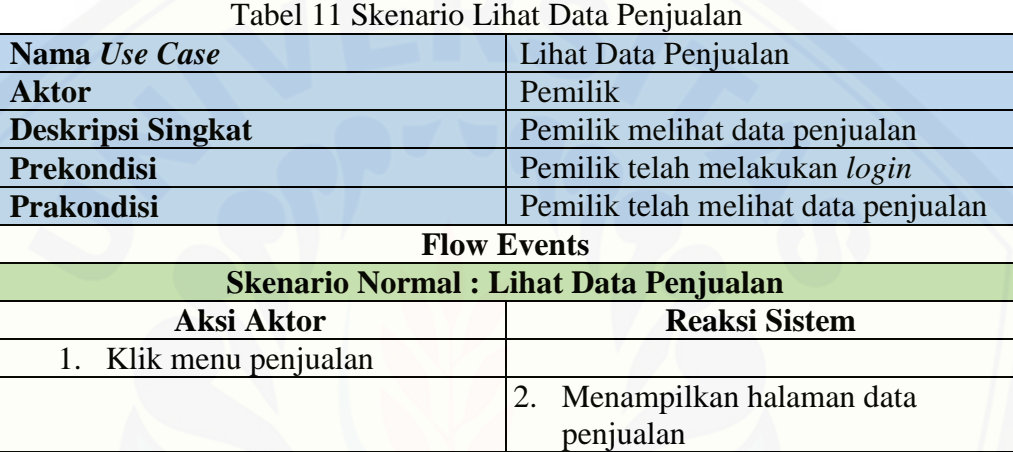

#### **LAMPIRAN B.** *SEQUENCE DIAGRAM*

#### **B.1** *Sequence Diagram Login*

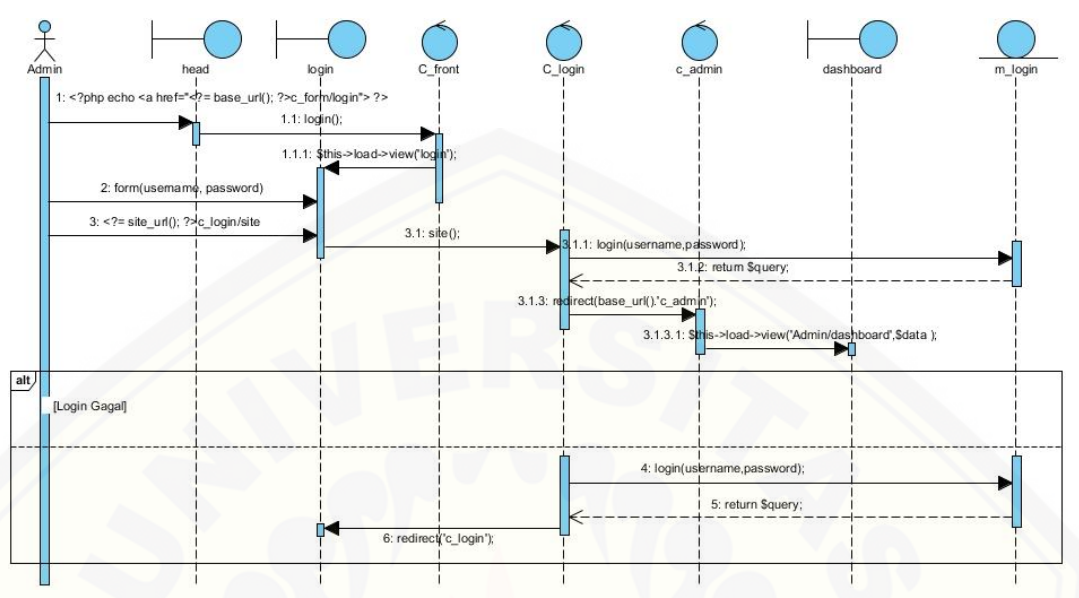

#### Gambar 1 *[Sequence Diagram](http://repository.unej.ac.id/) Login* Admin

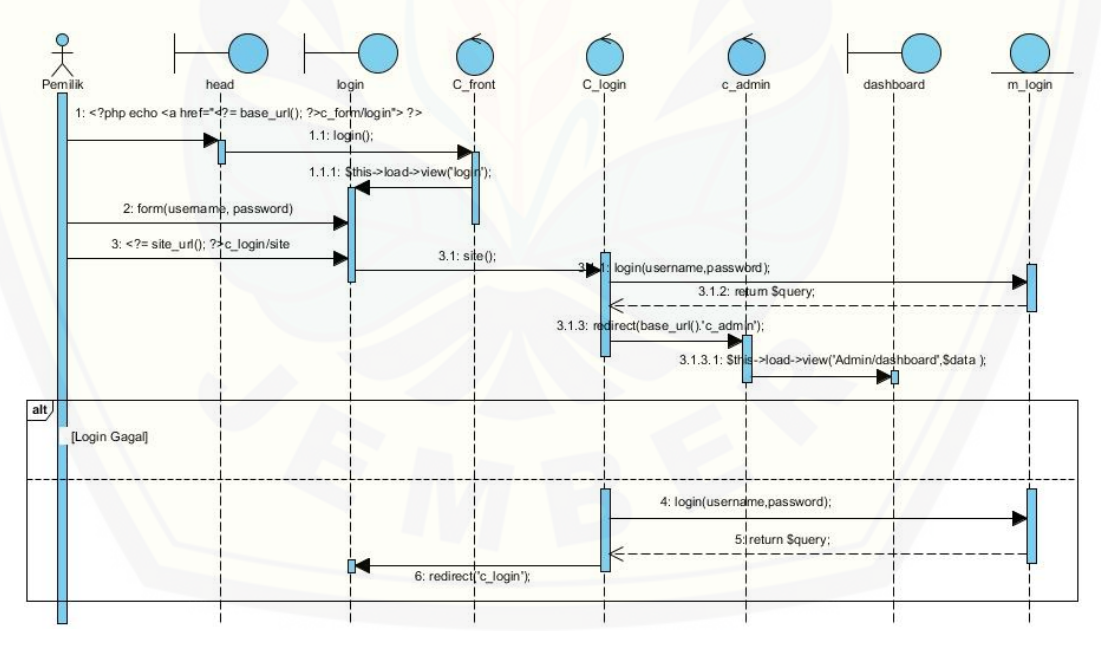

Gambar 2 *Sequence Diagram Login* Pemilik

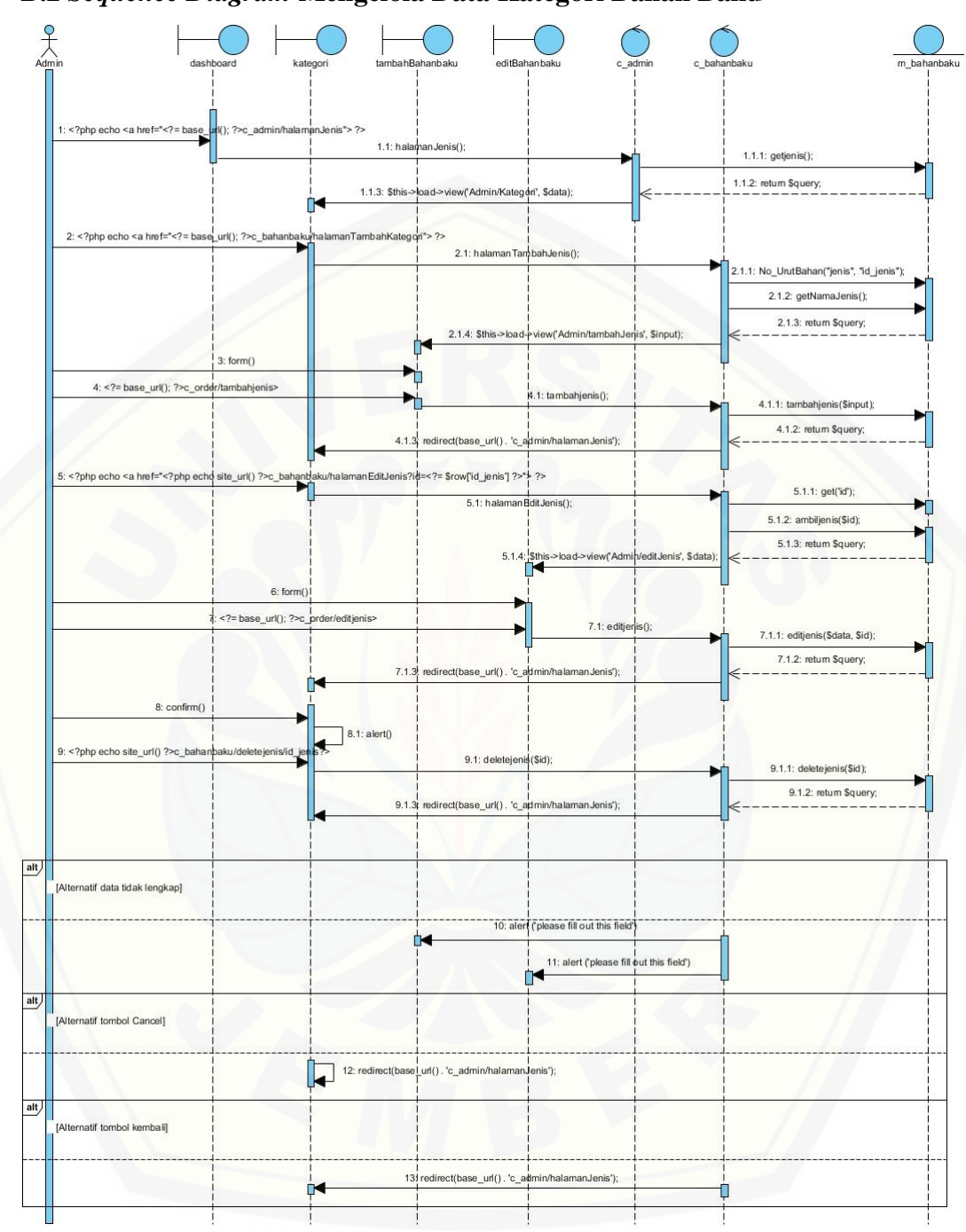

**B.2** *Sequence Diagram* **Mengelola Data Kategori Bahan Baku**

Gambar 3 *Sequence Diagram* Mengelola Data Kategori Bahan Baku

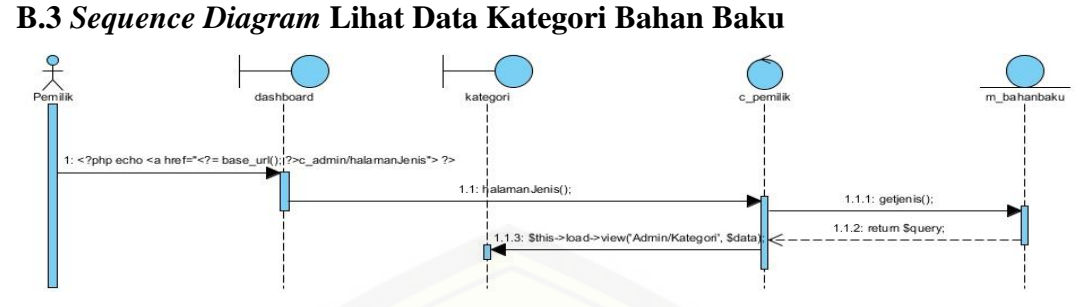

Gambar 4 *Sequence Diagram* [Lihat Data Kategori Bahan Baku Pemilik](http://repository.unej.ac.id/)

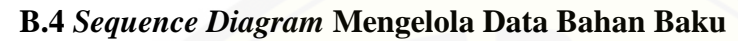

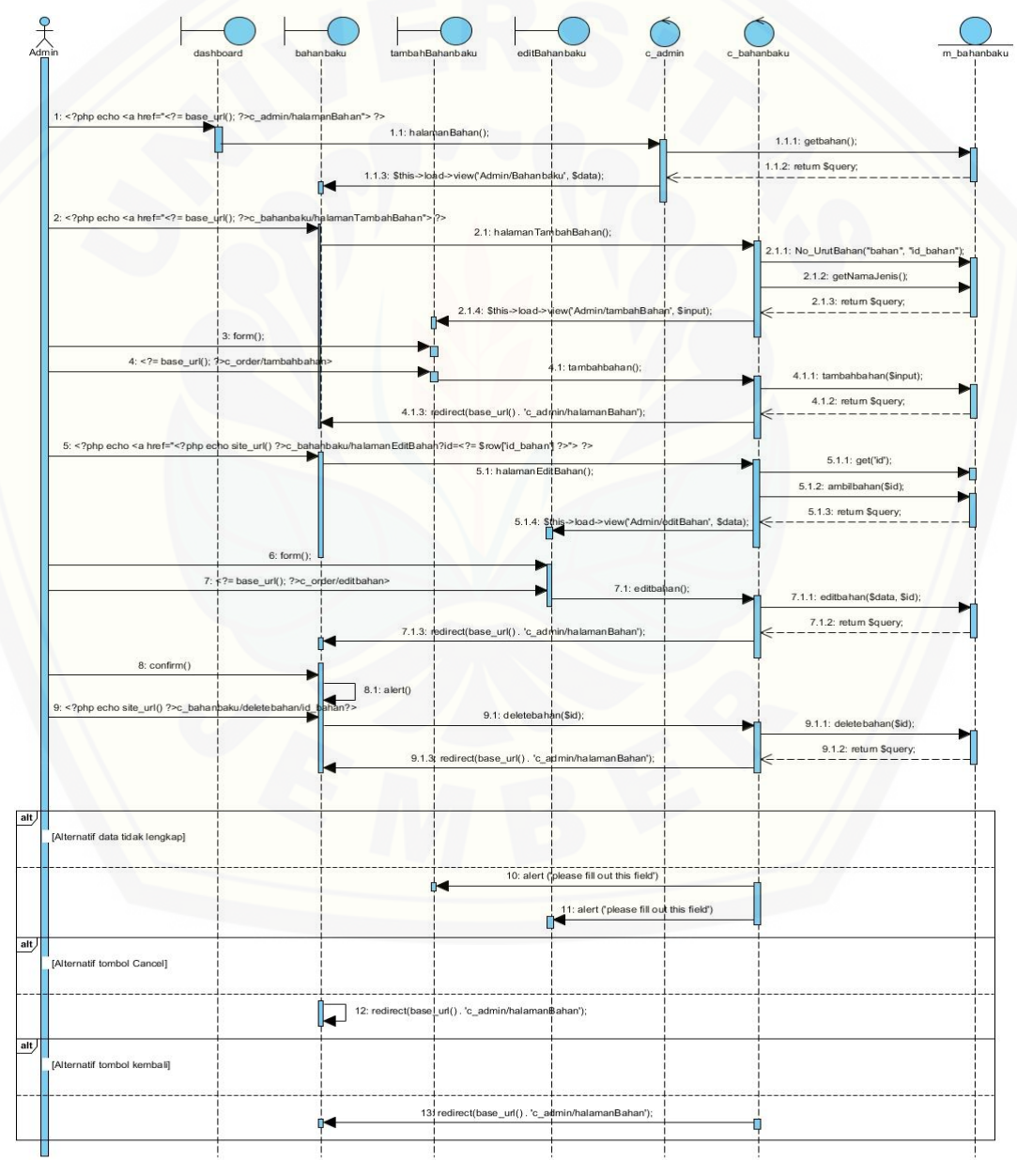

Gambar 5 *Sequence Diagram* Mengelola Data Bahan Baku

#### **B.5** *Sequence Diagram* **Lihat Data Bahan Baku**

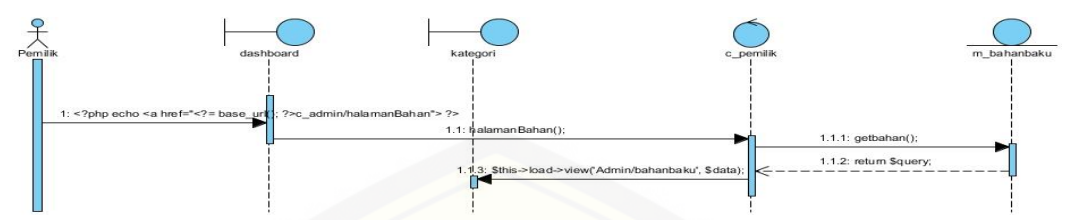

Gambar 6 *Sequence Diagram* [Lihat Data Bahan Baku](http://repository.unej.ac.id/) Pemilik

#### **B.6** *Sequence Diagram* **Mengelola Data** *Overhead*

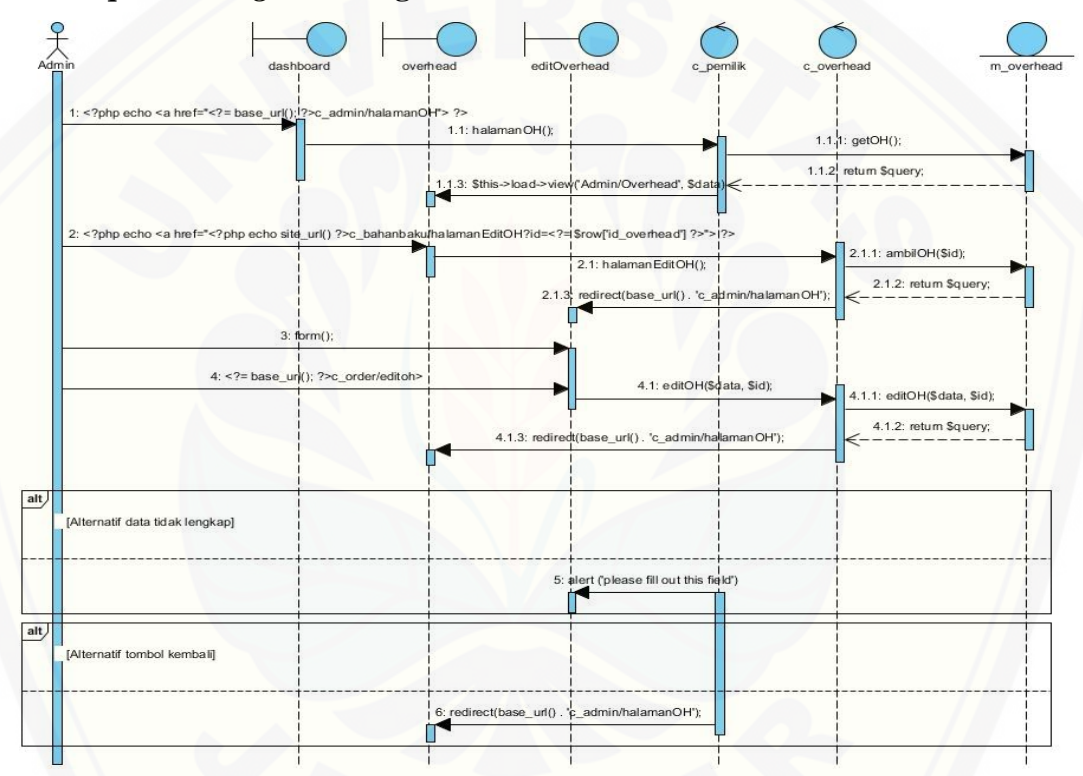

Gambar 7 *Sequence Diagram* Mengelola Data *Overhead*

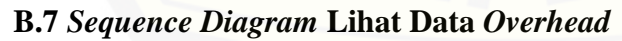

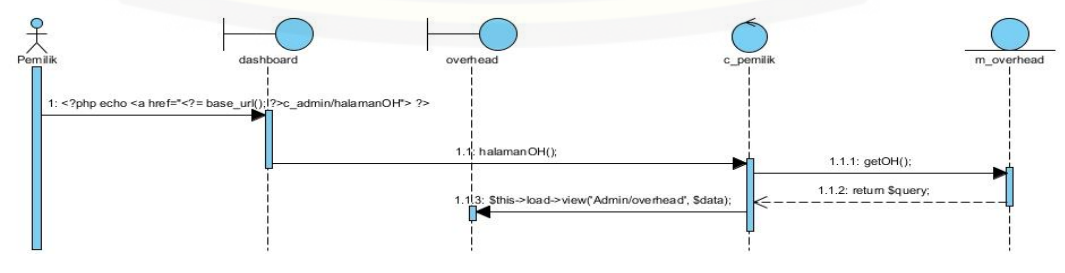

Gambar 8 *Sequence Diagram* Lihat Data *Overhead* Pemilik

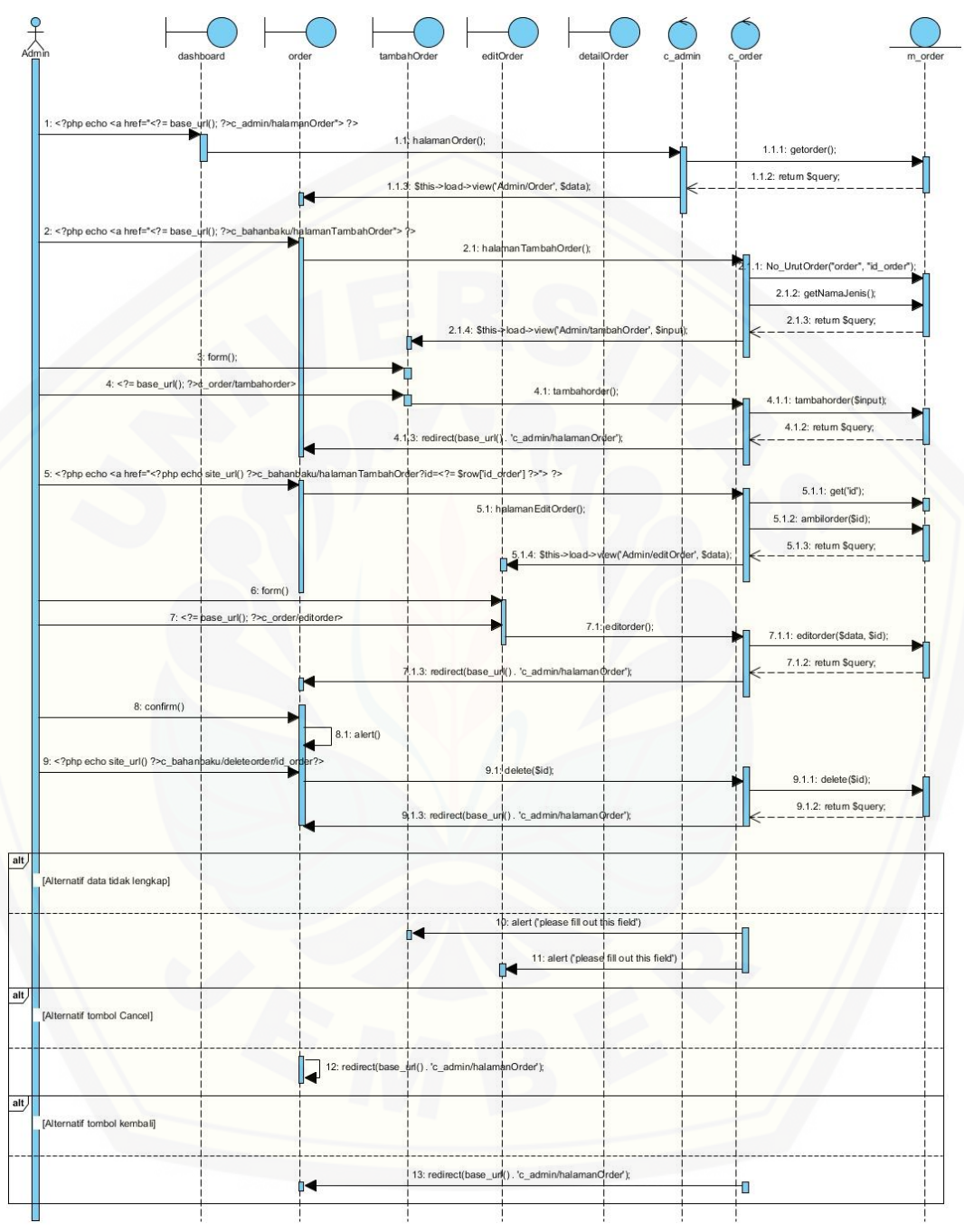

#### **B.8** *Sequence Diagram* **Mengelola Data Order**

Gambar 9 *Sequence Diagram* Mengelola Data Order

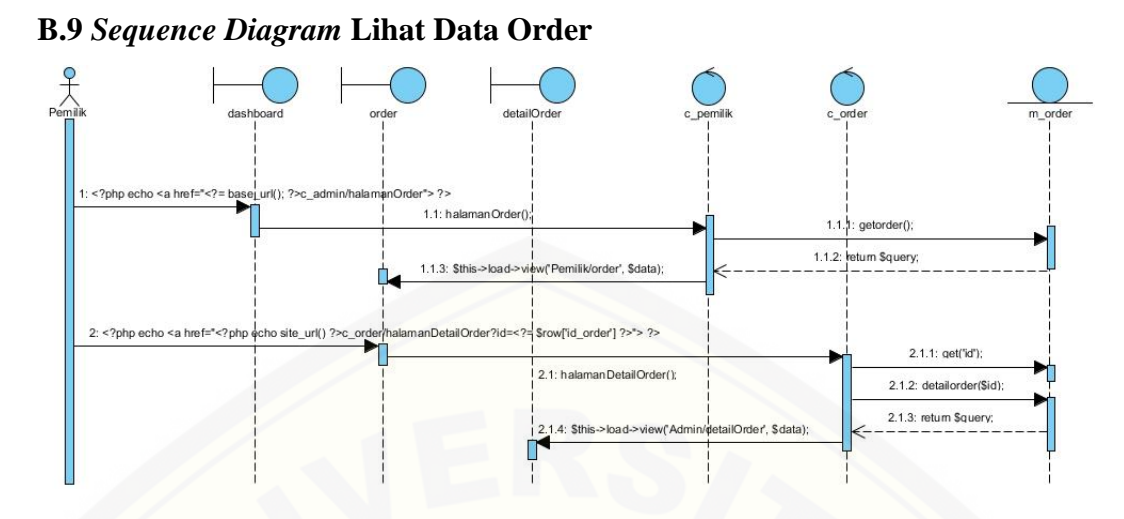

Gambar 10 *Sequence Diagram* Lihat Data Order Pemilik

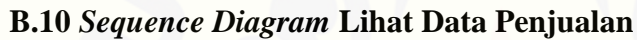

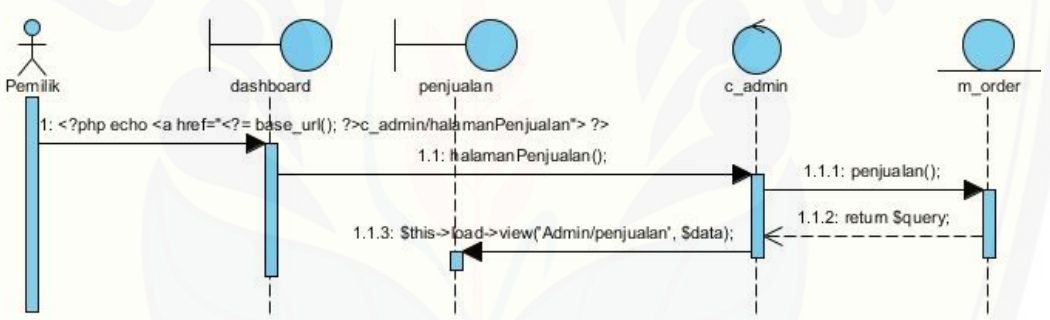

Gambar 11 *Sequence Diagram* [Lihat Data Penjualan Pemilik](http://repository.unej.ac.id/)

#### **LAMPIRAN C.** *ACTIVITY DIAGRAM*

**C.1** *Activity Diagram Login*

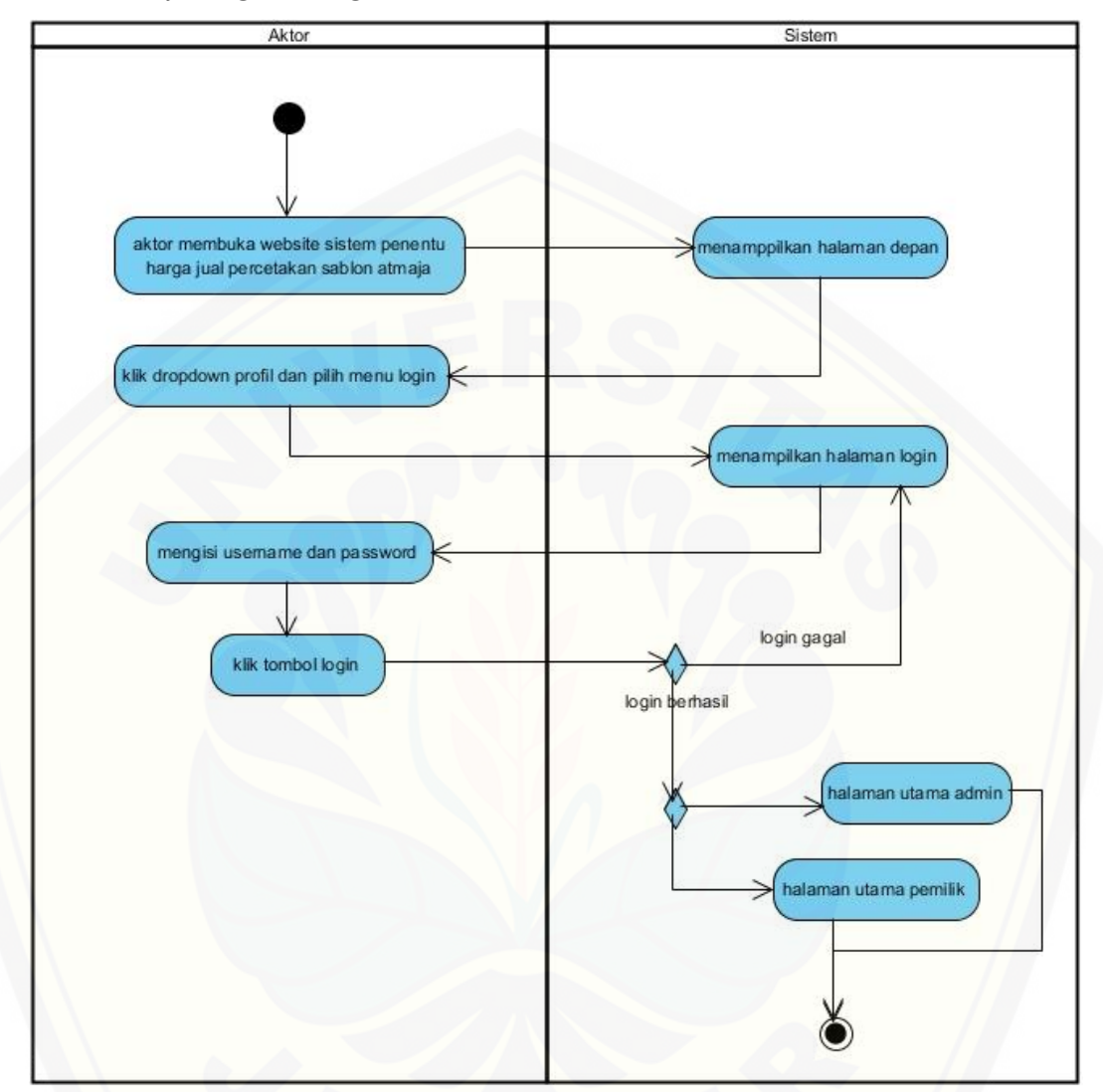

Gambar 1 *[Activity Diagram](http://repository.unej.ac.id/) Login*

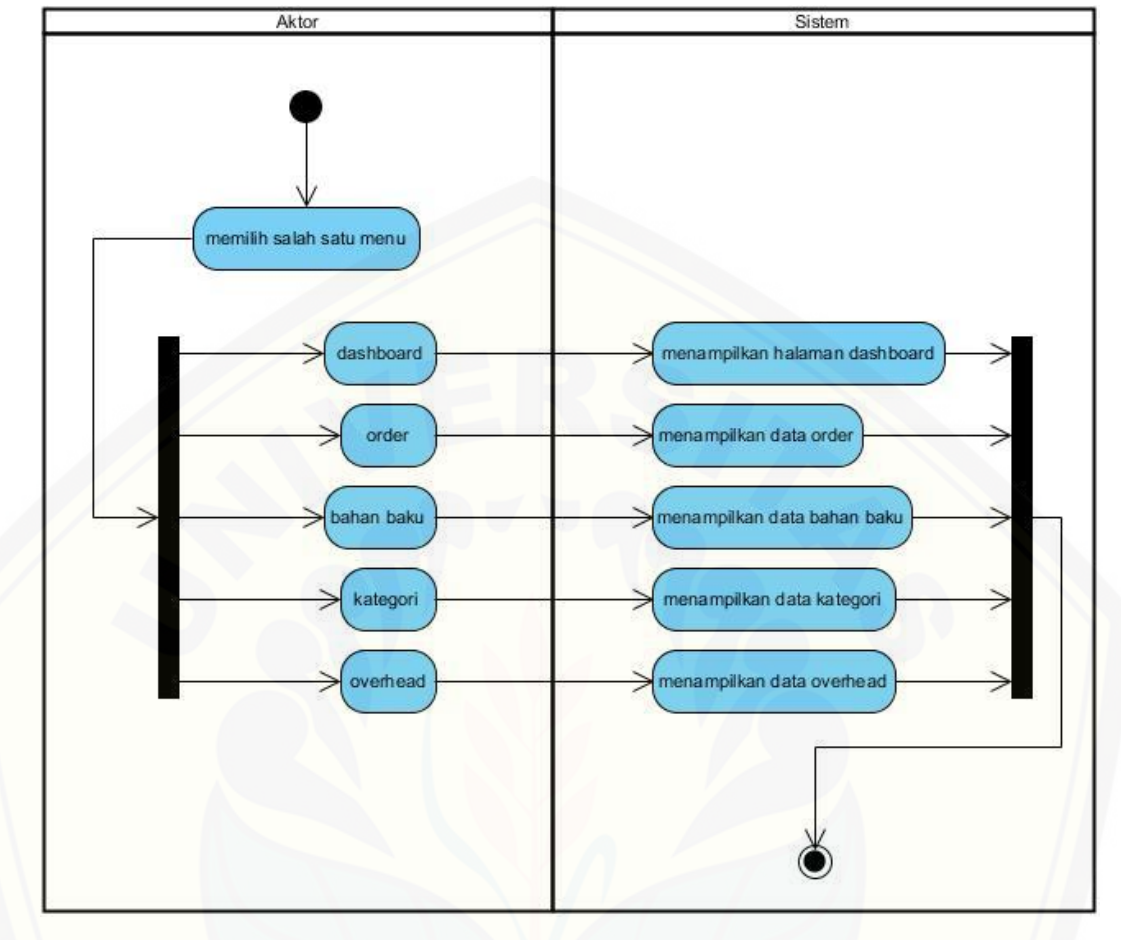

**C.2** *Activity Diagram* **Hak Akses**

Gambar 2 *[Activity Diagram](http://repository.unej.ac.id/)* Hak Akses Admin

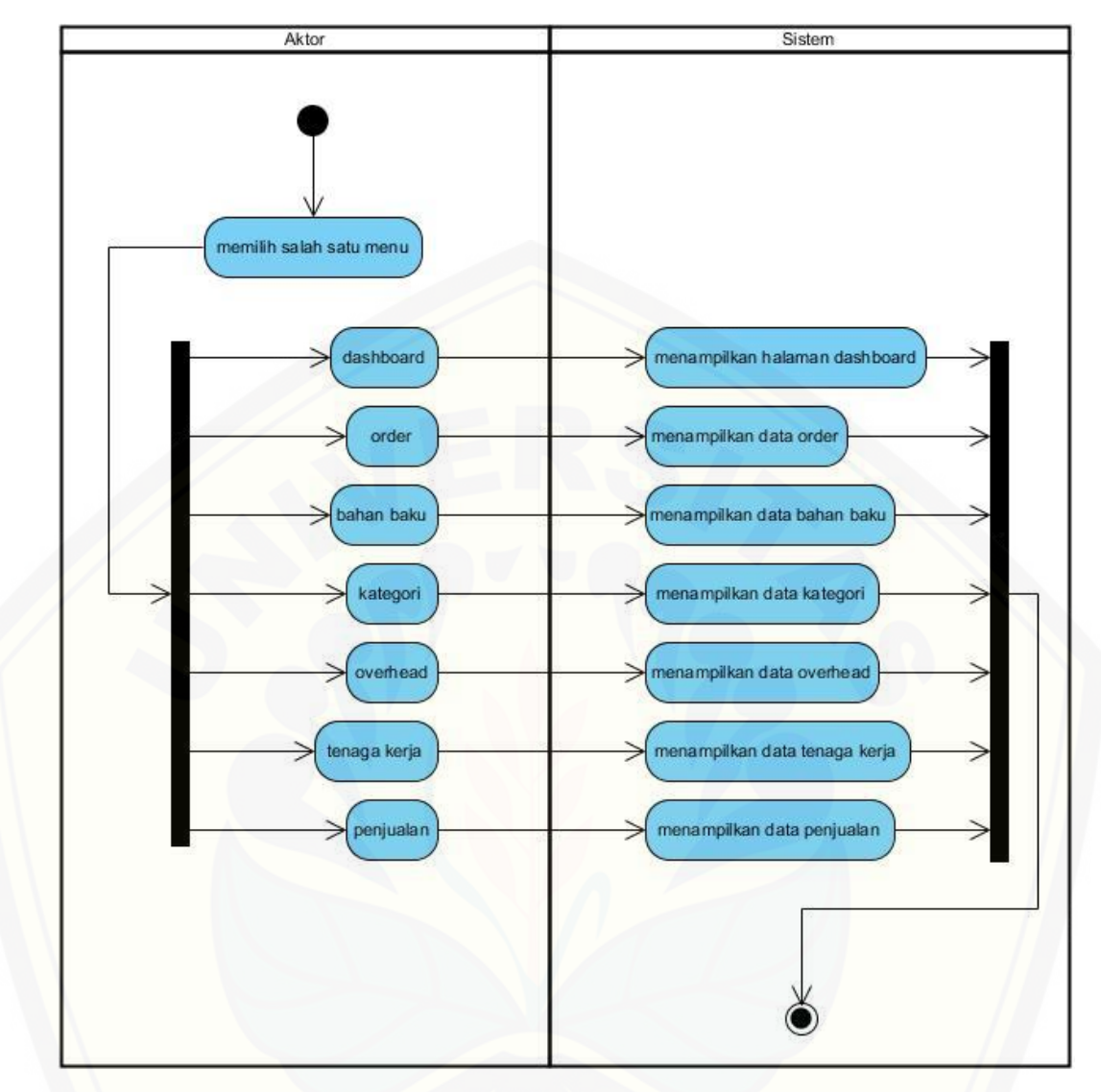

Gambar 3 *[Activity Diagram](http://repository.unej.ac.id/)* Hak Akses Pemilik

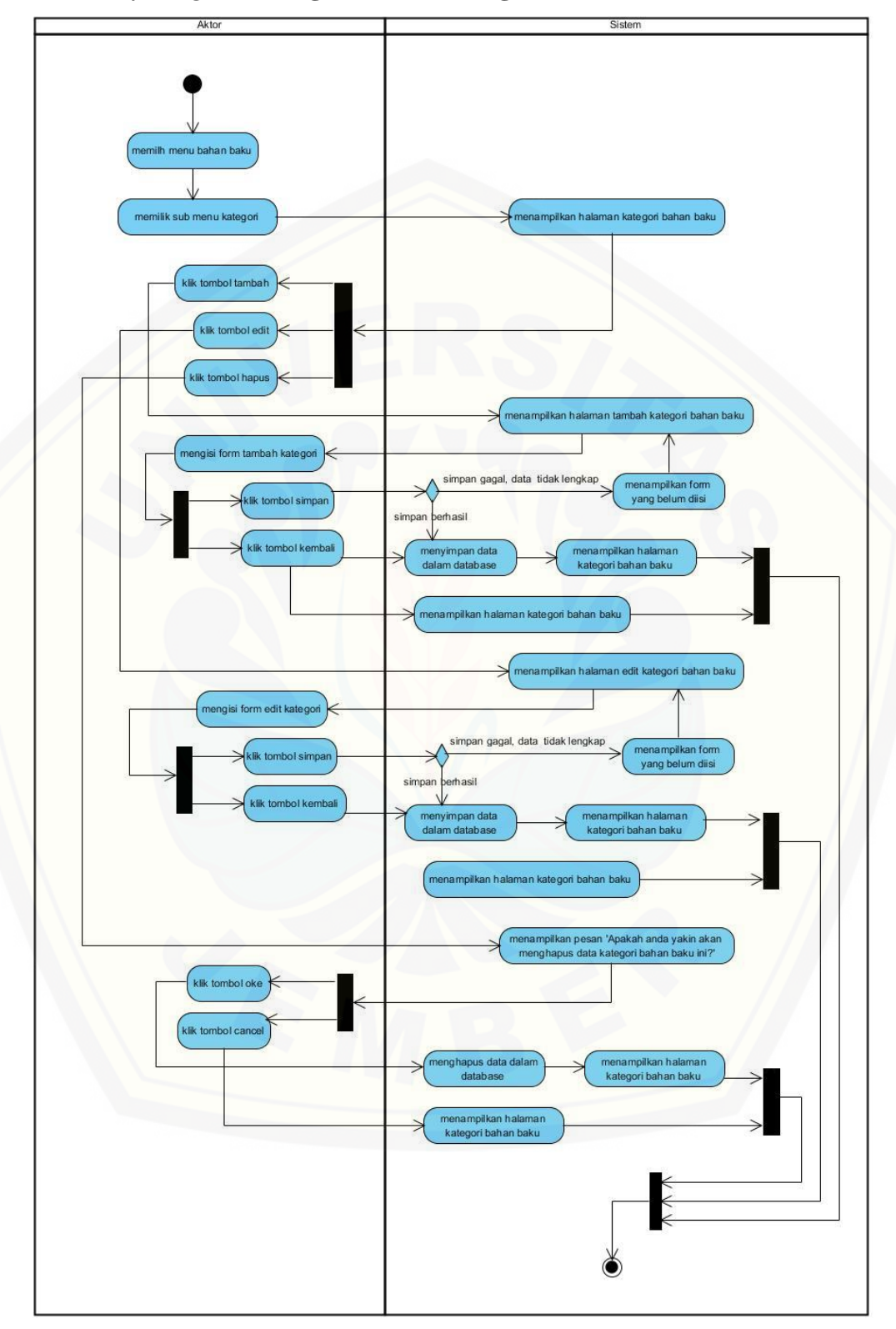

**C.3** *Activity Diagram* **Mengelola Data Kategori Bahan Baku**

Gambar 4 *Activity Diagram* Mengelola Data Kategori Bahan Baku

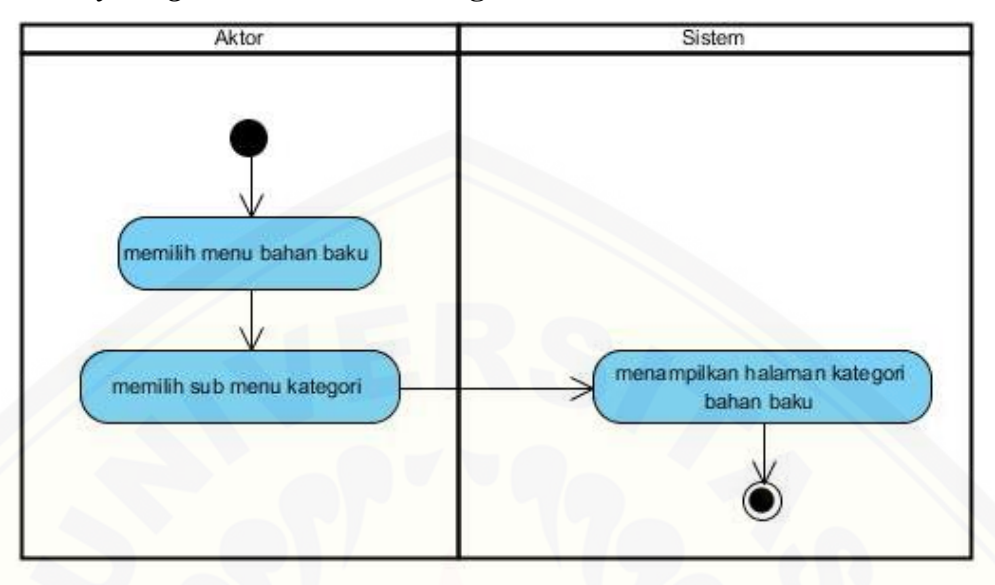

#### **C.4** *Activity Diagram* **Lihat Data Kategori Bahan Baku**

Gambar 5 *Activity Diagram* [Lihat Data Kategori Bahan Baku](http://repository.unej.ac.id/)

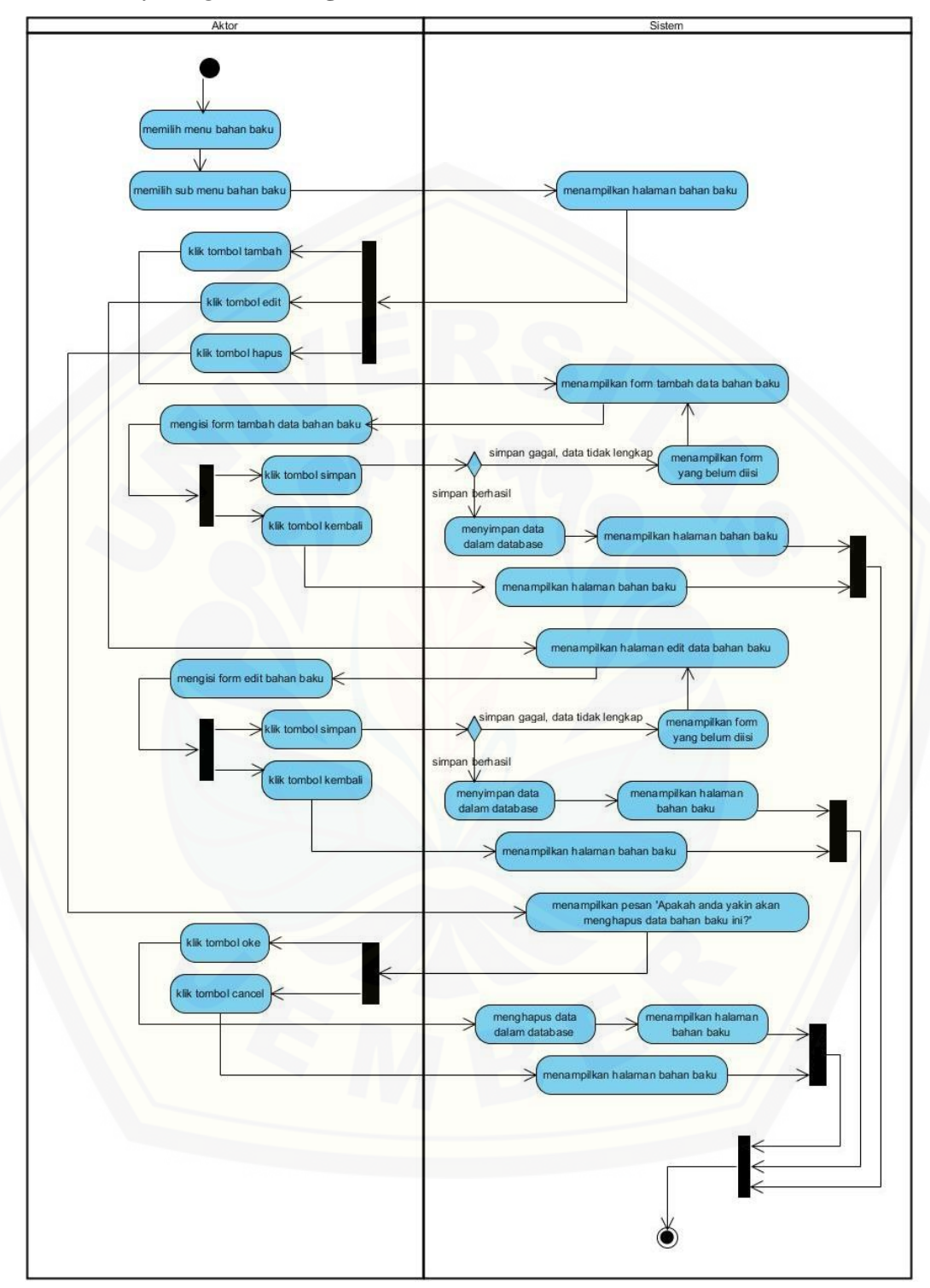

**C.5** *Activity Diagram* **Mengelola Data Bahan Baku**

Gambar 6 *Activity Diagram* Mengelola Data Bahan Baku

#### **C.6** *Activity Diagram* **Lihat Data Bahan Baku**

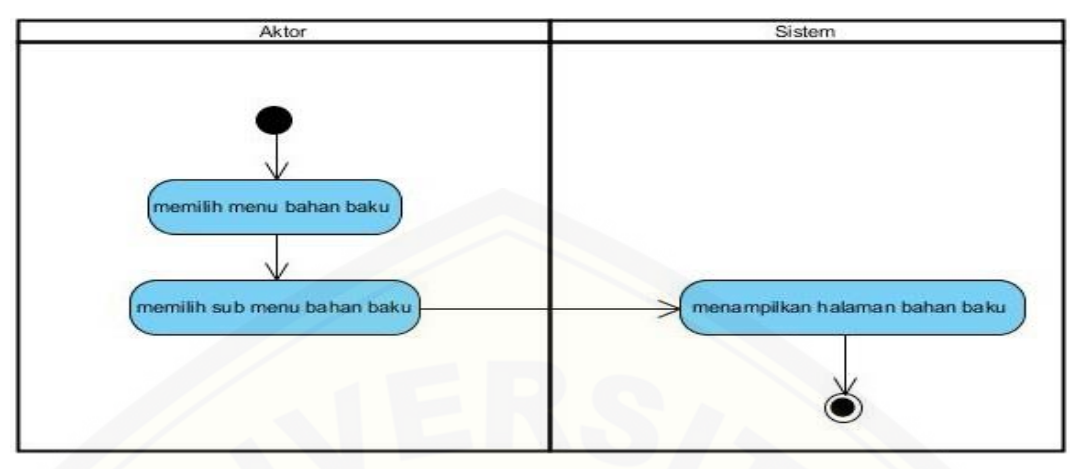

Gambar 7 *Activity Diagram* [Lihat Data Bahan Baku](http://repository.unej.ac.id/)

#### **C.7** *Activity Diagram* **Mengelola Data** *Overhead*

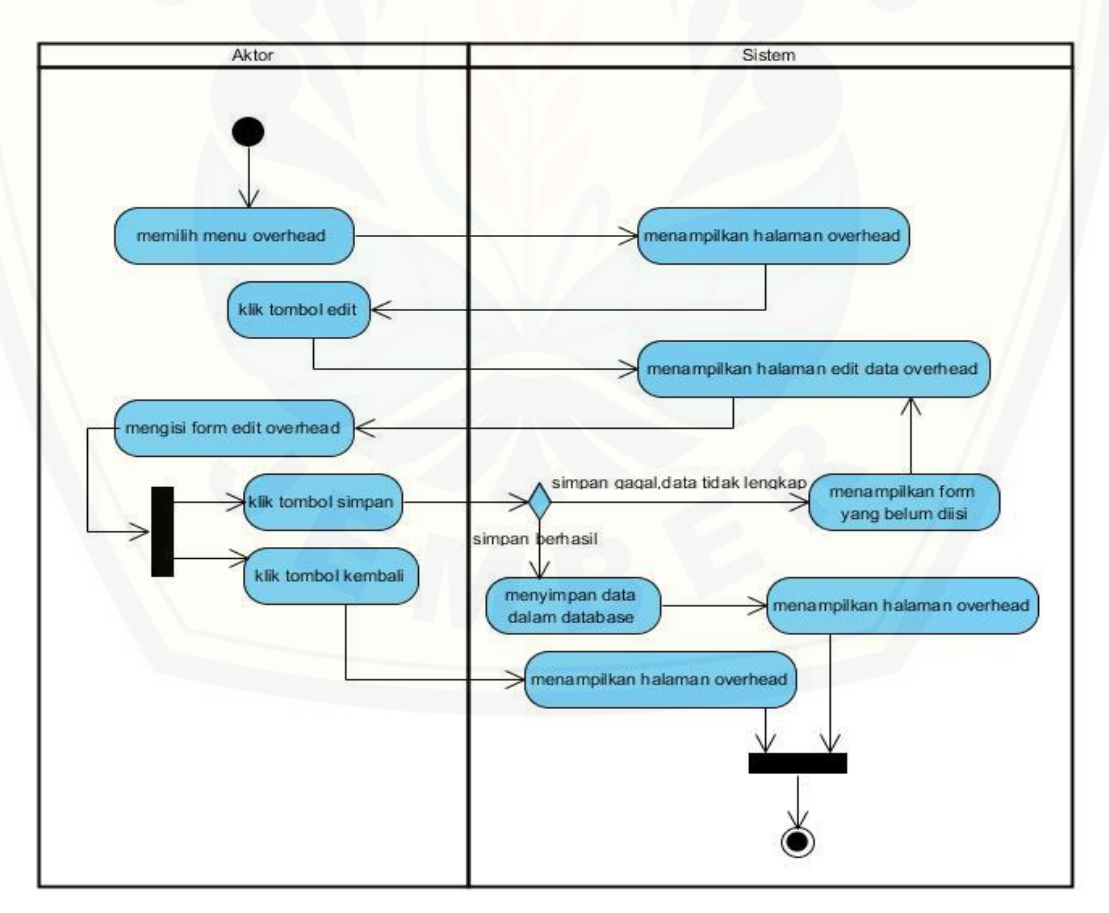

Gambar 8 *Activity Diagram* Mengelola Data *Overhead*

#### **C.8** *Activity Diagram* **Lihat Data** *Overhead*

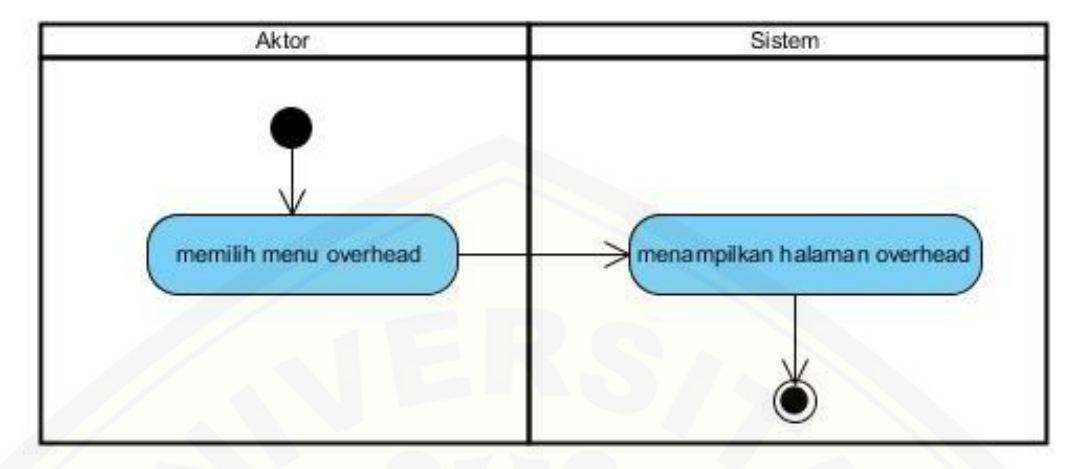

Gambar 9 *Activity Diagram* Lihat Data *Overhead*

**C.9** *Activity Diagram* **[Mengelola Data Order](http://repository.unej.ac.id/)**

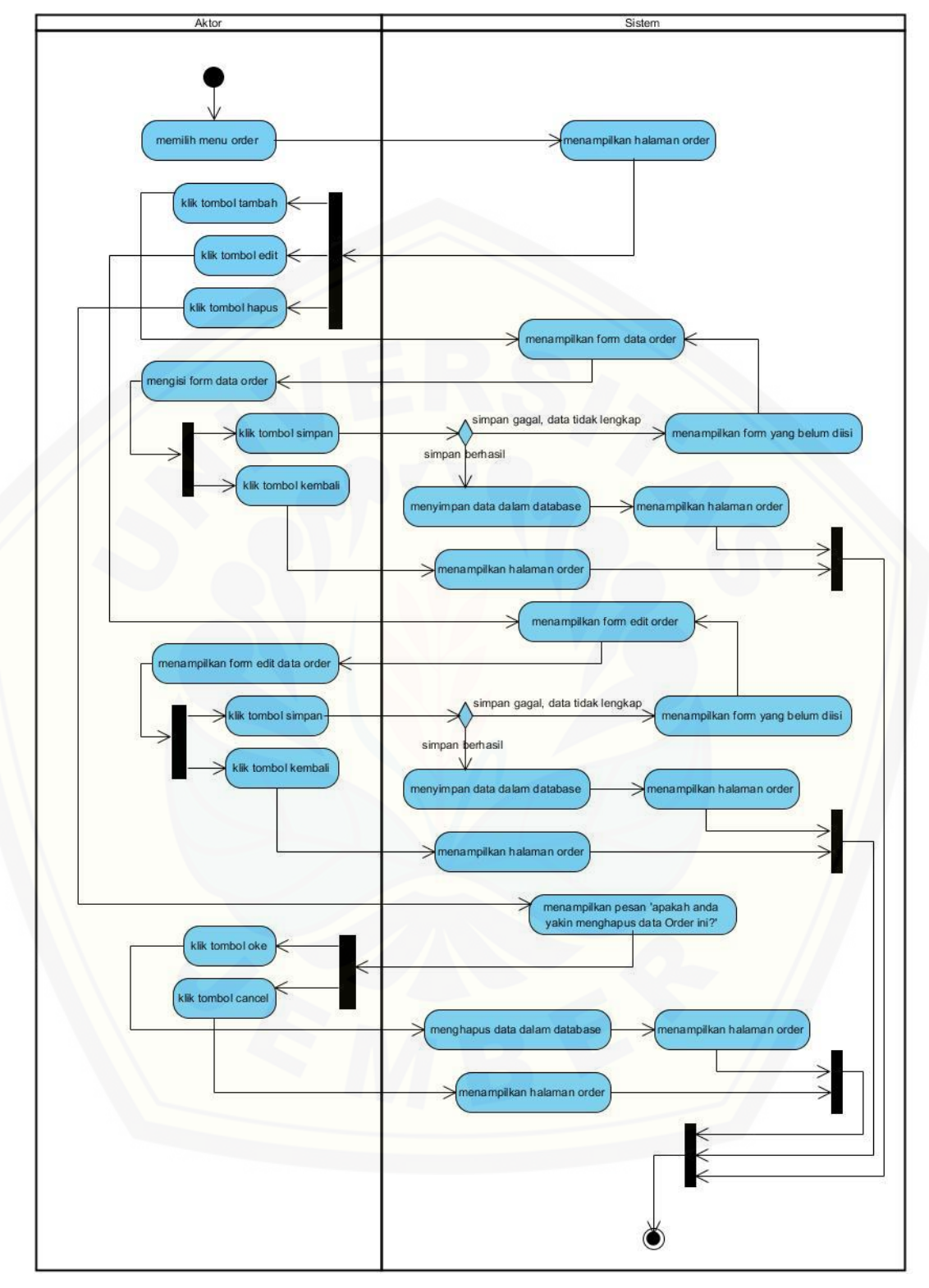

Gambar 10 *Activity Diagram* Mengelola Data Order

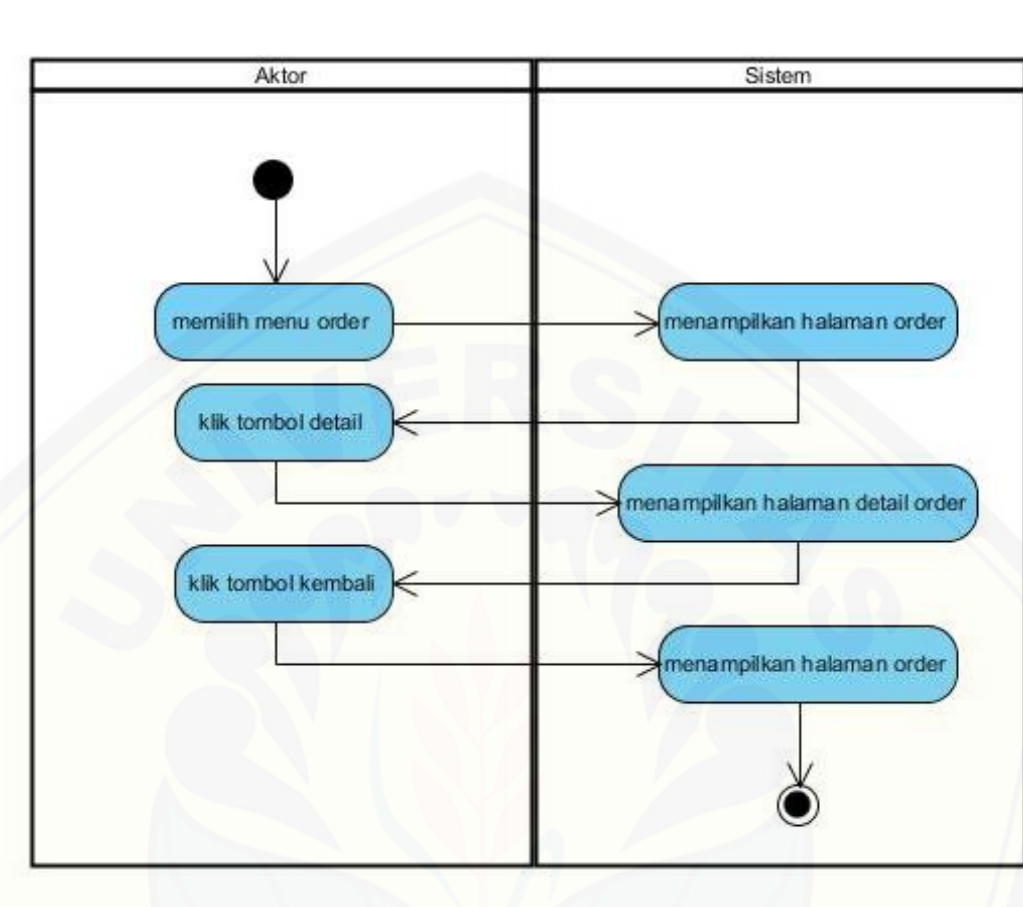

#### **C.10** *Activity Diagram* **Lihat Data Order**

Gambar 11 *Activity Diagram* Lihat Data Order

#### **C.11** *Activity Diagram* **[Lihat Data Penjualan](http://repository.unej.ac.id/)**

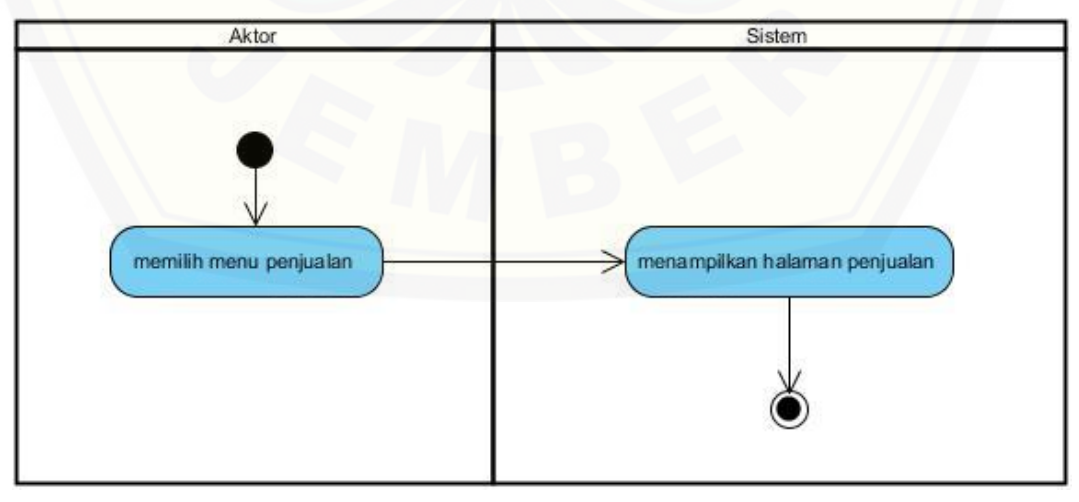

Gambar 12 *Activity Diagram* Lihat Data Penjualan

#### **LAMPIRAN D. PENGUJIAN** *BLACK BOX*

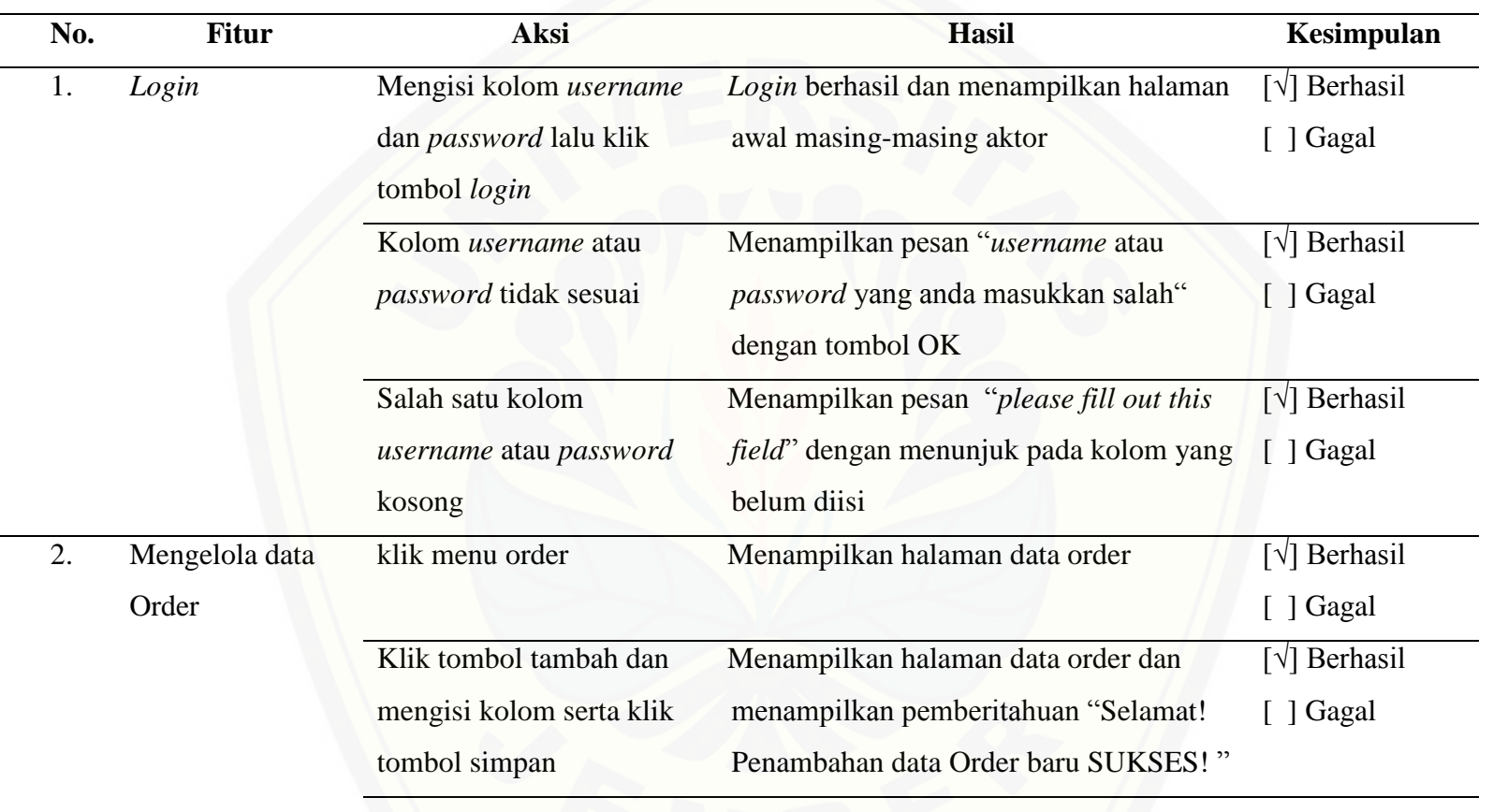

Tabel E. 1 Pengujian Black Box

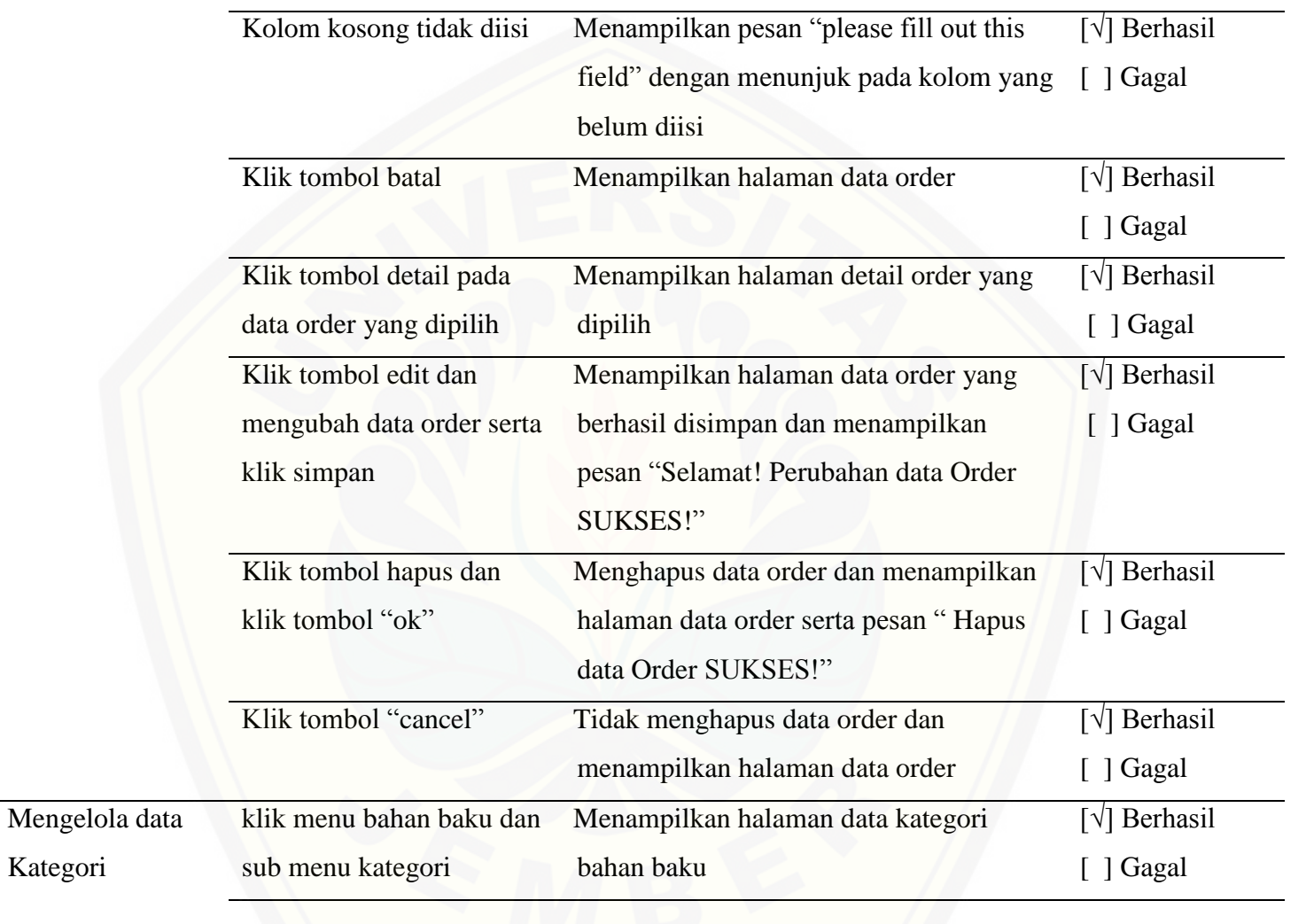

 $3.$ 

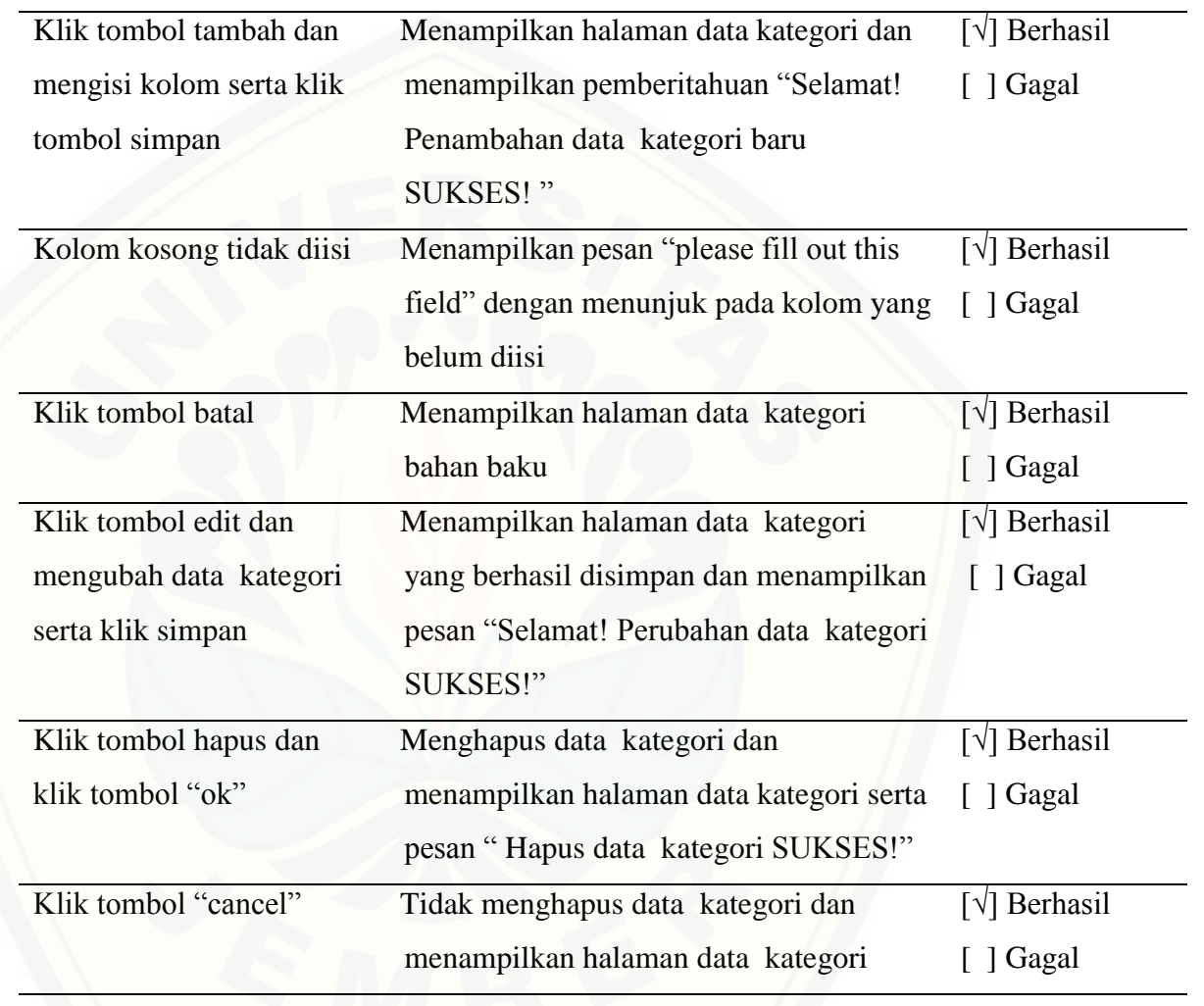

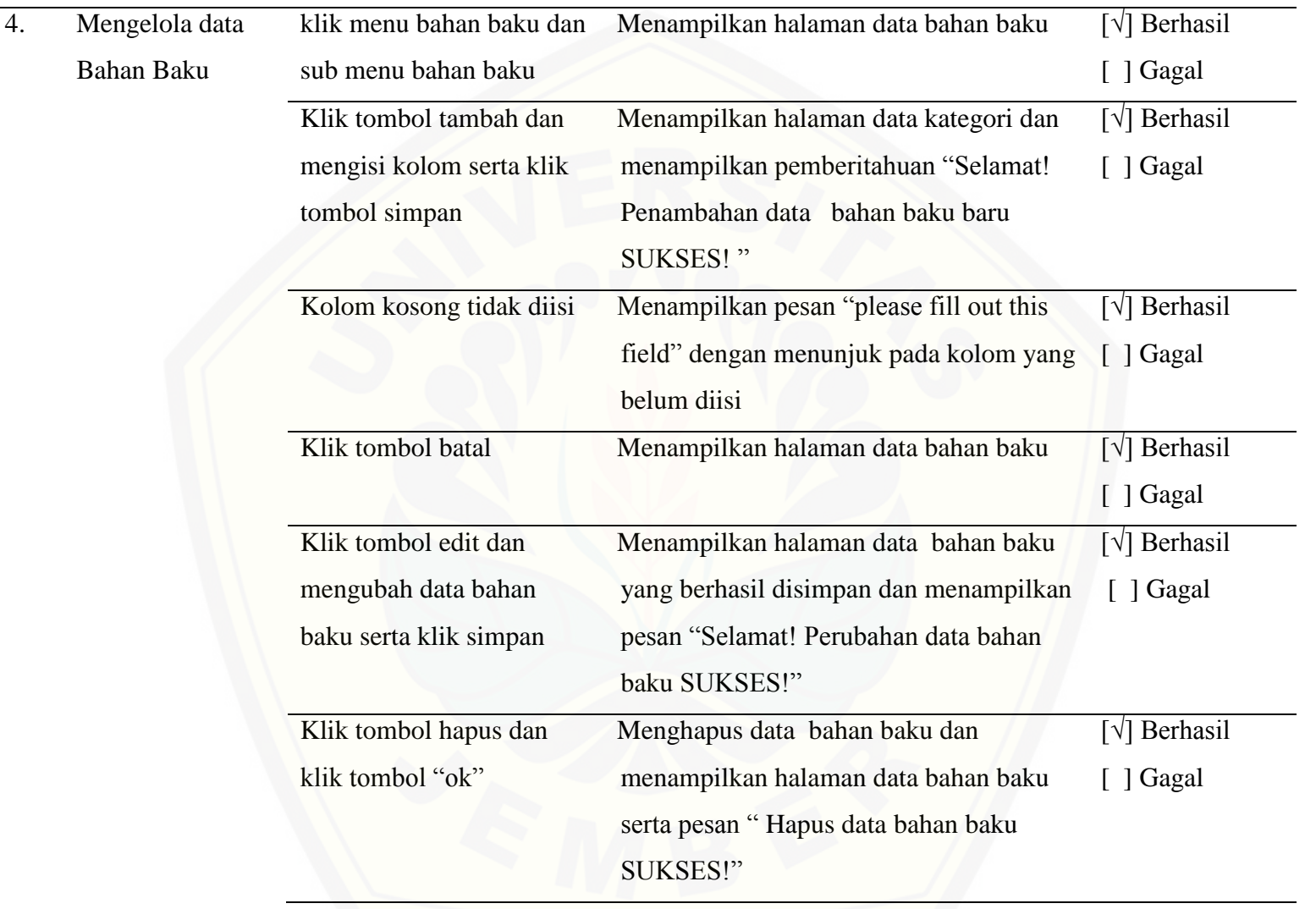

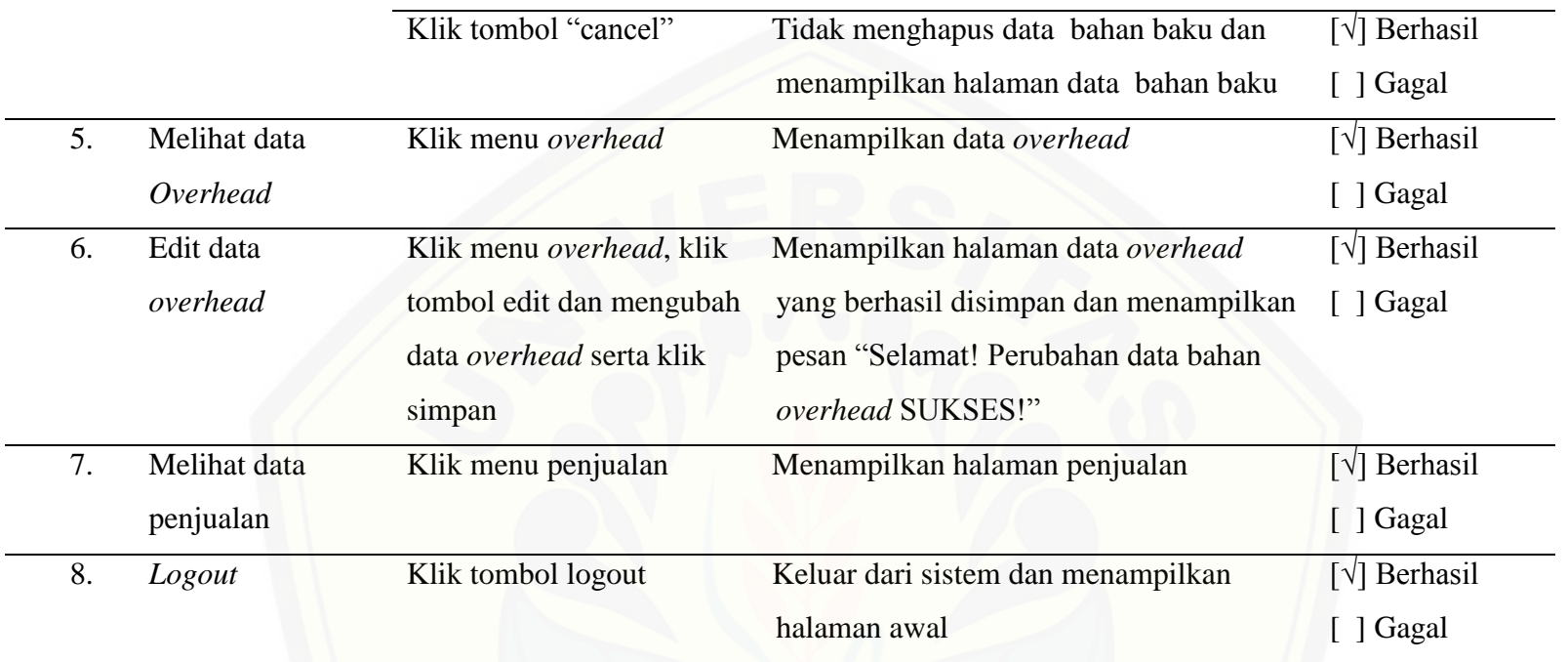

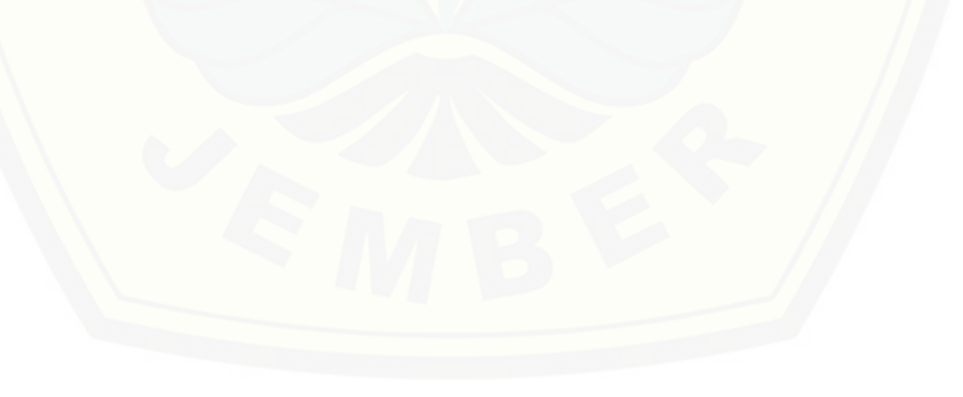

# [Digital Repository Universitas Jember](http://repository.unej.ac.id/)<sub>111</sub>

#### **LAMPIRAN E. TRANSKRIP WAWANCARA**

### **Transkrip Wawancara Pengumpulan Data dengan Pemilik Percetakan Sablon Atmaja**

Nama : Sriyono Atmaja

[Alamat : Jl. S. Parman Gg. Nangka No.2 Sumbersari, Jember](http://repository.unej.ac.id/) Waktu : Jum'at, 10 Juni 2016, Pukul 13.00 WIB

Tabel F.1 Transkrip Dialog Wawancara

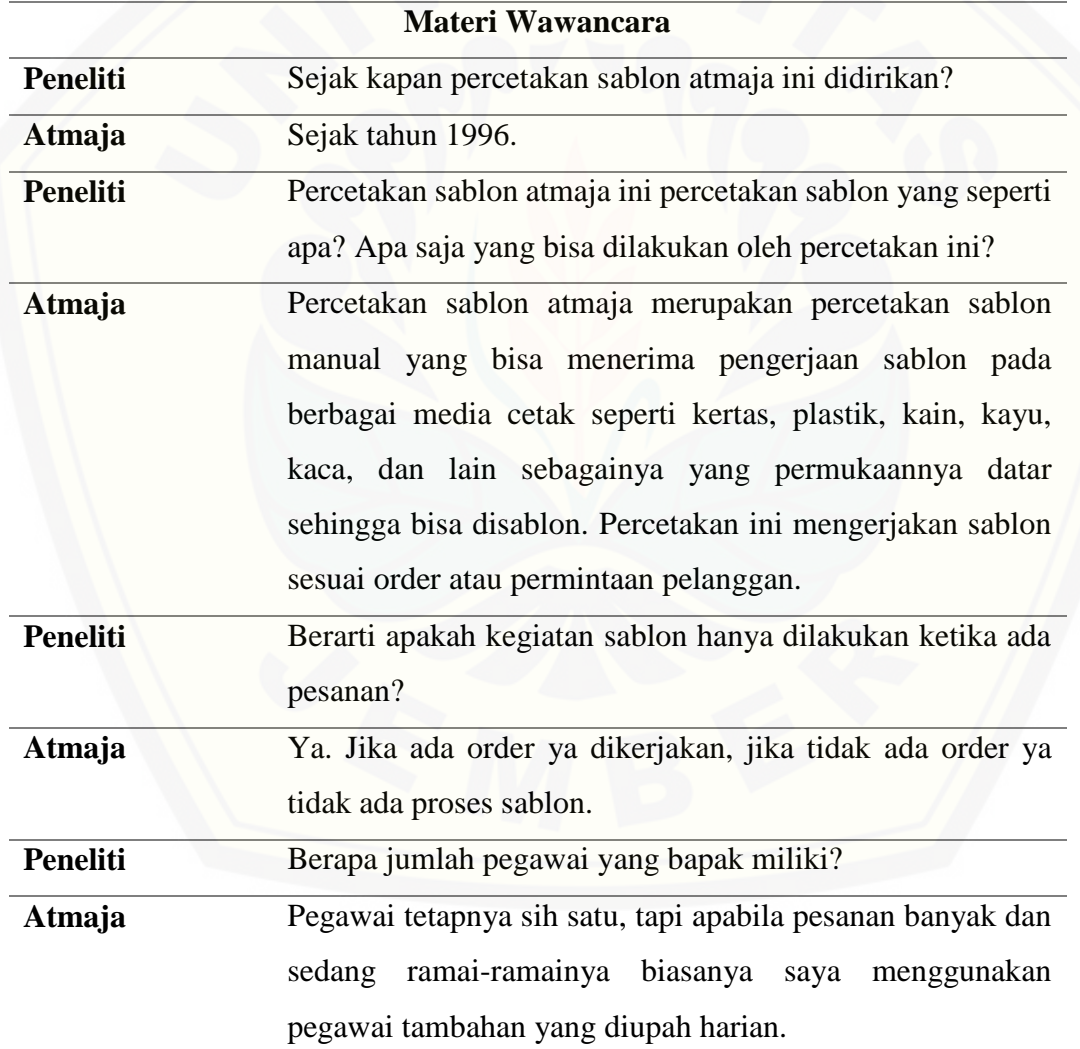

# [Digital Repository Universitas Jember](http://repository.unej.ac.id/)<sub>112</sub>

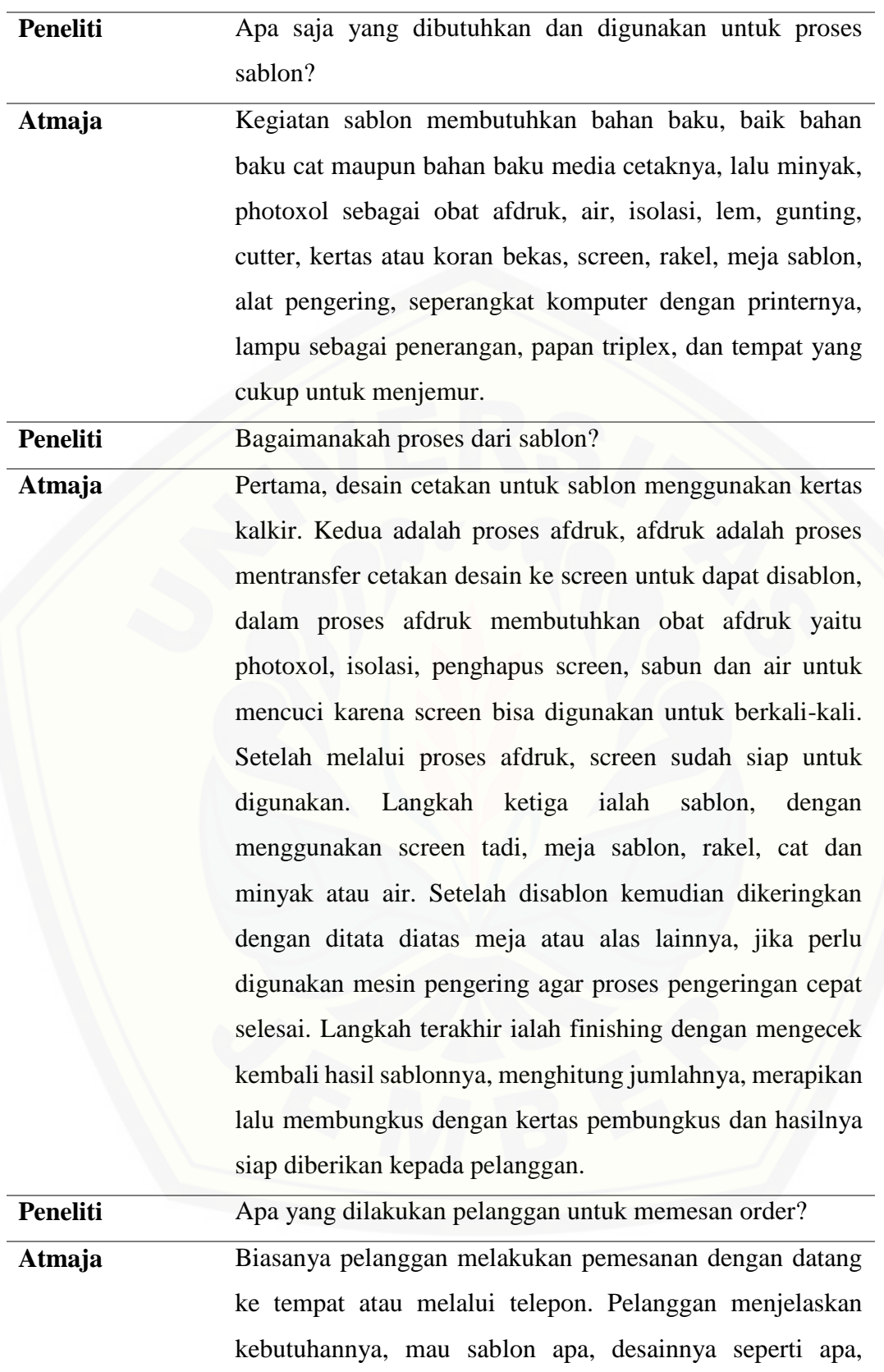

# [Digital Repository Universitas Jember](http://repository.unej.ac.id/)<sub>113</sub>

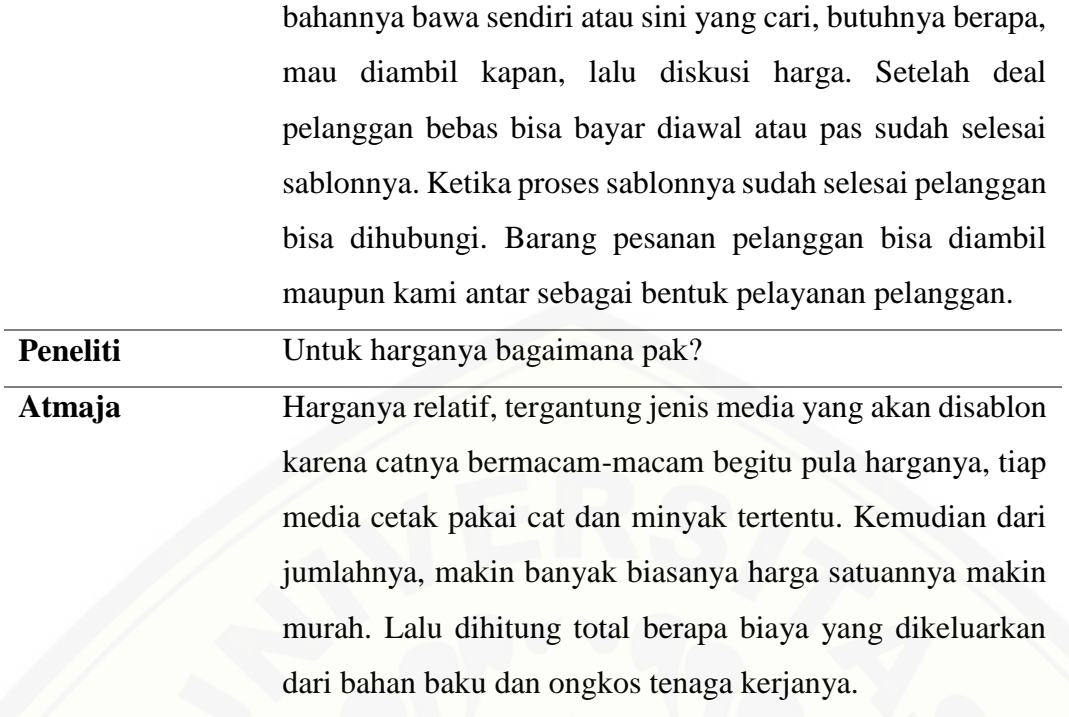

 $\overline{\mathcal{O}}$